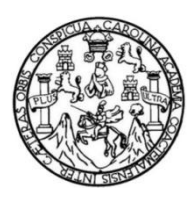

Universidad de San Carlos de Guatemala Facultad de Ingeniería Escuela de Ingeniería en Ciencias y Sistemas

## **SISTEMA DE CONTROL DE INVENTARIO DE RECURSOS QUIRÚRGICOS PARA LA SALA DE OPERACIONES DE ADULTOS DEL HOSPITAL GENERAL DE ENFERMEDADES DEL IGSS, ZONA 9**

**Edgar Augusto Flores Mendoza**

Asesorado por el el Ing. Luis Fernando Quiñones López

Guatemala, noviembre de 2013

UNIVERSIDAD DE SAN CARLOS DE GUATEMALA

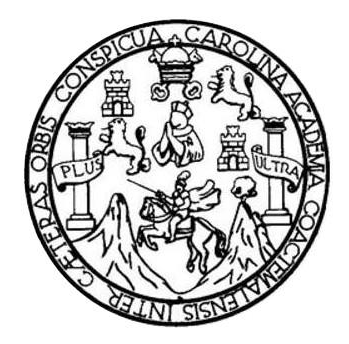

FACULTAD DE INGENIERÍA

## **SISTEMA DE CONTROL DE INVENTARIO DE RECURSOS QUIRÚRGICOS PARA LA SALA DE OPERACIONES DE ADULTOS DEL HOSPITAL GENERAL DE ENFERMEDADES DEL IGSS, ZONA 9**

TRABAJO DE GRADUACIÓN PRESENTADO A LA JUNTA DIRECTIVA DE LA FACULTAD DE INGENIERÍA POR

## **EDGAR AUGUSTO FLORES MENDOZA**

ASESORADO POR EL ING. LUIS FERNANDO QUIÑONES LÓPEZ

AL CONFERÍRSELE EL TÍTULO DE

#### **INGENIERO EN CIENCIAS Y SISTEMAS**

GUATEMALA, NOVIEMBRE DE 2013

## UNIVERSIDAD DE SAN CARLOS DE GUATEMALA FACULTAD DE INGENIERÍA

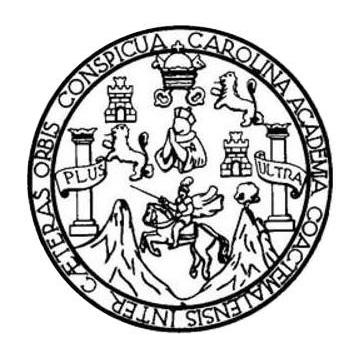

#### **NÓMINA DE JUNTA DIRECTIVA**

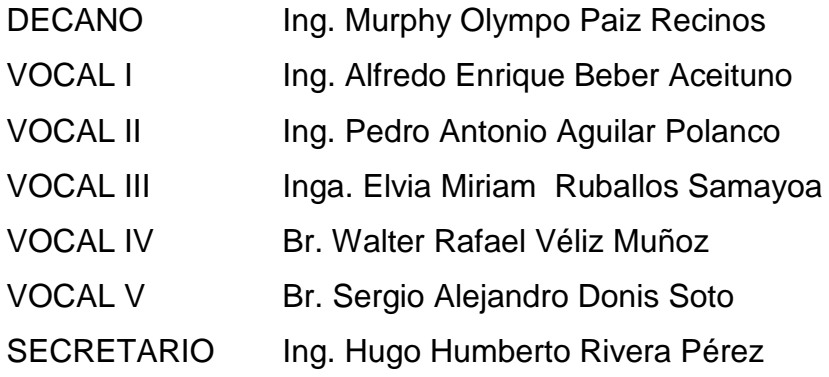

## **TRIBUNAL QUE PRACTICÓ EL EXAMEN GENERAL PRIVADO**

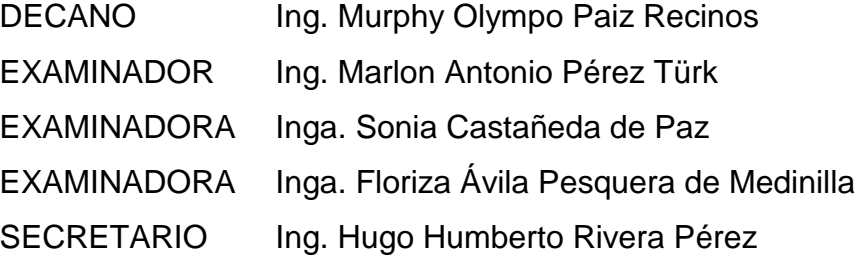

#### **HONORABLE TRIBUNAL EXAMINADOR**

En cumplimiento con los preceptos que establece la ley de la Universidad de San Carlos de Guatemala, presento a su consideración mi trabajo de graduación titulado:

## **SISTEMA DE CONTROL DE INVENTARIO DE RECURSOS QUIRÚRGICOS PARA LA SALA DE OPERACIONES DE ADULTOS DEL HOSPITAL GENERAL DE ENFERMEDADES DEL IGSS, ZONA 9**

Tema que me fuera asignado por la Dirección de la Escuela de Ingeniería en Ciencias y Sistemas, con fecha agosto de 2012.

**Edgar Augusto Flores Mendoza**

Guatemala 15, de Julio de 2013

Ingeniero Juan Merck Cos Director de la Unidad de EPS Facultad de Ingeniería Presente

Ingeniero Merck:

Por este medio le informo como Asesor-Supervisor de la Practica del Ejercicio Profesional Supervisado (E.P.S.) del estudiante universitario Edgar Augusto Flores Mendoza de la Carrera de Ingeniería en Ciencias y Sistemas con Carné No. 199622437, procedí a revisar el informe final cuyo título es Sistema de Control de Inventario de Recursos Quirúrgicos Sala de Operaciones IGSS ZONA 9

En tal Virtud, LO DOY POR APROBADO, solicitándole darle el trámite respectivo.

Sin otro particular, me es grato suscribirme

Atentamente

"ID Y ENSEÑAD A TODOS"

ensero Fernando Quiñonez Lopez Cólegiado No 7514

Ing.Luis Fernando Quiñonez López Colegiado 7514

UNIVERSIDAD DE SAN CARLOS DE GUATEMALA

**FACULTAD DE INGENIERIA** UNIDAD DE EPS

Guatemala, 25 de julio de 2013. REF.EPS.DOC.792.07.2013.

Ing. Juan Merck Cos Director Unidad de EPS Facultad de Ingeniería Presente

Estimado Ingeniero Merck Cos.

Por este medio atentamente le informo que como Supervisora de la Práctica del Ejercicio Profesional Supervisado, (E.P.S) del estudiante universitario de la Carrera de Ingeniería en Ciencias y Sistemas, Edgar Augusto Flores Mendoza carné No. 9622437 procedí a revisar el informe final, cuyo título es "SISTEMA DE CONTROL DE INVENTARIO DE RECURSOS QUIRÚRGICOS SALA DE OPERACIONES IGSS ZONA 9".

En tal virtud, LO DOY POR APROBADO, solicitándole darle el trámite respectivo.

Sin otro particular, me es grato suscribirme.

Atentamente,

"Id y Enseñad a Todos" YION Inga. Floriza Felipa Avila Pesquera de Medinilla Supervisora de EPS Área de Ingeniera en Geneva Sistemas ASESOR(A)-SUPERVISOR(A) DE EPS Unidad de Prácticas de Ingeniería y EP Facultad de Ingenie

FFAPdM/RA

Edificio de EPS, Facultad de Ingeniería, Ciudad Universitaria, zona 12 Teléfono directo: 2442-3509

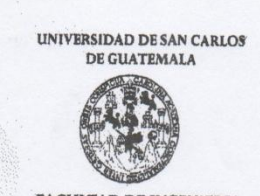

**FACULTAD DE INGENIERIA** 

UNIDAD DE EPS

Guatemala, 25 de julio de 2013. REF.EPS.D.514.07.2013.

Ing. Marlon Antonio Pérez Turk Director Escuela de Ingeniería Ciencias y Sistemas Facultad de Ingeniería Presente

Estimado Ingeniero Perez Turk.

Por este medio atentamente le envío el informe final correspondiente a la práctica del Ejercicio Profesional Supervisado, (E.P.S) titulado "SISTEMA DE CONTROL DE INVENTARIO DE RECURSOS QUIRÚRGICOS SALA DE OPERACIONES IGSS ZONA 9", que fue desarrollado por el estudiante universitario Edgar Augusto Flores Mendoza carné No. 9622437 quien fue debidamente asesorado por el Ing. Luis Fernando Quiñónez López y supervisado por la Inga. Floriza Felipa Ávila Pesquera de Medinilla.

Por lo que habiendo cumplido con los objetivos y requisitos de ley del referido trabajo y existiendo la aprobación del mismo por parte del Asesor y la Supervisora de EPS, en mi calidad de Director apruebo su contenido solicitándole darle el trámite respectivo.

Sin otro particular, me es grato suscribirme.

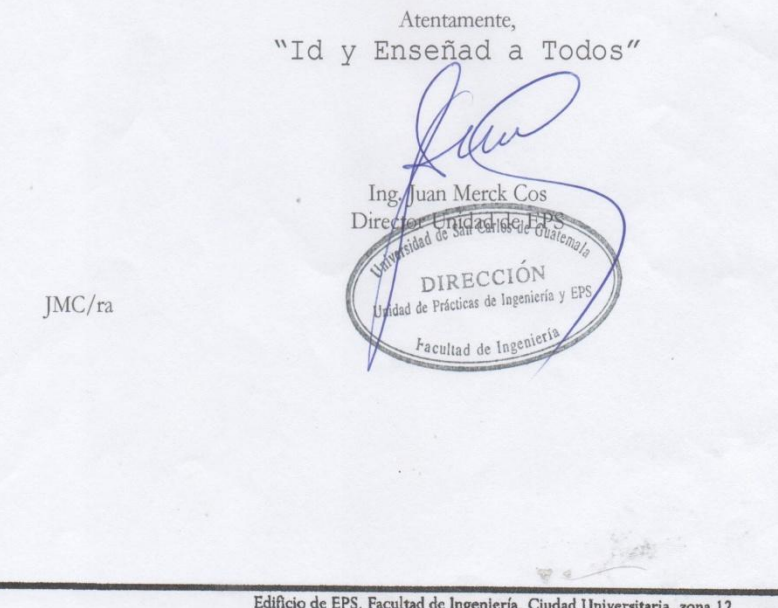

Teléfono directo: 2442-3509

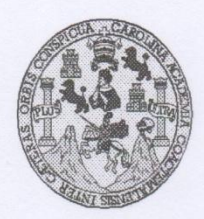

Universidad San Carlos de Guatemala Facultad de Ingeniería Escuela de Ingeniería en Ciencias y Sistemas

Guatemala, 21 de Agosto de 2013

LARI

Ingeniero Marlon Antonio Pérez Turk Director de la Escuela de Ingeniería En Ciencias y Sistemas

Respetable Ingeniero Pérez:

Por este medio hago de su conocimiento que he revisado el trabajo de graduación-EPS del<br>estudiante EDGAR AUGUSTO FLORES MENDOZA, carné 1996-22437, titulado: "SISTEMA DE CONTROL DE INVENTARIO DE RECURSOS QUIRURGICOS SALA DE OPERACIONES IGSS ZONA 9", y a mi criterio el mismo cumple con los objetivos propuestos para su desarrollo, según el protocolo.

Al agradecer su atención a la presente, aprovecho la oportunidad para suscribirme,

Atentamente,

Ing. Carlos Alfredo Azurdia Coordinador de Privados y Revisión de Trapajos de Graduación POINACION

Universidad de San Carlos de Guatemala

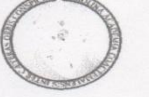

Facultad de Ingeniería Unidad de Lingüística

Guatemala, 11 de noviembre de 2013 Ling. 13-25

Ingeniero Marlon Antonio Pérez Türk Director de la Escuela de Ingeniería en Ciencias y Sistemas Facultad de Ingeniería, USAC

Señor director:

Por este medio hago de su conocimiento que la Unidad de Lingüística hace modificaciones título del protocolo: Sistema de control de inventario de recursos quirúrgicos sala de operaciones IGSS zona 9. Trabajo de graduación del estudiante Edgar Augusto Flores Mendoza, número de carné: 9622437, de la carrera de Ingeniería en Ciencias y Sistemas.

La unidad modifica el título en virtud de considerarse mal redactado y propone la siguiente forma: Sistema de control de inventarios de recursos quirúrgicos para la Sala de Operaciones de Adultos del Hospital General de Enfermedades del IGSS, zona 9.

Atentamente,

ACULTAD DE INGENIA de Lingüis : ica le Planificación  $\mathcal{D}(\mathcal{C})$ Licenciada Rosa Amelia Gon ev Dominguez Coordinadora de la Unidad de Linguístida ARLOS DE BUATE

**INIVERSIDAD DE SAN CARLOS** DE GUATEMALA  $\mathbf \mathbf E$  $\overline{\mathcal{S}}$  $\mathcal{C}$  $\upsilon$  $\bar{\mathbf{r}}$  $\mathbf L$ FACULTAD DE INGENIERÍA  $\tilde{\mathcal{A}}$ ESCUELA DE CIENCIAS Y SISTEMAS TEL: 24767644  $\boldsymbol{\eta}$  $\mathbf E$ El Director de la Escuela de Ingeniería en Ciencias y Sistemas de la Facultad de Ingenieria de la Universidad de  $\mathcal{C}$ San Carlos de Guatemala, luego de conocer el dictamen del  $\boldsymbol{I}$ **VE** asesor con el visto bueno del revisor y del Licenciado en  $\mathcal N$ Letras, del trabajo de graduación "SISTEMA DE  $\cal C$ CONTROL DE INVENTARIO DE RECURSOS  $\boldsymbol{I}$ **OUIRÚRGICOS PARA LA SALA DE OPERACIONES**  $\mathcal{A}$ DE ADULTOS DEL HOSPITAL GENERAL DE S ENFERMEDADES DEL IGSS, ZONA 9", realizado por el  $\gamma$ estudiante EDGAR AUGUSTO FLORES MENDOZA, aprueba el presente trabajo y solicita la autorización del  $\mathcal{S}$ mismo.  $\boldsymbol{I}$  $\mathcal{S}$ T "ID Y ENSEÑAD A TODOS"  $\boldsymbol{\mathcal{F}}$  $\mathcal{M}$  $\mathcal{A}$ DE SAN CARLOS OF  $\overline{\mathcal{S}}$ DIRECCION DE Y SISTEMAS Pérez Türk Ing  $\overline{N}$ Ingeniería en Ciencias y Sistemas Director, Escuela de Guatemala, 12 de noviembre 2013 **Syste** 

Universidad de San Carlos de Guatemala Facultad de Ingeniería Decanato Ref.DTG.806-2013 CUARCARO El Decano de la Facultad de Ingeniería de la Universidad de San Carlos de Guatemala, Juego de conocer la aprobación por parte del Director de la Escuela de Ciencias y Sistemas, al trabajo de graduación titulado: SISTEMA DE CONTROL DE INVENTARIO DE RECURSOS QUIRÚRGICOS PARA LA SALA DE OPERACIONES DE ADULTOS DEL HOSPITAL GENERAL DE ENFERMEDADES DEL IGSS,<br>ZONA 9, presentado por el estudiante universitario: Edgar Augusto Flores Mendoza, procede a la autorización para la impresión del mismo. IMPRÍMASE. Ing. Murphy Olympo Paiz Recinos **Decano AN CARLOS DE** DECAN ULTAD DE INGENS Guatemala, noviembre de 2013  $/CC$ 

## **ACTO QUE DEDICO A:**

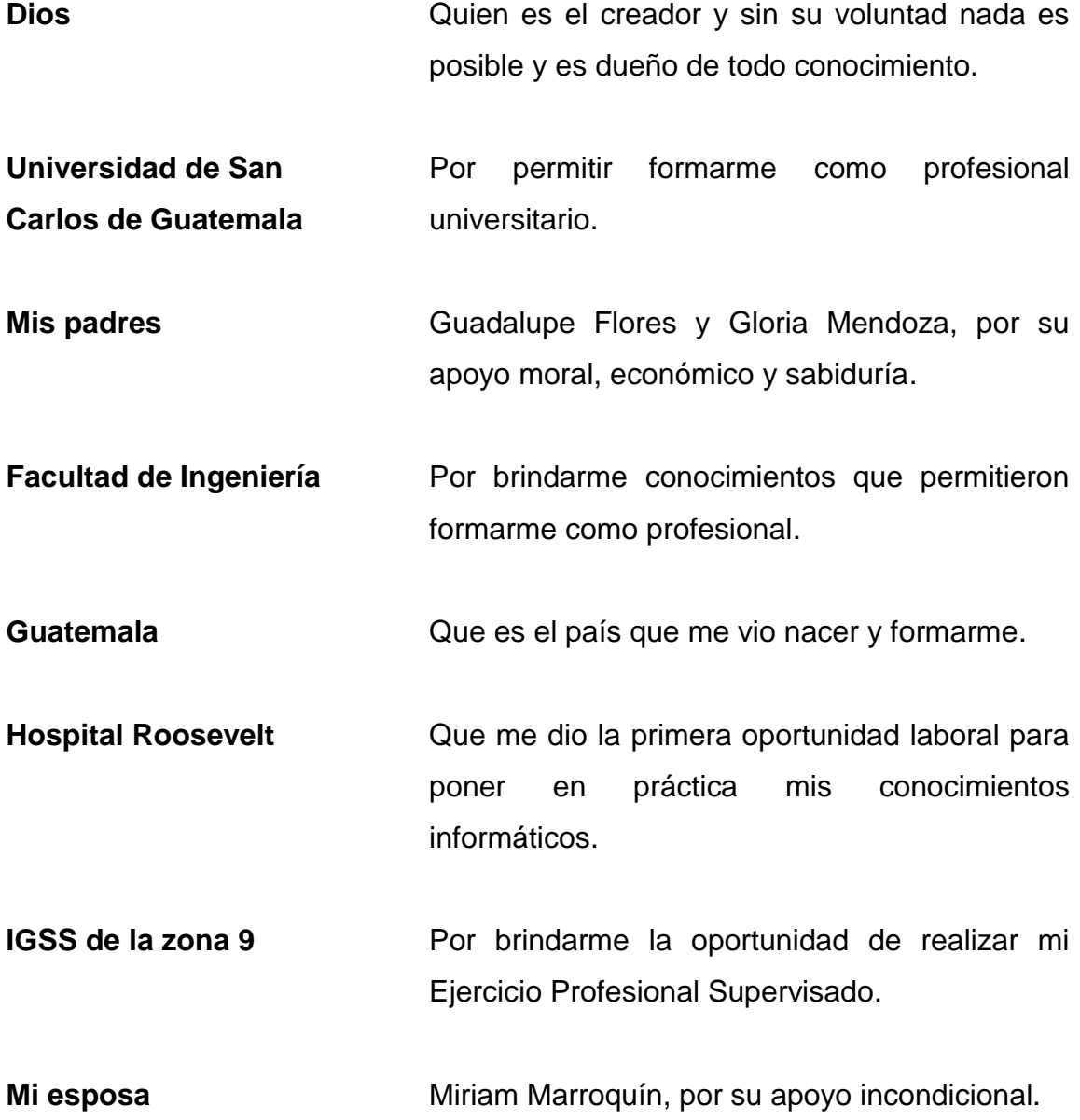

## **AGRADECIMIENTOS A:**

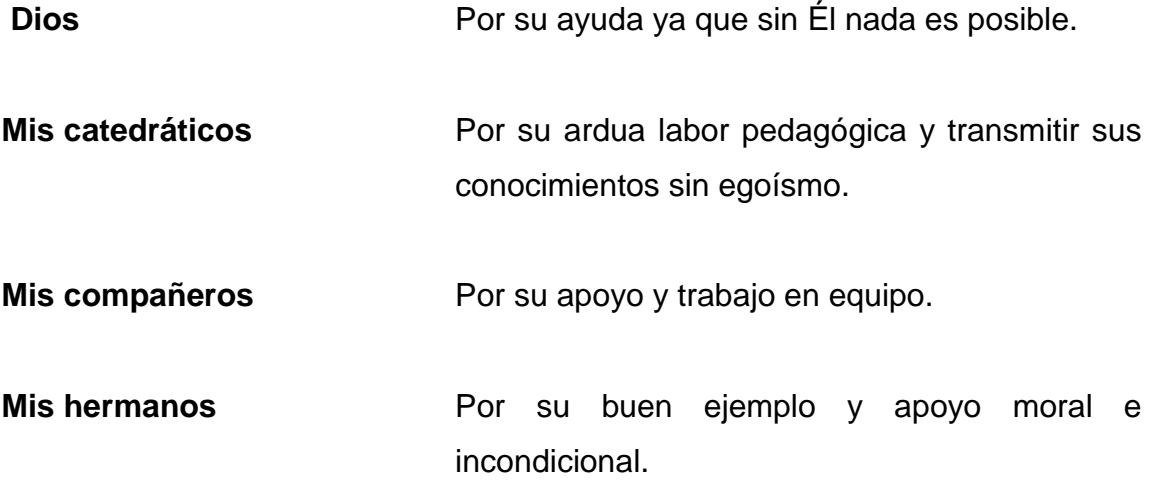

# **ÍNDICE GENERAL**

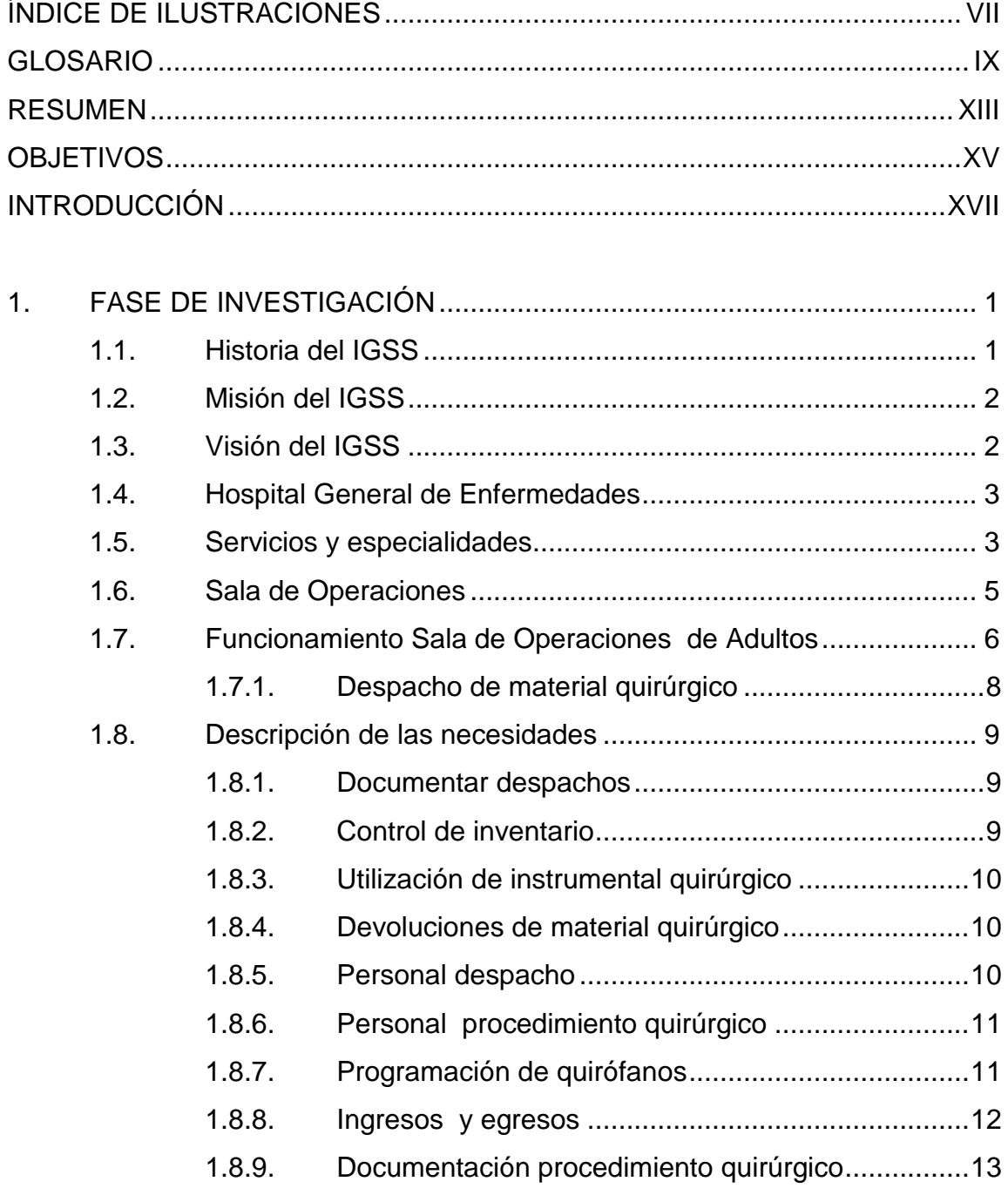

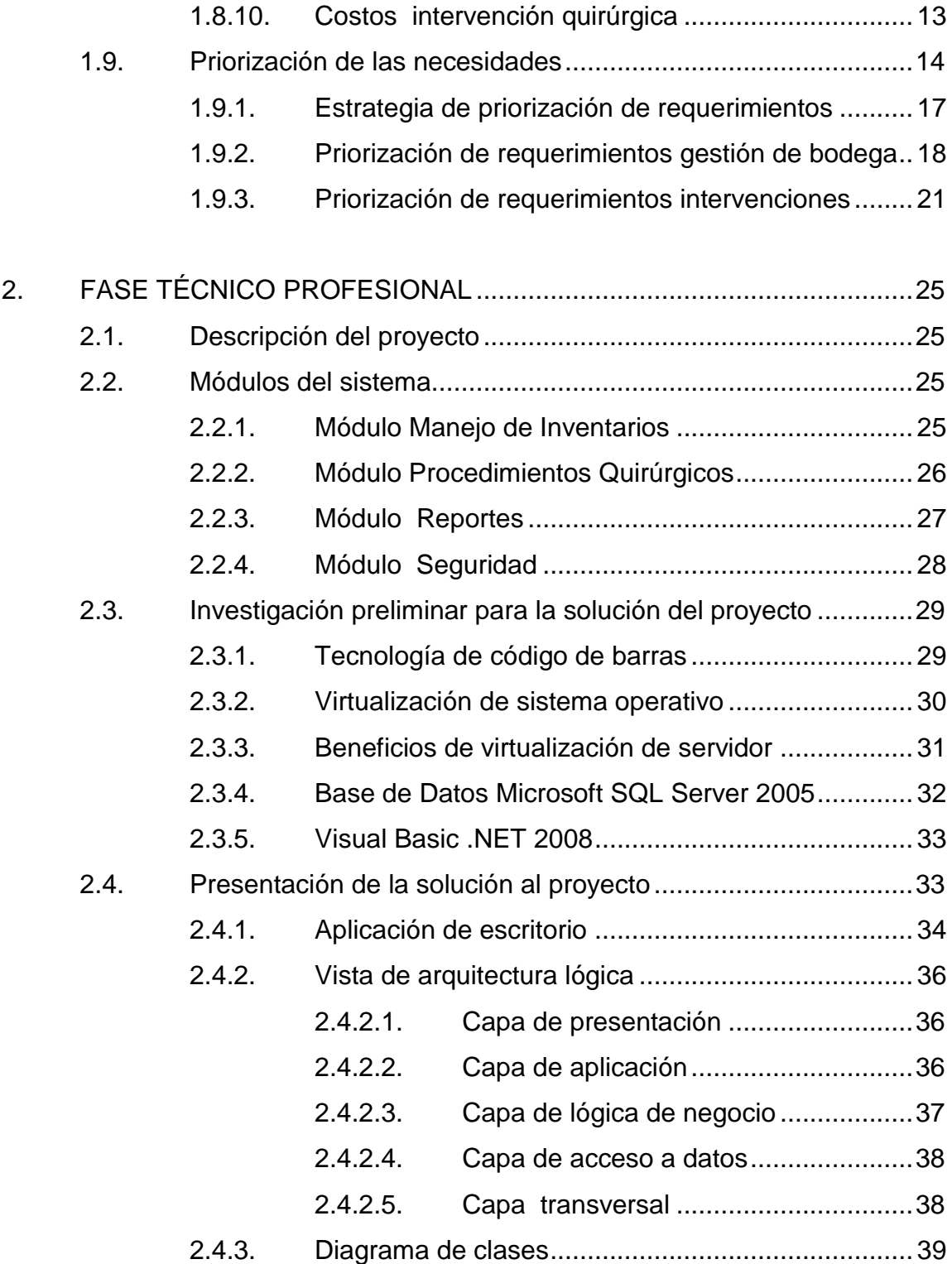

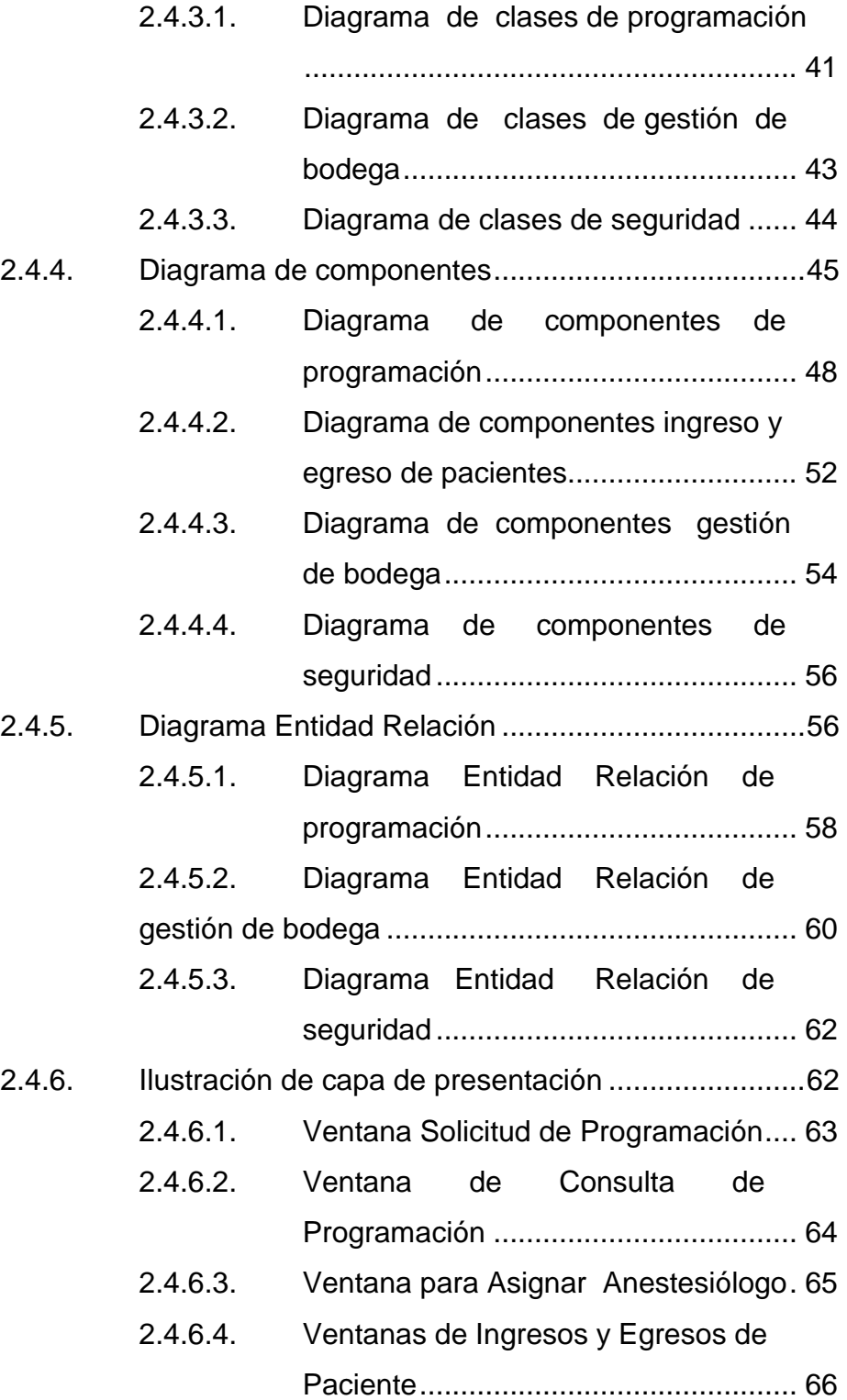

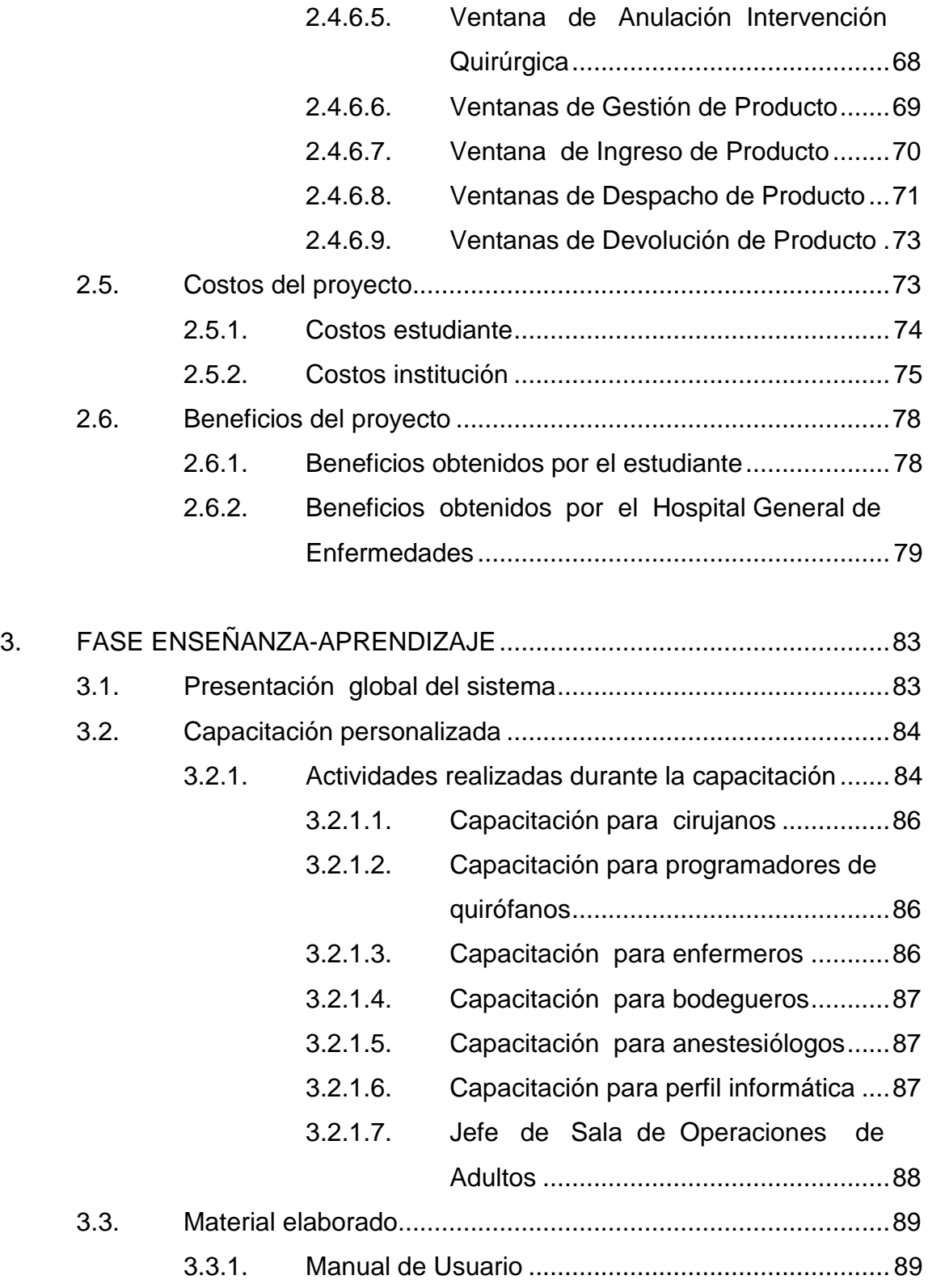

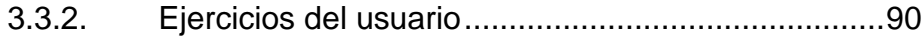

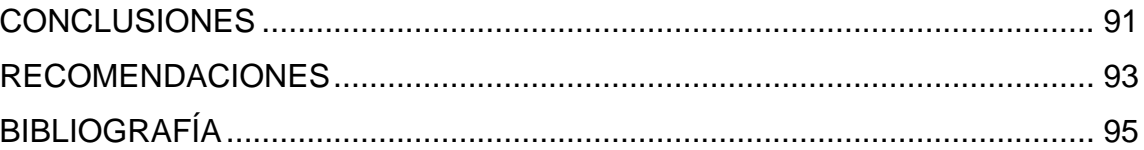

# <span id="page-32-0"></span>**ÍNDICE DE ILUSTRACIONES**

### **FIGURAS**

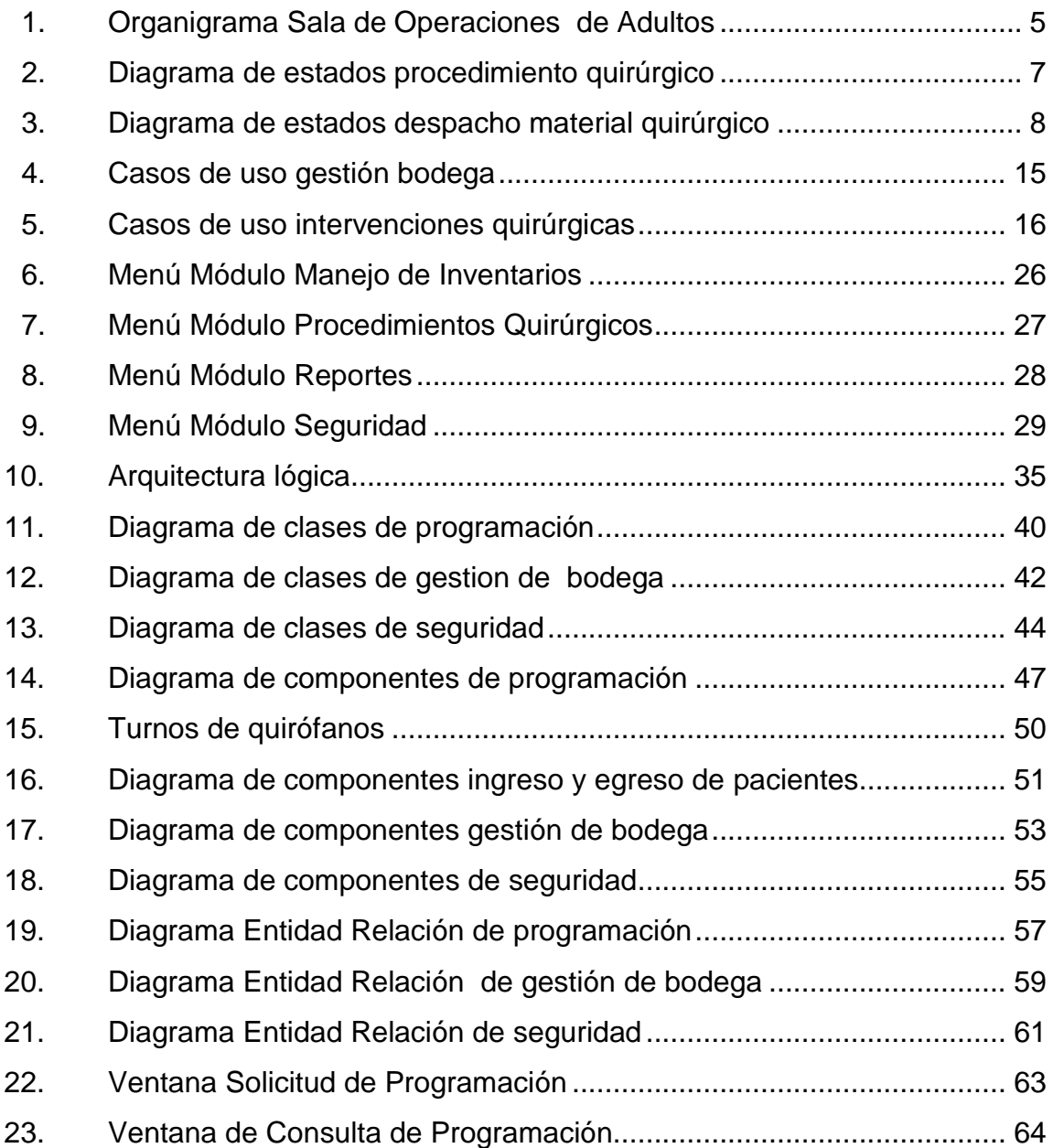

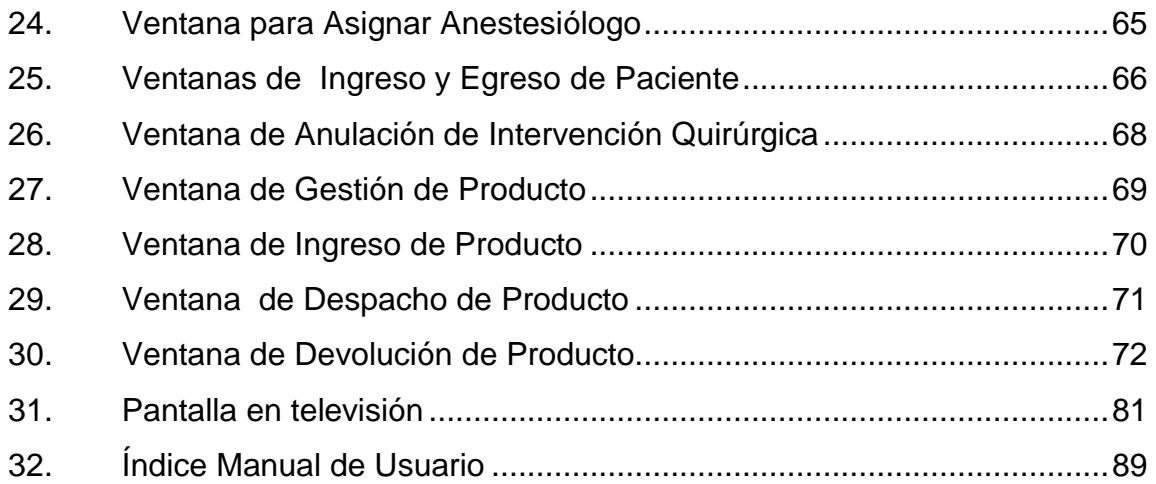

### **TABLAS**

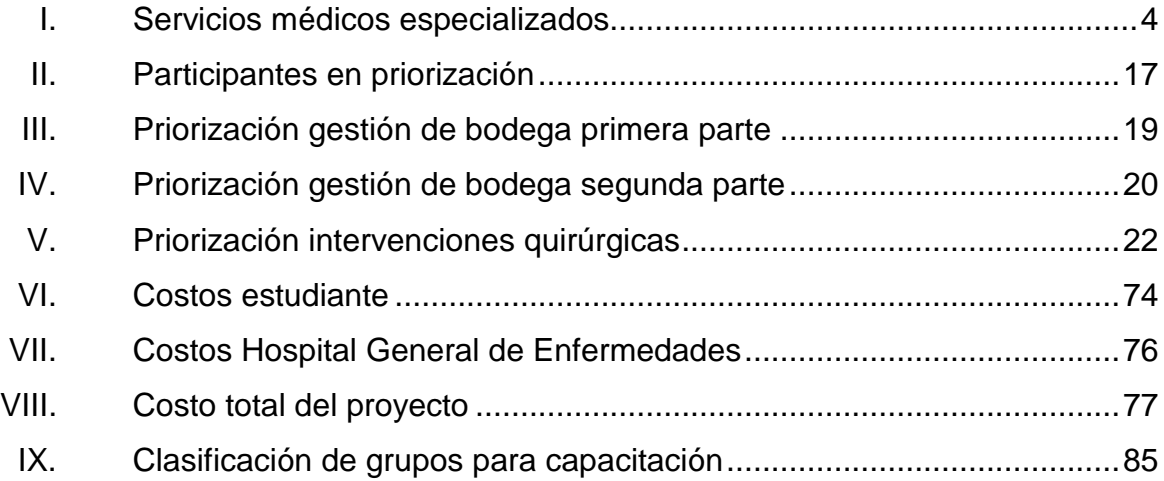

#### **GLOSARIO**

- <span id="page-34-0"></span>**Api** Interfaz de programación de aplicaciones. **Backup** Es una copia de seguridad de datos. **Base de datos** Conjunto de datos que pertenecen a un mismo contexto y almacenados para la consulta. **Caso de uso** Representa un requerimiento de un sistema informático. Que se convertirá en una funcionalidad del sistema. **Crystal Report** Es una aplicación de inteligencia utilizada en un ámbito empresarial para diseñar y generar informes desde una amplia gama de fuentes de datos **Framework** Es un componente de software anexo al sistema operativo que ofrece un conjunto de herramientas para ejecutar una aplicación escrita en un conjunto de lenguajes específicos. Garbage **Garbage** Recolector de basura en informática se encarga de
	- recuperar los segmentos de memoria que no están siendo utilizados luego de haber sido asignada a ciertas estructuras de datos.

**GNU** Un acrónimo recursivo que significa GNU no es Unix. Es un proyecto que fue iniciado por Richard Stallman con el objetivo de crear un sistema operativo completamente libre.

**GPL** Licencia Pública General de GNU es una licencia creada por la Free Software Foundation en 1989, y está orientada para proteger la libre distribución y uso de software y su propósito es declarar que el software cubierto por esta licencia es software libre.

**IGSS** Instituto Guatemalteco de Seguridad Social.

**IT** Tecnología informática.

**Kardex** Es un control de archivos o inventarios sobre un producto y sus movimientos en una bodega.

- **Módulo** En informática un módulo es una porción de un sistema que realiza una tarea de varias, que es necesario realizar.
- **Paravirtualizacion** Técnica de programación informática que permite virtualizar por software sistemas operativos.
- **Software libre** Se refiere a la libertad de los usuarios sobre el producto adquirido y por tanto una vez obtenido puede ser usado, copiado, estudiado, modificado, y redistribuido libremente.
- **SQL** Lenguaje de consulta estructurado o SQL es un lenguaje declarativo de acceso a bases de datos relacionales que permite especificar diversos tipos de operaciones en estas.
- **TIC** Tecnologías de la Información y la Comunicación.

XII

## **RESUMEN**

En el presente documento se describen todos los aspectos referentes al Sistema de Control de Inventarios de Recursos Quirúrgicos para la Sala de Operaciones de Adultos del Hospital General de Enfermedades del IGSS, zona 9. El cual es un proyecto de Ejercicio Profesional Supervisado. Inicialmente se detallan aspectos del Instituto Guatemalteco de Seguridad Social (IGSS); la historia misión y visión, así como los servicios que presta. Luego se describe el funcionamiento de la Sala de Operaciones de Adultos los diferentes ambientes como lo son bodega, distribución de los 9 quirófanos y sala de recuperación. Luego, se muestra el posicionamiento de la Sala de Operaciones de Adultos en el organigrama del Hospital General de Enfermedades.

Después de describir la organización se muestran los procesos en términos de diagramas de estados; para luego mostrar las necesidades identificadas para Sala de Operaciones de Adultos. Una vez identificadas las necesidades se priorizan y se describen los requerimientos identificados en las diferentes entrevistas realizadas a los involucrados en los procesos. Dichos requerimientos se muestran con diagramas de casos de uso, pues se considera que es la manera más acertada e ilustrativa de mostrar los requerimientos.

En el capítulo 2 se describe la solución del proyecto y los diferentes módulos del sistema. Luego se muestra la arquitectura lógica, los diagramas de clases, diagramas de componentes y diagramas entidad relación; estos diagramas se muestran con la intención de visualizar diferentes vistas del sistema. Por último en el capítulo 3 se describen a detalle las actividades realizadas en cuanto a temas de capacitación y el material elaborado.

XIII

## **OBJETIVOS**

### **General**

La Sala de Operaciones de Adultos del IGSS, zona 9 cuente con un sistema para determinar el costo real de cada intervención quirúrgica, que se determine la cantidad y descripción de recursos quirúrgicos, recurso humano, medicamentos y tiempo asignada y consumida por cada intervención quirúrgica.

### **Específicos**

- 1. Poseer un sistema que permita tener control sobre el inventario del material quirúrgico almacenado en la bodega, destinado para Sala de Operaciones de Adultos. De manera que en cualquier momento se pueda consultar la existencia de cada producto.
- 2. Poseer información que indique la cantidad de material quirúrgico asignado y consumido por cada intervención quirúrgica, así como personal médico involucrado.
- 3. Tener un sistema de programación, calendarización y asignación de quirófanos, para las diferentes intervenciones quirúrgicas en Sala de Operaciones de Adultos.

XV

## **INTRODUCCIÓN**

Los módulos que conforman el proyecto titulado Sistema de Control de Inventarios de Recursos Quirúrgicos para la Sala de Operaciones de Adultos del Hospital General de Enfermedades del IGSS, zona 9 son: Módulo de Procedimientos Quirúrgicos, Módulo de Manejo de Inventarios, Módulo de Reportes y Módulo de Seguridad. El sistema pretende brindar soporte tecnológico al personal de Sala de Operaciones de Adultos para registrar el ingreso y egreso de material quirúrgico a la bodega. Además de servir como herramienta de apoyo para la programación de quirófanos, en las solicitudes de intervenciones quirúrgicas que realizan los médicos residentes.

El proyecto Sistema de Control de Inventarios de Recursos Quirúrgicos para la Sala de Operaciones de Adultos del Hospital General de Enfermedades del IGSS, zona 9, nace debido a la necesidad de documentar todos los movimientos que se realizan en la bodega, como los son despachos, devoluciones e ingresos. La documentación que se realiza en libros, no es confiable y se ha comprobado por los trabajadores y autoridades de Sala de Operaciones de Adultos que no es exacta y las búsquedas de información son lentas, por lo que existe la necesidad de un software que facilite a los usuarios el registro de los movimientos sobre los productos.

Existe la necesidad de generar un método que facilite el programar los quirófanos para las diferentes intervenciones quirúrgicas que se realizan, así como un método para asignar recurso humano. Lo que justifica la necesidad de generar un software para asociar a cada intervención quirúrgica cirujanos, anestesiólogos, ayudantes y enfermeros.

XVII

## **1. FASE DE INVESTIGACIÓN**

#### **1.1. Historia del IGSS**

"El Instituto Guatemalteco de Seguridad Social fue creado de manera oficial el 30 de octubre de 1946, cuando el Congreso de la República de Guatemala emite el Decreto 295, referido a la Ley Orgánica del Instituto Guatemalteco de Seguridad Social. Fue el Gobierno del presidente Juan José Arévalo el que gestionó el arribo al país de dos técnicos en materia de Seguridad Social, quienes hicieron un estudio de las condiciones económicas, geográficas, étnicas y culturales de Guatemala. El resultado de este estudio lo publicaron en un libro titulado Bases de la Seguridad Social en Guatemala.

Al promulgarse la Constitución de la República de Guatemala en aquel momento, se confirmó entre las garantías sociales en el artículo 63 el siguiente texto: "Se establece el seguro social obligatorio. La ley, además, regulará sus alcances, extensión y la forma en que debe de ser puesto en vigor". Fue así como se llegó al decreto del 30 de octubre de 1946.

Con la creación del IGSS se formó una institución autónoma, de derecho público de personería jurídica propia y plena capacidad para adquirir derechos y contraer obligaciones, cuya finalidad es aplicar en beneficio del pueblo de Guatemala, un régimen nacional, unitario y obligatorio de seguridad social, de conformidad con el sistema de protección mínima, de acuerdo al artículo uno referido a la institución. Esto significa que debe cubrir todo el territorio de la República de Guatemala y que debe ser único para evitar la duplicación de esfuerzos y de cargas tributarias.

La Constitución Política de la República de Guatemala, promulgada el 31 de mayo de 1985, dice en el artículo 100 Seguridad Social. El Estado reconoce y garantiza el derecho de la seguridad social para el beneficio de los habitantes de la Nación.

La seguridad social también puede ser identificada como una institución juridicial que tiene como finalidad expresa dar satisfacción a un determinado tipo de derechos económicos y sociales reconocidos constitucionalmente y como finalidad latente contribuir al mantenimiento del sistema económico y social vigente. Todo patrono, persona individual o jurídica, que ocupe tres o más trabajadores, está obligado a inscribirse en el régimen de seguridad social." <sup>1</sup>

### **1.2. Misión del IGSS**

"Proteger a nuestra población asegurada contra la pérdida o deterioro de la salud y del sustento económico, debido a las contingencias establecidas en la ley". 2

### **1.3. Visión del IGSS**

l

"Ser la institución de seguro social caracterizado por cubrir a la población que por mandato legal le corresponde, así como por su solidez financiera, la excelente calidad de sus prestaciones, la eficiencia y transparencia de gestión".<sup>3</sup>

<sup>1</sup> Fuente: http://www.igssgt.org. Consulta: diciembre de 2012

<sup>2</sup> Fuente: http://www.igssgt.org. Consulta: diciembre de 2012

<sup>3</sup> Fuente: http://www.igssgt.org. Consulta: diciembre de 2012

#### **1.4. Hospital General de Enfermedades**

Está ubicado en el área metropolitana, es un hospital general de enfermedades, de nivel IV de especialidades, el cual es de referencia para toda la república.

Es el hospital de mayor envergadura con el que cuenta el IGSS para brindar servicios médicos, también es el de mayor resolución a nivel institucional y el de mayor aceptación de referencias realizadas por otras unidades para la resolución y atención de casos médicos. El mayor servicio lo presta a nivel de tratamiento de casos que requieren hospitalización médica, así también cuenta con servicio de atención de emergencias médicas pediátrica y adulta, servicio el cual está abierto las 24 horas del día los 365 días del año.

Donde todos los médicos de las especialidades atienden a los derechohabientes que se encuentran hospitalizados o que acuden al servicio de emergencia, agregándose la especialidad de medicina interna. Además, este hospital cuenta con una unidad de trasplante renal con donador vivo y donador cadavérico, también hay servicio de patología.

#### **1.5. Servicios y especialidades**

Este hospital, además de los servicios médicos especializados mencionados en la tabla I, cuenta con banco de sangre y laboratorio clínico de alta eficiencia y calidad. Así también posee varias ambulancias, servicio de farmacia y área destinada a la realización de estudios de rayos X, ultrasonidos y fluoroscopios.

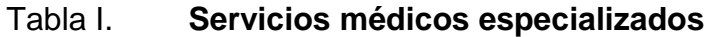

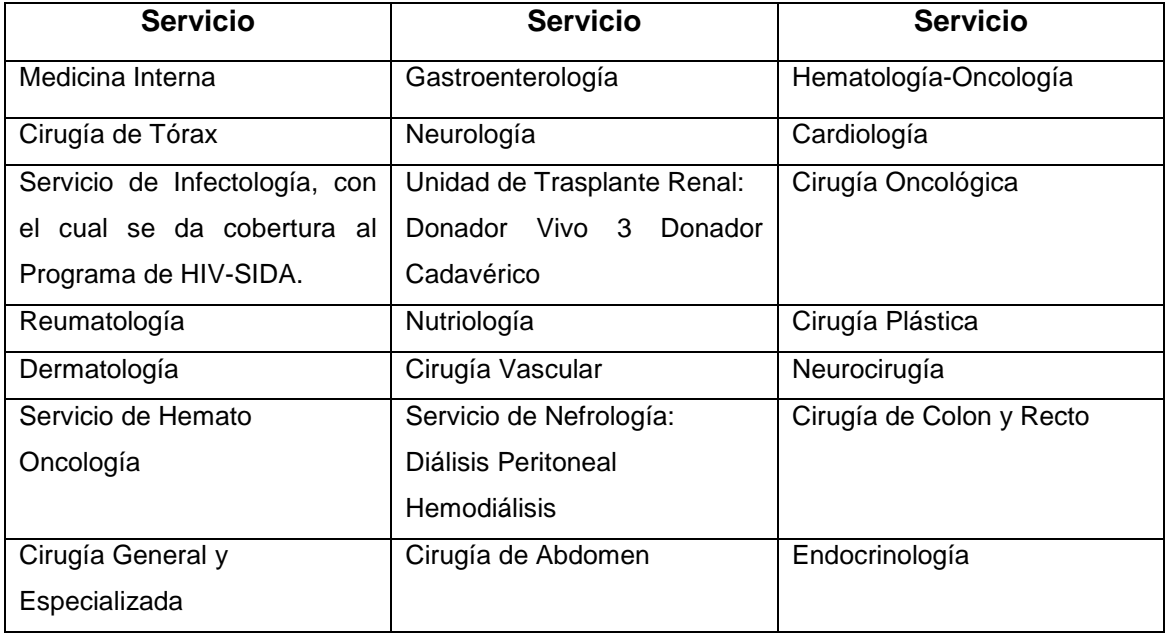

Fuente: IGSS, Servicios Médicos, www.igssgt.org. Consulta: diciembre de 2012.

El Hospital General de Enfermedades cuenta con dos grandes divisiones, una es el área de adultos y la otra es el área pediátrica. En esta última se atienden a pacientes pediátricos que ameritan atención por consulta externa, emergencia y hospitalización. Dentro de los servicios médicos asistenciales que se prestan a nivel pediátrico se cuenta: atención en enfermedad común, control del niño sano, servicio de emergencia, gastroenterología, neumología, cirugía general y especializada, neurología, neumología, hematología, oncología, infectología, neurocirugía, entre otros. El servicio de emergencia pediátrica se encuentra abierto las 24 horas del día.

El Hospital General de Enfermedades cuenta con servicio de infectología y servicios de encamamiento para diversos problemas de enfermedad común.

#### **1.6. Sala de Operaciones**

El Centro Quirúrgico o Sala de Operaciones es el conjunto de ambientes, cuya función gira alrededor de las salas de operaciones y que proporciona al equipo quirúrgico las facilidades necesarias para efectuar procedimientos quirúrgicos en forma eficaz, eficiente y en condiciones de máxima seguridad con respecto a contaminaciones.

Figura 1. **Organigrama Sala de Operaciones de Adultos**

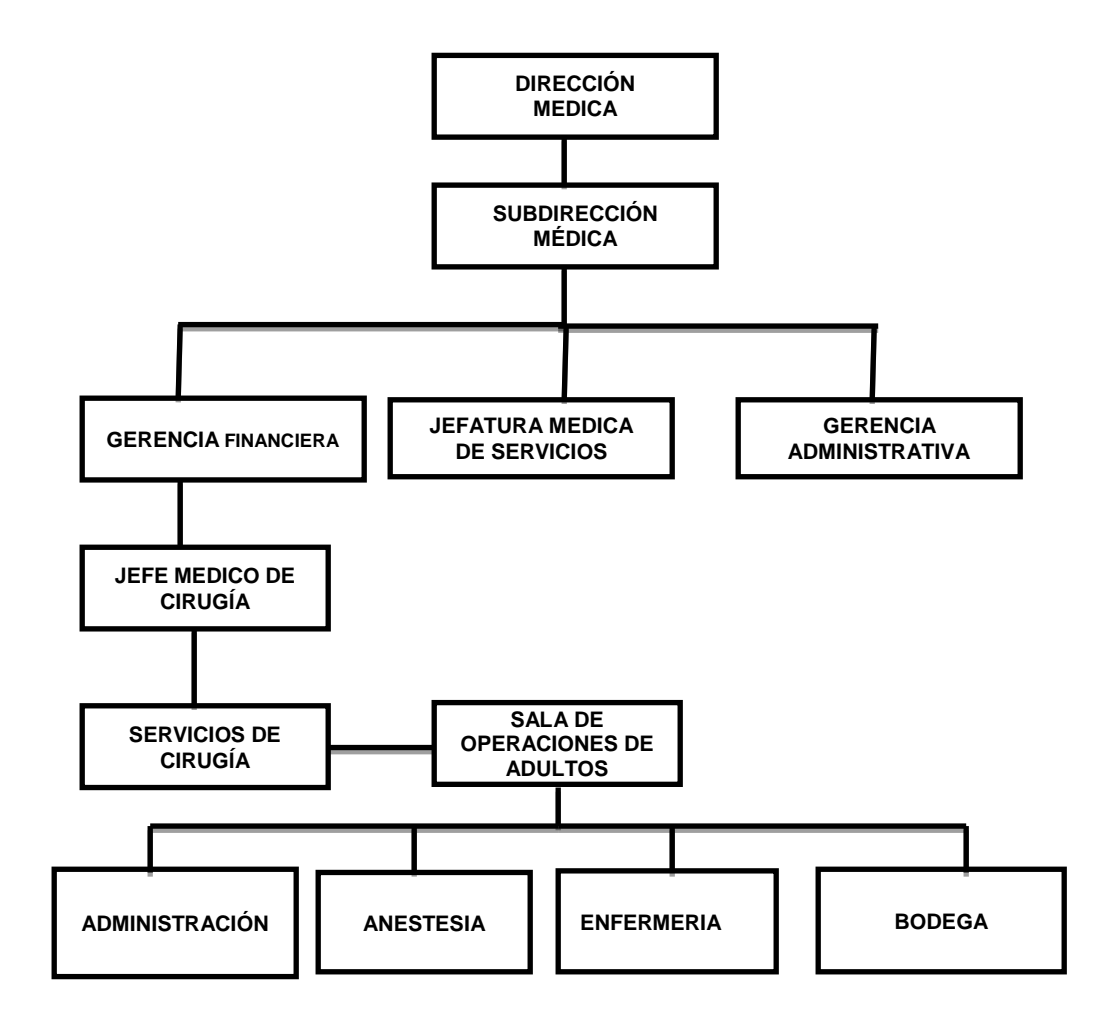

Fuente: elaboración propia.

En la figura 1 se muestra el organigrama de Sala de Operaciones de Adultos, en dicho organigrama se han incluido la dirección y subdirección que son las jerarquías superiores, al final del organigrama se prioriza los componentes de Sala de Operaciones de Adultos y se omiten los componentes restantes del Hospital General de Enfermedades. Se muestra la dependencia que tiene dicha sala con el servicio de cirugía

La Sala de Operaciones de Adultos tiene como objetivo garantizar un espacio que proporcione el mayor índice de seguridad, confort y eficiencia, que faciliten las actividades del personal médico y paramédico, que reduzca los riesgos innecesarios y que ofrezca al paciente un servicio eficiente y de alta calidad.

#### **1.7. Funcionamiento Sala de Operaciones de Adultos**

La Sala de Operaciones de Adultos está formada por 9 quirófanos los cuales se utilizan diariamente para realizar diferentes procedimientos quirúrgicos. Dichos procedimientos quirúrgicos pueden ser ambulatorios de encamamiento o de emergencia.

Los procedimientos quirúrgicos ambulatorios y de encamamiento se programan con 24 horas de anticipación. Los ambulatorios se solicitan desde la consulta externa y los procedimientos de encamamiento se solicitan desde los servicios donde están internados los pacientes en el hospital.

Los procedimientos quirúrgicos de emergencia se practican a pacientes que llegan desde el servicio de emergencia se utiliza exclusivamente el quirófano 8 para dichos procedimientos por lo que en este quirófano no se programan procedimientos quirúrgicos de pacientes ambulatorios o de encamamiento.

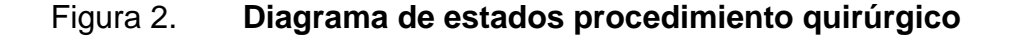

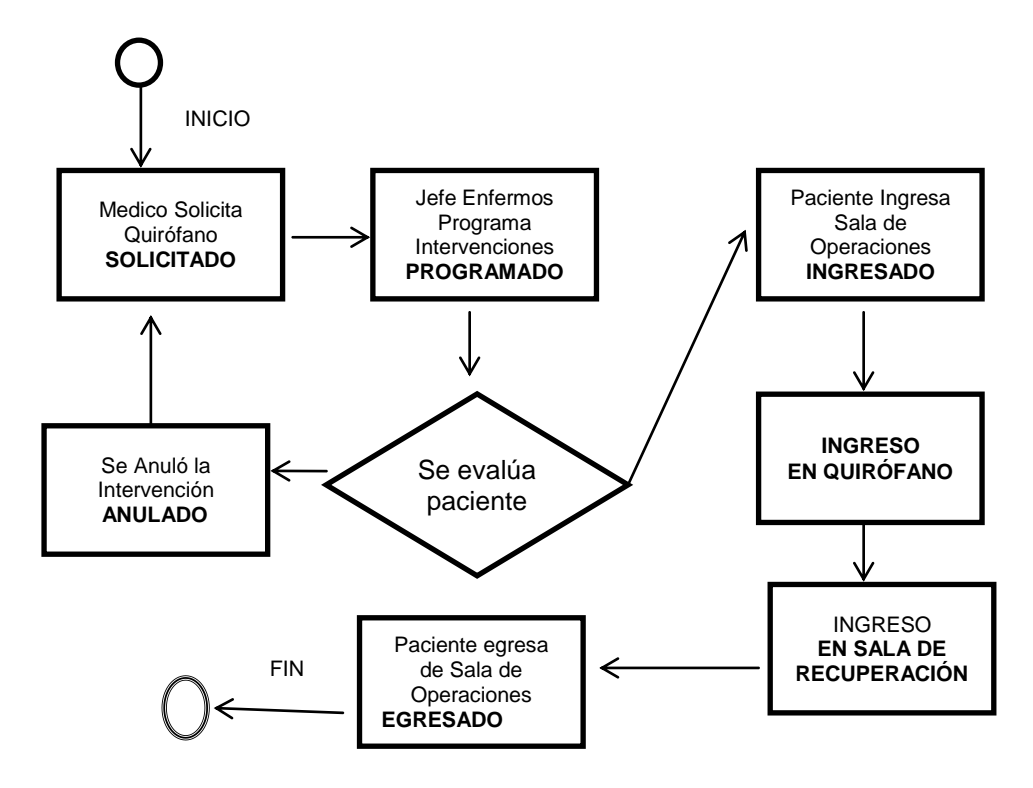

Fuente: elaboración propia.

En la figura 2 se observa que para realizar una intervención quirúrgica, esta debe ser programada, además se le debe asignar el personal médico que participará, como lo es: anestesiólogos que pueden ser de 1 a 3, ayudantes que pueden ser de 1 a 3, enfermero circulante y enfermero instrumentista.

Después de la programación de la intervención quirúrgica y asignarle personal se evalúa el paciente el día de la operación y se ingresa a la Sala de Operaciones de Adultos entonces, ingresa el paciente al quirófano. Después de realizar la operación quirúrgica se traslada el paciente a la Sala de Recuperación y por último se traslada el paciente al servicio que determine el médico cirujano; como puede ser intensivo o cualquier servicio del Hospital General de Enfermedades.

### **1.7.1. Despacho de material quirúrgico**

Sala de Operaciones de Adultos cuenta con una bodega de material quirúrgico la cual es abastecida por una bodega central y principal del Hospital General de Enfermedades.

Cada procedimiento quirúrgico realizado, se le despacha un conjunto de material quirúrgico y un conjunto de instrumental quirúrgico. Luego de realizada la operación se devuelve una cantidad determinada de material a la bodega y se devuelven los instrumentos quirúrgicos. Existe un mínimo de materiales quirúrgicos que se utilizan por cada tipo de procedimiento quirúrgico, así como un mínimo de instrumental quirúrgico utilizado; este procedimiento se ilustra en la figura 3

#### Figura 3. **Diagrama de estados despacho material quirúrgico**

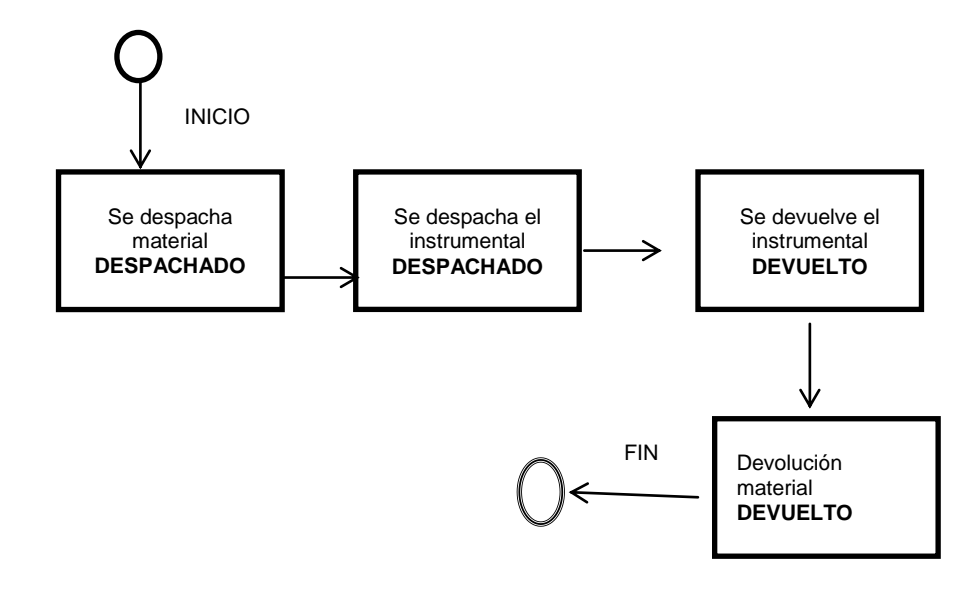

Fuente: elaboración propia.

Durante la ejecución del procedimiento quirúrgico es posible que sea requerido más material quirúrgico por el equipo médico o más instrumental quirúrgico, por lo que se deben hacer despachos durante una intervención quirúrgica, además de los despachos que se hacen antes de iniciar la intervención.

#### **1.8. Descripción de las necesidades**

A continuación se enumeran las necesidades que posee la Sala de Operaciones de Adultos en el manejo de la información de los procesos.

### **1.8.1. Documentar despachos**

En cada intervención quirúrgica que se programa y se realiza se despacha una cantidad de material. Dicho material se despacha desde la bodega. En Sala de Operaciones de Adultos no se cuenta con un sistema confiable para registrar y consultar el material quirúrgico despachado y utilizado en cada intervención quirúrgica.

### **1.8.2. Control de inventario**

Es necesario contar con un sistema de inventarios de instrumental quirúrgico y un sistema de *kardex* eficiente; sistema que documente los datos del responsable de cada instrumental y el registro de los datos del personal médico que utilizó el equipo en los diferentes procedimientos quirúrgicos; fecha de utilización y devolución así como futuras consultas y reportes de utilización.

### **1.8.3. Utilización de instrumental quirúrgico**

Es necesario documentar los despachos que se realizan de instrumental a cada procedimiento quirúrgico; se necesita documentar los datos del personal médico responsable. Al realizar los registros en papel existe el problema que no se tiene registro del personal médico responsable diariamente en la utilización del material médico quirúrgico.

#### **1.8.4. Devoluciones de material quirúrgico**

Luego que se realiza el procedimiento quirúrgico programado el equipo médico debe devolver el material quirúrgico que no utilizó. Actualmente no existe un procedimiento correcto para documentar la cantidad de material quirúrgico devuelto, lo que ocasiona que se extravié dicho material y no se tenga conocimiento de la cantidad real que debe ser utilizado por cada tipo de procedimiento quirúrgico, la cantidad real que se devuelve y la cantidad real que se almacena en la bodega.

#### **1.8.5. Personal despacho**

En el despacho, devolución y utilización de material quirúrgico intervienen diferentes empleados, los cuales son: el bodeguero que despacha, enfermero que recibe despacho, individuo que devuelve, bodeguero que recibe devolución y el cirujano que utiliza material. Por lo que es necesario registrar los datos personales de los involucrados en dichas actividades y de esta manera evitar que se utilicen materiales sin necesidad y poder asignar responsabilidades en el momento de una anomalía.

#### **1.8.6. Personal procedimiento quirúrgico**

En cada procedimiento quirúrgico realizado, participa un conjunto de médicos y cirujanos; enfermeros, especialistas, anestesiólogos camareros y bodegueros; por tal motivo existe la necesidad de documentar los datos de cada empleado que participa. Es necesario también documentar la función, la hora y las incidencias en dicho procedimiento.

Además es necesario un sistema para consulta de intervenciones que fueron realizadas en fechas anteriores y obtener de manera automática los datos de las personas que participaron y las actividades que realizaron, proveer una herramienta para consultar diagnósticos, historial médico y registros médicos.

#### **1.8.7. Programación de quirófanos**

Los médicos cirujanos solicitan un quirófano un día antes que se realice el procedimiento quirúrgico, luego el jefe de enfermeros de Sala de Operaciones de Adultos programa y asigna los quirófanos a las diferentes solicitudes y genera una programación de quirófanos. Esta programación de quirófanos es publicada en un pizarrón en Sala de Operaciones de Adultos y además es anotada en un libro.

El día que se llevan a cabo el conjunto de intervenciones quirúrgicas, pueden existen motivos médicos que impliquen cambiar de quirófano a determinados pacientes, dichos cambios no quedan registrados en algún medio escrito. Existe la necesidad de un sistema que agilice la programación de quirófanos a las diferentes intervenciones y que agilice el cambio de quirófanos y almacene el motivo del cambio.

#### **1.8.8. Ingresos y egresos**

Después de que se ha programado un procedimiento quirúrgico el paciente se presenta al Hospital General de Enfermedades si es un paciente ambulatorio, si es un paciente de encamamiento, un camarero procede a trasladarlo del servicio donde se encuentra internado hacia Sala de Operaciones de Adultos. Antes de ingresarlo un médico especialista evalúa al paciente y si es posible lo entrevista y emite un diagnóstico para determinar si el paciente cumple los requisitos médicos para ser operado.

Si cumple los requisitos, el paciente es ingresado a Sala de Operaciones de Adultos, si no cumple los requisitos, la intervención quirúrgica es anulada y el horario y quirófano que había sido asignado puede ser utilizado por otro equipo médico para otra intervención quirúrgica.

Después que el paciente es ingresado a Sala de Operaciones de Adultos, procede a vestirse con ropa adecuada y es ingresado al quirófano donde se realiza la operación. Cuando la operación es finalizada, normalmente el paciente se trasladada a la Sala de Recuperación; en algunas ocasiones puede ser trasladado directamente a un servicio como por ejemplo intensivo, si el médico cirujano así lo determina. Después de pasar el tiempo necesario para recuperarse en Sala de Recuperación, el paciente es egresado de Sala de Operaciones de Adultos hacia otro servicio y finaliza la transición.

Actualmente los horarios y motivos de las transiciones del paciente por la Sala de Operaciones de Adultos no quedan documentados, por lo que existe la necesidad de registrar los horarios de las transiciones y los diferentes responsables en cada transición.

#### **1.8.9. Documentación procedimiento quirúrgico**

Durante la ejecución del procedimiento quirúrgico ocurren un conjunto de eventos, como lo son inicio de aplicación de la anestesia, reacción del paciente a la anestesia, inicio de ciertas actividades quirúrgicas que varían dependiendo del tipo de operación.

Estas actividades quirúrgicas es importante documentarlas, para tener un correcto historial de información y poder consultarla en el futuro; para tomar decisiones respecto a futuras intervenciones quirúrgicas. Por lo que Sala de Operaciones de Adultos necesita un sistema para registrar estos acontecimientos de manera fácil. Para lograr este objetivo es necesario colocar equipo informático en cada quirófano, lo cual representaría costos elevados. Actualmente el médico cirujano documenta en un archivo en Word el diagnóstico posoperatorio y documenta de manera general algunos acontecimientos ocurridos durante la operación, pero no se hace de manera instantánea en el quirófano documentando los tiempos entre acontecimientos, tiempos que serían de gran utilidad para generación de estadísticas y toma de decisiones futuras.

#### **1.8.10. Costos intervención quirúrgica**

Cada intervención quirúrgica que se realiza tiene asociada un costo el cual depende los materiales quirúrgicos que se despacharon y se devolvieron además, cada profesional médico que interviene tiene asociado un costo en horas de trabajo. Por lo que es importante determinar el costo de cada tipo de intervención y así lograr crear criterios de presupuesto y finanzas para períodos futuros.

Actualmente Sala de Operaciones de Adultos no cuenta con un método confiable para determinar el costo real de una intervención quirúrgica, pues como se mencionó en las necesidades anteriores no existe un control del material quirúrgico utilizado, el personal médico que participa, ni un control de los tiempos empleados en las diferentes actividades que se realizan durante la operación.

Por lo tanto, al contar con un sistema que determine el costo brindaría grandes beneficios a Sala de Operaciones de Adultos.

### **1.9. Priorización de las necesidades**

Si bien se ha identificado un conjunto de necesidades que posee Sala de Operaciones de Adultos y muchas de estas necesidades pueden ser solucionadas por un sistema informático, existe un conjunto de recursos necesarios para lograr la correcta implementación del sistema. Dichos recursos se clasifican en recursos económicos, tiempo, y recurso humano.

A continuación se describen las necesidades desde un punto de vista de casos de uso del sistema con una breve descripción luego se muestra una evaluación realizada por los involucrados en los procesos de sala de operaciones, la evaluación servirá para priorizar los requerimientos de sala de operaciones. Esta priorización es necesaria pues no se pueden realizar todos los requerimientos por las siguientes razones:

- Limitante de tiempo
- Limitante de recursos económicos
- Limitante de recursos informáticos computadoras cableado de red etc.

#### Figura 4. **Casos de uso gestión bodega**

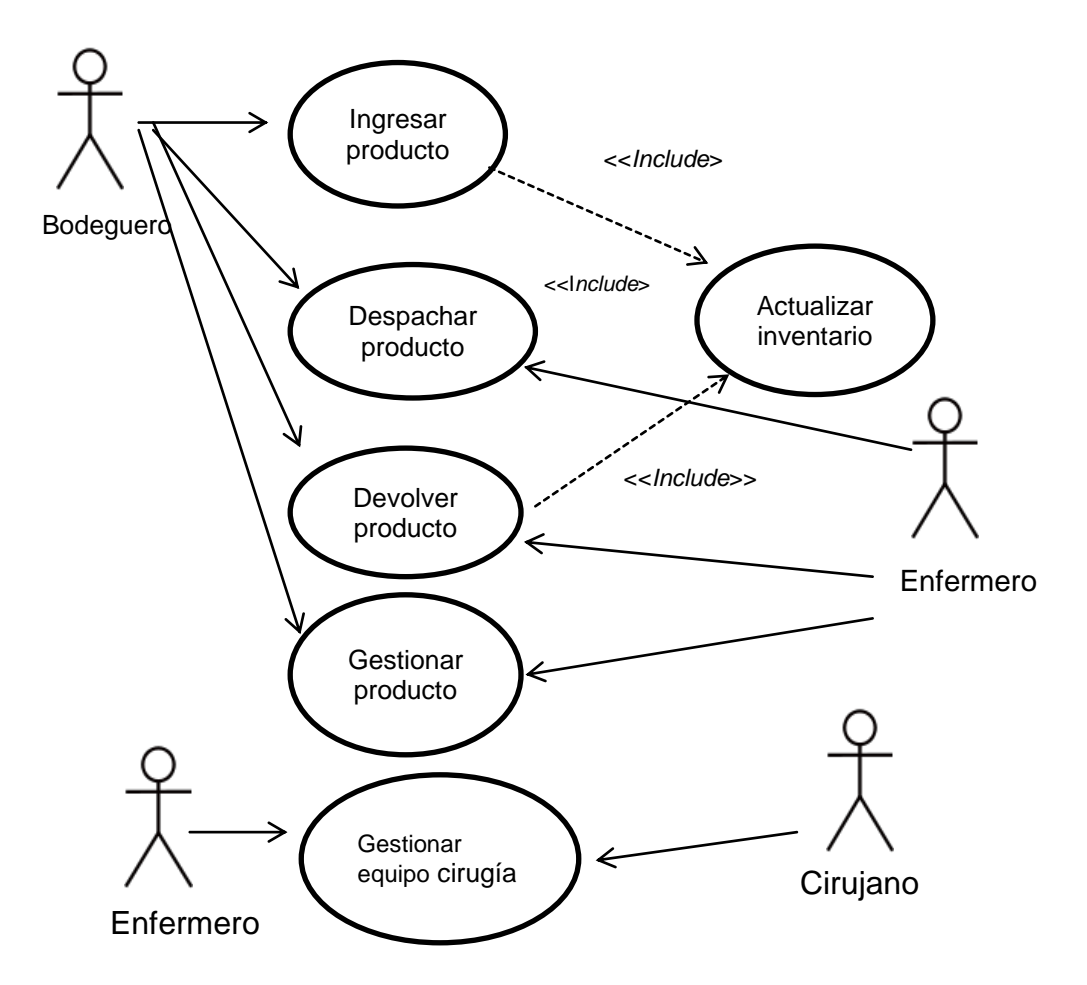

Fuente: elaboración propia.

En la figura 4 se muestran los casos de uso identificados como resultado de las entrevistas realizadas a los diferentes empleados de Sala de Operaciones de Adultos. Estos casos de uso muestran las funcionalidades del sistema relacionadas con la gestión de la bodega. Más adelante se asignará un valor numérico a cada caso de uso, valor que indica la importancia que tiene cada caso de uso para los usuarios y determinar cuáles casos de uso se convertirán en software y cuales casos de uso no se convertirán.

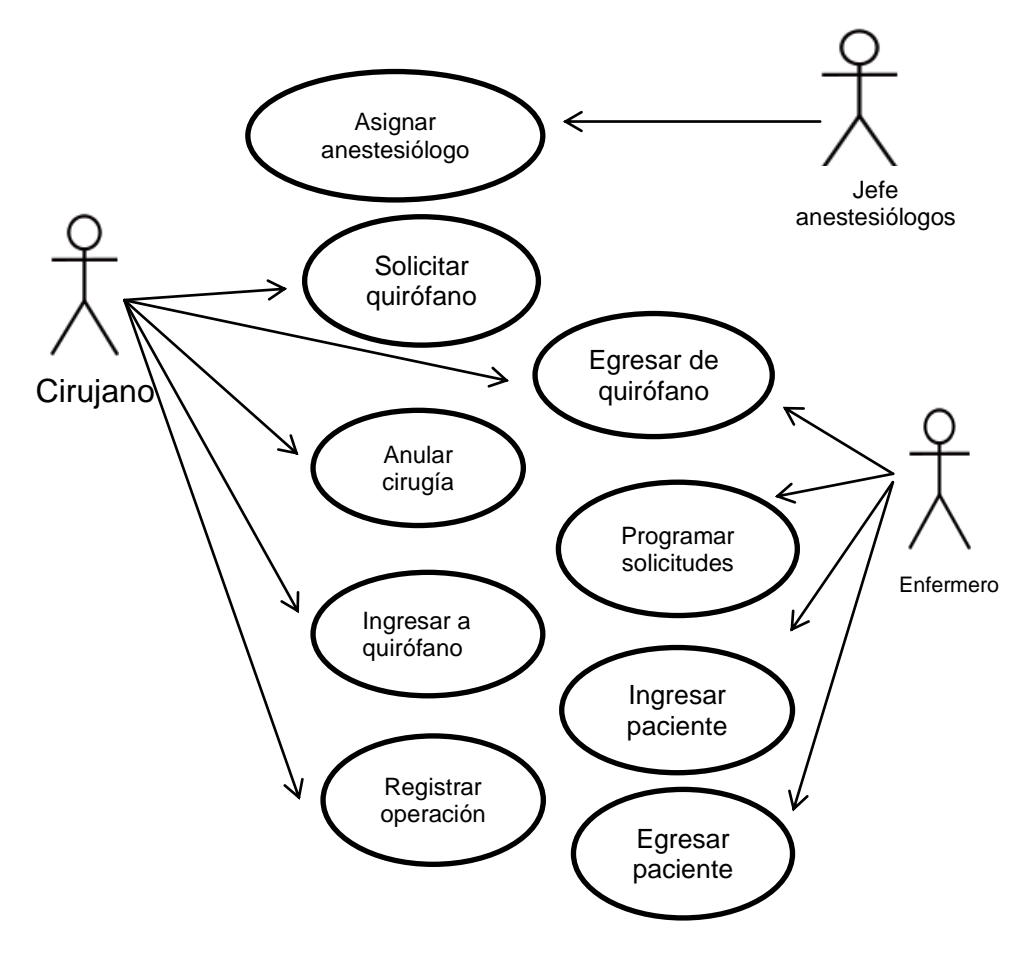

#### Figura 5. **Casos de uso intervenciones quirúrgicas**

Fuente: elaboración propia.

En la figura 5 se muestran los casos de uso identificados en los procesos de programación de quirófanos y ejecución de procedimientos quirúrgicos, también se muestran los actores relacionados con dichos procesos. A continuación se muestra el resultado de priorización de dichos casos de uso, para definir cuales casos de uso se han convertido en software y cuáles no se han convertido.

### **1.9.1. Estrategia de priorización de requerimientos**

Se utilizó una estrategia de priorización de requerimientos la cual involucró varios participantes y varias iteraciones, una iteración por cada requerimiento.

El objetivo de cada iteración es asignarle un valor numérico, que indica el grado de priorización del requerimiento. Los participantes en las iteraciones se describen en la tabla II.

| Participantes Descripción |                                 |
|---------------------------|---------------------------------|
| P1                        | Analista Programador            |
| P <sub>2</sub>            | Jefe de Servicios Hospitalarios |
| P <sub>3</sub>            | Jefe de Informática             |
| P <sub>4</sub>            | Jefe de Bodega                  |
| P <sub>5</sub>            | Jefe de Cirugía                 |
| P6                        | Jefe de Enfermeros              |
|                           | Jefe de Anestesiólogos          |

Tabla II. **Participantes en priorización**

Fuente: elaboración propia.

Al utilizar una técnica de asignación de valores sobre cada uno de los requerimientos, cada persona tendrá un valor numérico más el valor cognitivo correspondiente, para cada uno de los requerimientos de un conjunto de requerimientos. Para que un participante asigne un valor a un requerimiento se consideran las siguientes variables:

- Conocimiento del individuo sobre el requerimiento: se le asignarán cuatro posibles valores sin conocimiento 0, poco conocimiento 4, conocimiento suficiente 7, y experto 10.
- Valor de prioridad asignado por el individuo: será un valor que le asignará el individuo en un rango de 0 a 10.
- Disponibilidad de recursos: se ponderará si el Hospital General de Enfermedades cuenta con los recursos técnicos de hardware en general para la implementación del sistema o si cuenta con los recursos financieros para adquirir dicho hardware el valor será de 0 a10.

### **1.9.2. Priorización de requerimientos gestión de bodega**

En la figura 4 casos de uso gestión de gestión de bodega se ilustran las necesidades de bodega a continuación se describe el identificador que se utilizará en la tabla de priorización

- Ingresar producto Cu1
- Despachar producto Cu2
- Devolver producto Cu3
- Gestionar producto Cu4
- Gestionar equipo cirugía Cu5
- Actualizar inventario Cu6

De igual manera en la tabla III se muestran los identificadores de los individuos que participan en la priorización de los requerimientos. A continuación se muestran los resultados de ponderación asignados por los individuos a cada requerimiento.

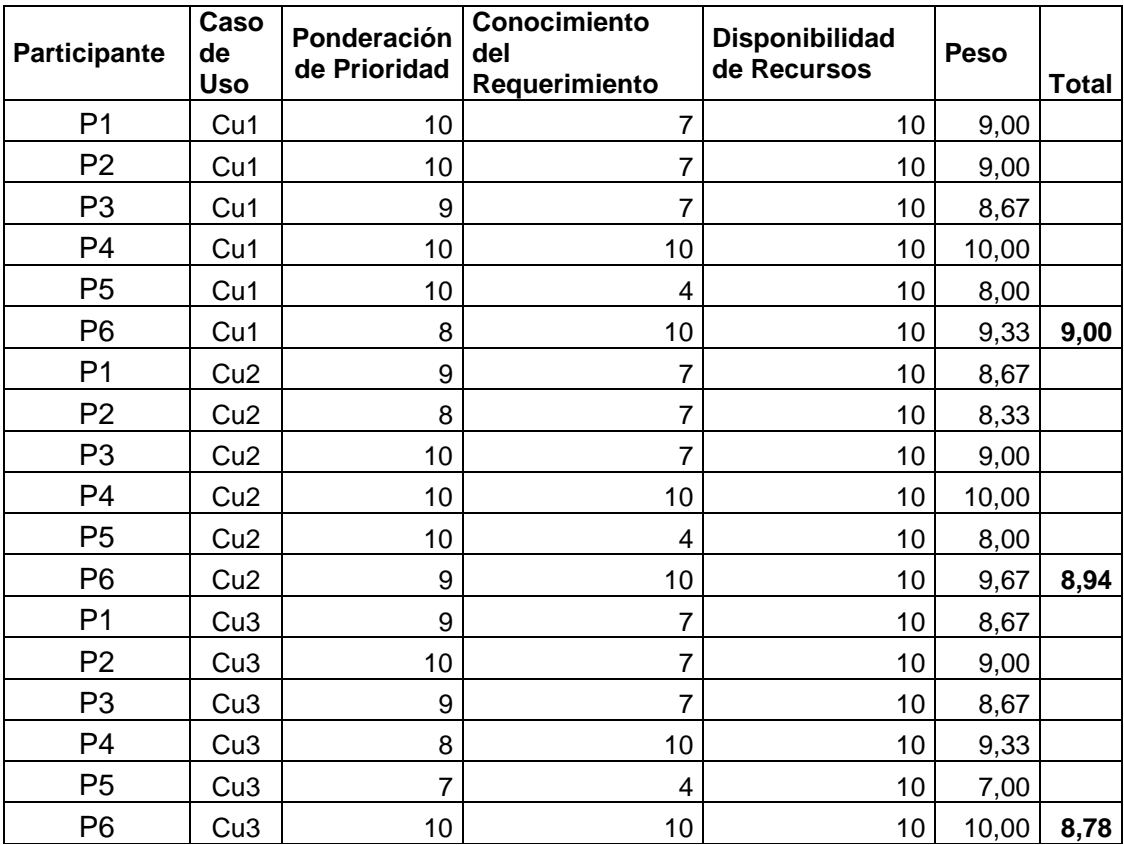

### Tabla III. **Priorización gestión de bodega primera parte**

Fuente: elaboración propia.

En la tabla 3 se observan todos los casos de uso; presentan una priorización arriba de 8 pues la gestión de la bodega es una de las mayores necesidades con que cuenta Sala de Operaciones de Adultos. Por lo que todos los individuos que participaron en las iteraciones coinciden en la implementación de la mayoría de casos de uso.

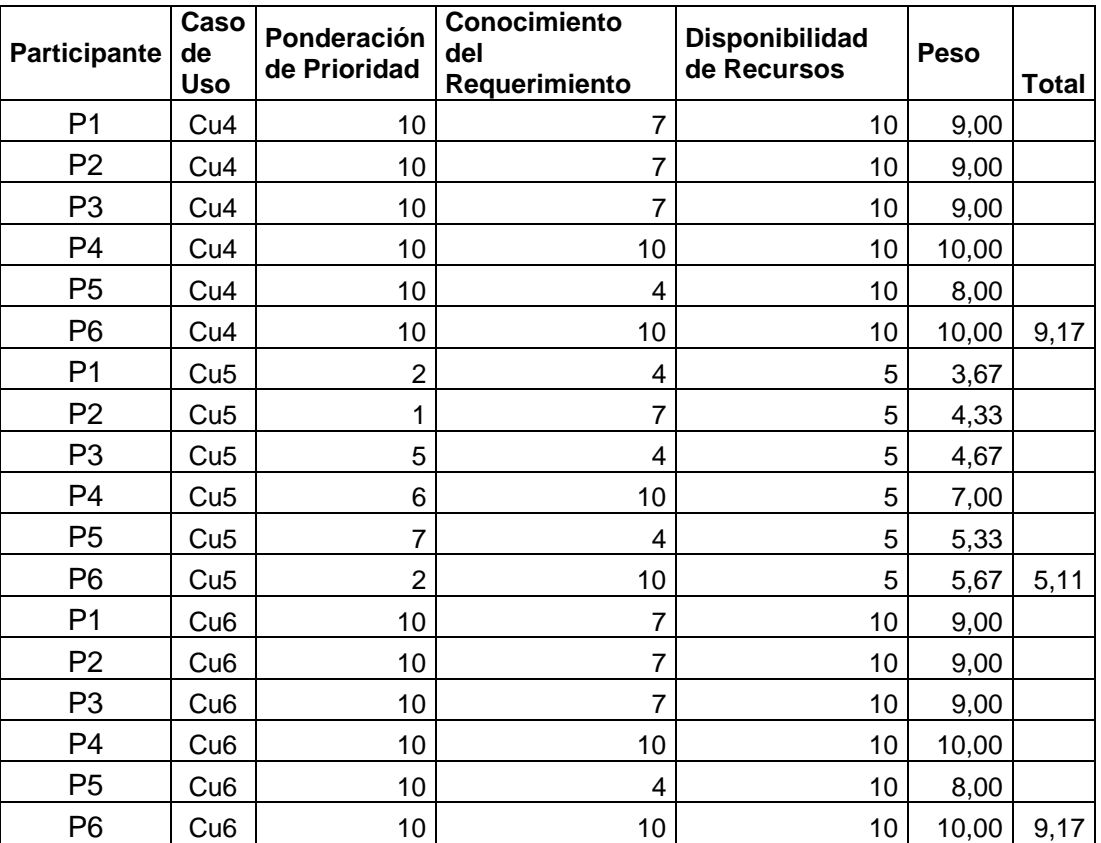

### Tabla IV. **Priorización gestión de bodega segunda parte**

Fuente: elaboración propia.

La tabla 4 muestra que la mayoría de casos de uso presentan una priorización arriba de 8 el caso de uso 5 presenta una ponderación de 5.11. Según las iteraciones anteriores se implementarán los siguientes casos de uso:

- Ingresar producto
- Despachar producto
- Devolver producto
- **•** Gestionar producto
- Actualizar inventario

## **1.9.3. Priorización de requerimientos intervenciones**

En la priorización de requerimientos de programación de intervenciones quirúrgicas se procedió a realizar un conjunto de iteraciones, las cuales consisten en elegir un conjunto de actores en los procesos de programación de quirófanos, dichos participantes asignaron valores de priorización a los requerimientos con el objetivo de determinar que requerimientos sí se implementaran y cuáles no.

La siguiente lista muestra los individuos que participaron en el análisis de priorización de requerimientos y el identificador

- Analista programador P1
- Jefe de servicios hospitalarios P2
- Jefe de informática P3
- Jefe de cirugía P4
- Jefe de enfermeros P5
- Jefe de anestesiólogos P6

En la siguiente lista se muestra los casos de uso que se analizaron en el estudio de priorización y los identificadores

- Asignar anestesiólogo Cu1
- Solicitud quirófano Cu2
- Programar solicitudes Cu3
- Ingresos y egresos Cu4
- Registrar operación Cu5

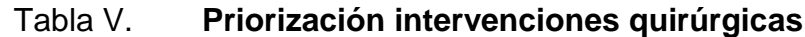

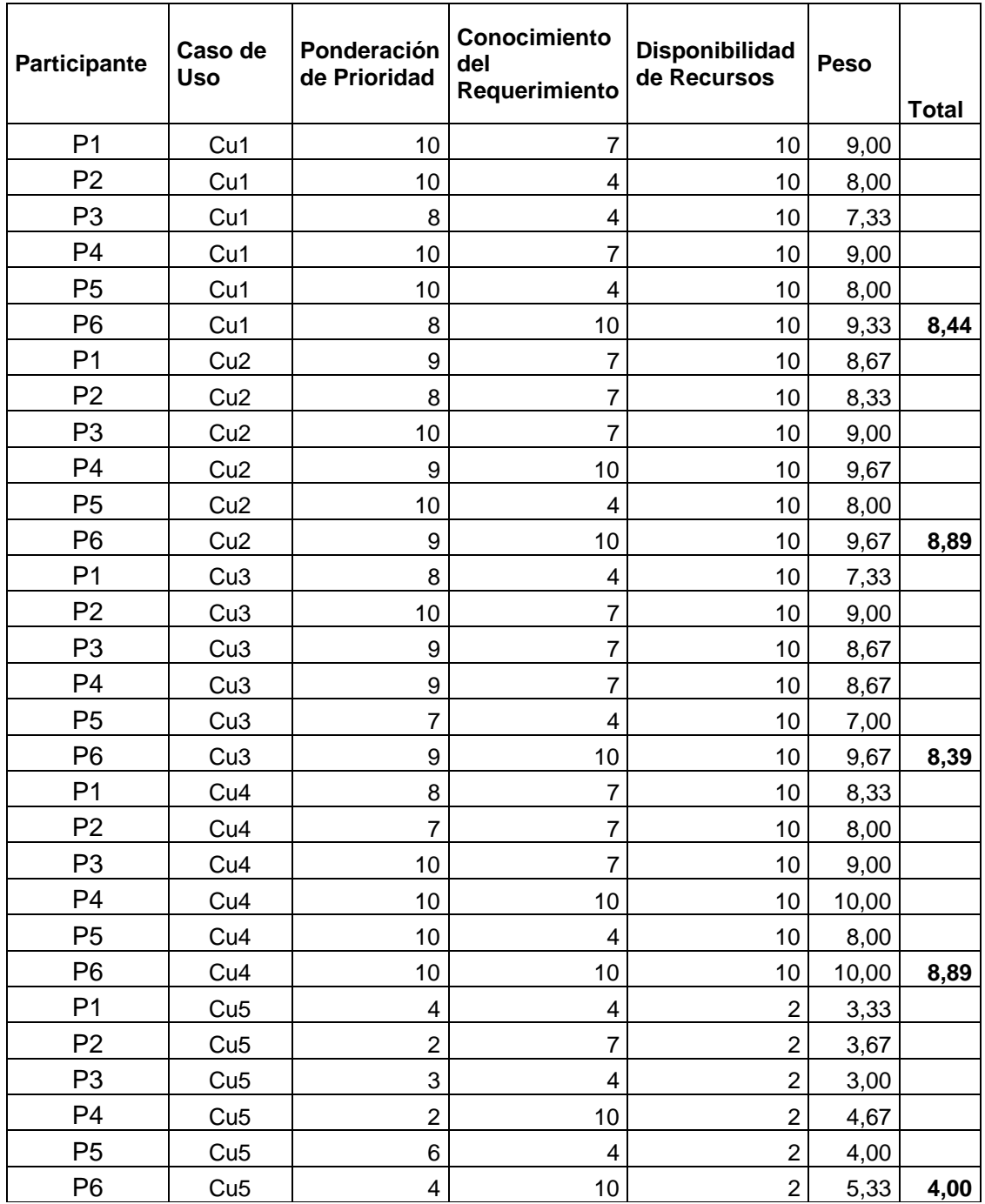

Fuente: elaboración propia.

La tabla V muestra claramente el resultado del análisis; se puede observar que la mayoría de requerimientos muestran una ponderación de priorización mayor a 8. El caso de uso Cu5 muestra una ponderación de priorización baja de 4,00 por lo es la que no se implementara se observa que no se cuenta con recursos para lograr implementarlo pues para implementar dicho requerimiento se necesitaría una computadora en cada quirófano los cuales son 9.

Los requerimientos que serán implementados serán los siguientes

- Asignar anestesiólogo Cu1
- Solicitud quirófano Cu2
- Programar solicitudes Cu3
- Ingresos y egresos Cu4

# **2. FASE TÉCNICO PROFESIONAL**

#### **2.1. Descripción del proyecto**

El proyecto consiste en elaborar un sistema informático que documente las transacciones que se realizan en la bodega de Sala de Operaciones de Adultos; como lo son despachos, devoluciones, ingresos, gestión de productos y consulta de inventario; además que brinde información acerca de los recursos quirúrgicos, medicamentos utilizados en cada intervención quirúrgica; con el objetivo final que sea posible determinar el costo real, de las intervenciones quirúrgicas.

Dicho sistema debe facilitar el registro de las asignaciones de material quirúrgico, medicamentos, quirófanos, personal médico en cada intervención quirúrgica.

### **2.2. Módulos del sistema**

El sistema se ha divido en cuatro módulos según los requerimientos priorizados, los cuales se describen a continuación

### **2.2.1. Módulo Manejo de Inventarios**

A través de este módulo se agrupan las opciones para gestionar la existencia de todos los productos, así como los ingresos de nuevo producto a la bodega; para esto se utilizará la tecnología de código de barras.

Este módulo presenta opciones que permite asociar el material quirúrgico utilizado diariamente y así lograr determinar el costo, el cual es uno de los objetivos principales del proyecto.

#### **a** SALA DE OPERACIONES IGSS ZONA 9 PROCEDIMIENTOS BODEGA REPORTES PERSONAL Producto Ingreso Despachar Devolver a Existencia Producto **Bodega**

Figura 6. **Menú Módulo Manejo de Inventarios**

Fuente: elaboración propia, Sistema de Control de Inventario de Recursos Quirúrgicos para la Sala de Operaciones de Adultos del Hospital General de Enfermedades del IGSS, zona 9.

En la figura 6 se muestra el menú del Módulo de Manejo de Inventarios dicho menú fue utilizado para en el prototipo presentado a los directivos del Hospital General de Enfermedades y así lograr definir los requerimientos. Contiene la gestión de productos, grupo de productos, ingreso de producto a la bodega, despachos, devoluciones a bodega consulta de existencia y devolución a proveedor.

Se acordó con los directivos del Hospital General de Enfermedades que el Módulo de Manejo de Inventarios, es necesario para registrar el movimiento de material quirúrgico utilizado en Sala de Operaciones de Adultos.

### **2.2.2. Módulo Procedimientos Quirúrgicos**

Con este módulo del sistema se registrará la solicitud de quirófanos, para una intervención quirúrgica por parte de los cirujanos, así como asignación de quirófanos datos generales del procedimiento quirúrgico y tiempos utilizados.

Además con este módulo se registran datos del afiliado, diagnóstico preoperatorio, especialidad, tipo de procedimiento quirúrgico, hora de ingreso del paciente a Sala de Operaciones de Adultos, hora y motivo de anulación de una intervención quirúrgica, programación y modificación de la programación. En este módulo también se registran intervenciones quirúrgicas, hora de ingreso y egreso del quirófano, hora de ingreso y egreso del paciente Sala de Recuperación.

Las opciones mencionadas anteriormente se muestran en la siguiente figura, esta contiene los accesos directos del menú de Procedimientos **Quirúrgicos** 

#### Figura 7. **Menú Módulo Procedimientos Quirúrgicos**

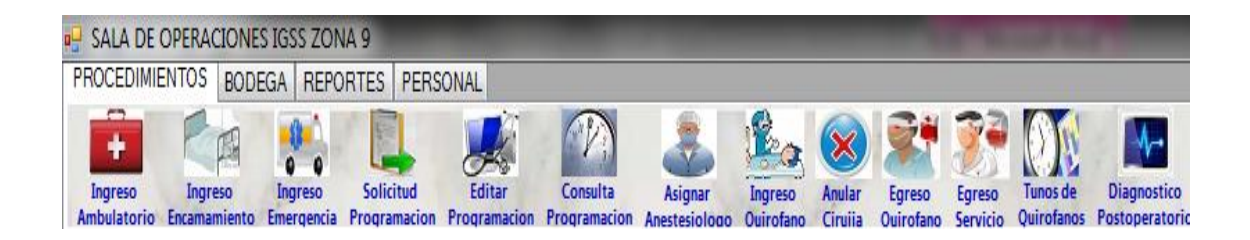

Fuente: elaboración propia, Sistema de Control de Inventario de Recursos Quirúrgicos para la Sala de Operaciones de Adultos del Hospital General de Enfermedades del IGSS, zona 9.

### **2.2.3. Módulo Reportes**

Los iconos de este módulo que se muestra en la figura 8, ofrece la funcionalidad para la generación de reportes estadísticos, respecto a la información de los procesos de los procedimientos quirúrgicos desarrollados en Sala de Operaciones de Adultos; tales como costos de intervenciones quirúrgicas por especialidad y por tipo de procedimiento quirúrgico.

También este módulo genera reportes por número de procedimientos quirúrgicos y especialidad, participación de un determinado tipo de empleado en intervenciones quirúrgicas, estadísticas de utilización de productos en diferentes períodos.

#### Figura 8. **Menú Módulo Reportes**

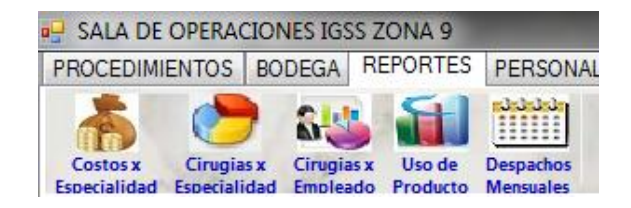

Fuente: elaboración propia, Sistema de Control de Inventario de Recursos Quirúrgicos para la Sala de Operaciones de Adultos del Hospital General de Enfermedades del IGSS, zona 9.

#### **2.2.4. Módulo Seguridad**

El Sistema de Control de Inventario para la Sala de Operaciones de Adultos del Hospital General de Enfermedades del IGSS, zona 9 debe contar como todo sistema informático serio, con un Módulo de Seguridad, este gestionará el registro de empleados con lo cual se permitirá ingresar nuevos usuarios editar los datos y darles de alta y baja.

Además se asociará un usuario a cada empleado y existirá un perfil asociado a cada usuario, un perfil determinará a que opciones del sistema el usuario tendrá acceso. El usuario deberá ser autenticado, después el sistema a través del Módulo de Seguridad generará automáticamente los menús con las opciones de acceso directo a las que el usuario tiene privilegios de acceder según el perfil.
El Módulo de Seguridad se ilustra en la figura 9, ofrece la opción de editar los accesos a los que tiene privilegios de acceder a un usuario. Cada usuario perteneciente a un perfil determinado y estas opciones pueden ser editadas desde una ventana sin necesidad de acceder directamente a la base de datos o al código.

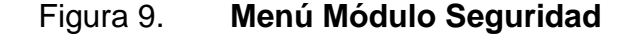

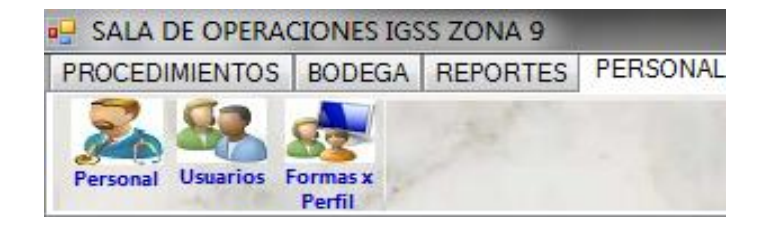

Fuente: elaboración propia, Sistema de Control de Inventario de Recursos Quirúrgicos para la Sala de Operaciones de Adultos del Hospital General de Enfermedades del IGSS, zona 9.

## **2.3. Investigación preliminar para la solución del proyecto**

A continuación se describen las tecnologías informáticas que fueron necesarias investigar, para ser aplicadas en la fabricación del Sistema de Control de Inventario para la Sala de Operaciones de Adultos del Hospital General de Enfermedades del IGSS, zona 9.

# **2.3.1. Tecnología de código de barras**

Este es el método de identificación del producto que más se utiliza en la actualidad. Un código de barras es un grupo de líneas verticales solidas que se imprimen juntas sobre una etiqueta. El ancho entre el espacio de las líneas puede variar para crear así un código único; es decir, el ancho de los espacios y la disposición se usa para representar una letra, un símbolo o un número.

Los sistemas de recolección de datos del código de barras proporcionan enormes beneficios para casi todos los negocios. Con la aplicación de la recolección de datos del código de barras, la captura de datos es rápida y más precisa, los costos son más bajos, se minimizan errores y la realización del inventario es mucho más fácil.

A continuación se presentan algunos de los beneficios de introducir datos con código de barras:

- Entrada de datos con rapidez: un escáner de código de barras por lo general puede registrar datos de cinco a siete veces más rápido que un experimentado mecanógrafo.
- Un acceso rápido a la información: este beneficio va de la mano con una mejor toma de decisiones. El ingreso de datos al sistema es confiable.

### **2.3.2. Virtualización de sistema operativo**

A través de la virtualización es posible lograr ejecutar varios sistemas operativos simultáneamente en una misma computadora o servidor. En un ambiente virtualizado, cada sistema operativo aparenta residir en una máquina propia, disponible enteramente para él. Para lograr este objetivo es necesario un programa denominado virtualizador, que se encargue de arbitrar y gestionar el uso del hardware.

Para lograr gestionar el uso del hardware el programa virutalizador intercepta las operaciones privilegiadas y simula los efectos sobre un dispositivo virtual, también simulado.

Cuando un sistema operativo cree que está escribiendo en un disco duro real, en realidad lo hace en un fichero, gestionado por el virtualizador, que simula dicho disco duro. Lo mismo con tarjetas de red, pantallas, teclados, y todos los recursos hardware del sistema.

### **2.3.3. Beneficios de virtualización de servidor**

- Subutilización del hardware: los servidores, nunca trabajan utilizando a un 100 % los recursos, generalmente un servidor físico se utiliza de un 5 a un 40 % de carga de trabajo. El esquema de 1 aplicación por 1 servidor, carece de sentido. Y aquí es donde la virtualización empieza a tomar sentido. Se puede aplicar el concepto de que en un servidor físico sea anfitrión de varios servidores virtualizados, de modo que la utilización de recursos se aprovecha mucho más, proveyendo soluciones escalables, baratas, fáciles de mantener y fáciles de migrar.
- Disminuir costos: actualmente el data center cuenta con un servidor marca HP, por lo que no es necesario adquirir otro servidor físico. Pues con la virtualización se instalará un sistema operativo Microsoft sobre el servidor ya existente.
- Portabilidad: a través de la copia de los ficheros que forman la máquina virtual, se puede clonar la información a otro servidor físico sin ningún problema y rápidamente. De este modo, la virtualización reduce la indisponibilidad por fallos de hardware.

# **2.3.4. Base de Datos Microsoft SQL Server 2005**

Se elige esta base de datos por las siguientes razones:

- La institución cuenta con licencia de la base de datos: el IGSS cuenta en los servidores con licenciamiento para la base de datos, por lo que es viable desarrollar el proyecto utilizando esta herramienta.
- En la institución la mayoría de sistemas están elaborados sobre esta base de datos: esta es una razón de peso, pues en un futuro podrá ser necesario que este sistema sea una parte de los sistemas ya existentes. Y al utilizar tecnología similar este proceso será más sencillo
- Facilidad de uso: esta base de datos cuenta con una amplia infraestructura de administración que se puede programar fácilmente utilizando SQL Management Objects, permitiendo personalizar y extender el entorno de administración y diseñar herramientas y funcionalidades adicionales para desarrollar las capacidades predeterminadas.
- Seguridad pues presenta mejoras significativas al modelo de seguridad de la plataforma de la base de datos para que el control sea más preciso y flexible, y brinde mayor rigurosidad en la seguridad de la información. Provee un alto nivel de seguridad para la información.

# **2.3.5. Visual Basic .NET 2008**

Se eligió Microsoft .net por las siguientes razones:

- Unifica los modelos de programación: una de las principales ventajas es que las bibliotecas de funcionalidad y entornos de ejecución que existían anteriormente para distintos tipos de aplicaciones y distintos dispositivos. .NET unifica todos esos modelos de programación ofreciendo una única API, un único entorno de ejecución, un único conjunto de bibliotecas y una única herramienta de desarrollo para cualquier tipo de aplicación
- Entorno de desarrollo robusto y seguro: la gestión automática de la memoria y los objetos son administrados por el Garbage Collector, manejo de excepciones, fuertemente tipeado, conversión de datos seguros, inicialización de variables obligatoria, instalación con cero Impacto.
- Interoperabilidad la plataforma: .NET provee un altísimo grado de interoperabilidad con otras aplicaciones interoperabilidad entre aplicaciones .NET escritas en distintos lenguajes

## **2.4. Presentación de la solución al proyecto**

A continuación se describen los detalles técnicos de los componentes del software. La arquitectura lógica del sistema y las diferentes vistas arquitectónicas del sistema, también se describen los componentes de cada capa de la arquitectura del sistema.

## **2.4.1. Aplicación de escritorio**

Se ha elegido una aplicación de escritorio por las siguientes razones:

- Ubicación de usuarios: la ubicación de los usuarios esta dentro del área hospitalaria y no se requiere acceder desde internet; pues los procesos que sé documentarán son los de Sala de Operaciones de Adultos.
- Aprovechamiento de recursos: se aprovechan más los recursos del equipo informático de los clientes.
- Mejor interacción: ofrece la mejor respuesta a la interacción, una interfaz más potente y mejor experiencia de usuario. Pues independiente de la tecnología web que se elija en aplicaciones web, siempre existe un servidor web y los clientes hacen peticiones y esperan la respuesta, en este tiempo se corta la comunicación y la interacción. Lo que hace una aplicación de escritorio más rápida.
- Costos de desarrollo: otro aspecto esencial es el costo de desarrollo, el sistema cliente servidor web fue diseñado para propósito general y para presentar información, y de forma comparativa con sistemas de desarrollo de aplicaciones de escritorio, con el sistema web es mucho más complejo y costoso diseñar, ejecutar y mantener soluciones web.

Los costes de diseñar en web son más costosos que en escritorio y por la complejidad crean una dependencia muy grande con los desarrolladores, lo cual es debido a la estructura cliente servidor. Al margen de esto, el producto web nunca llegará a tener las mismas funcionalidades que las que pueda tener un sistema de escritorio.

### Figura 10. **Arquitectura lógica**

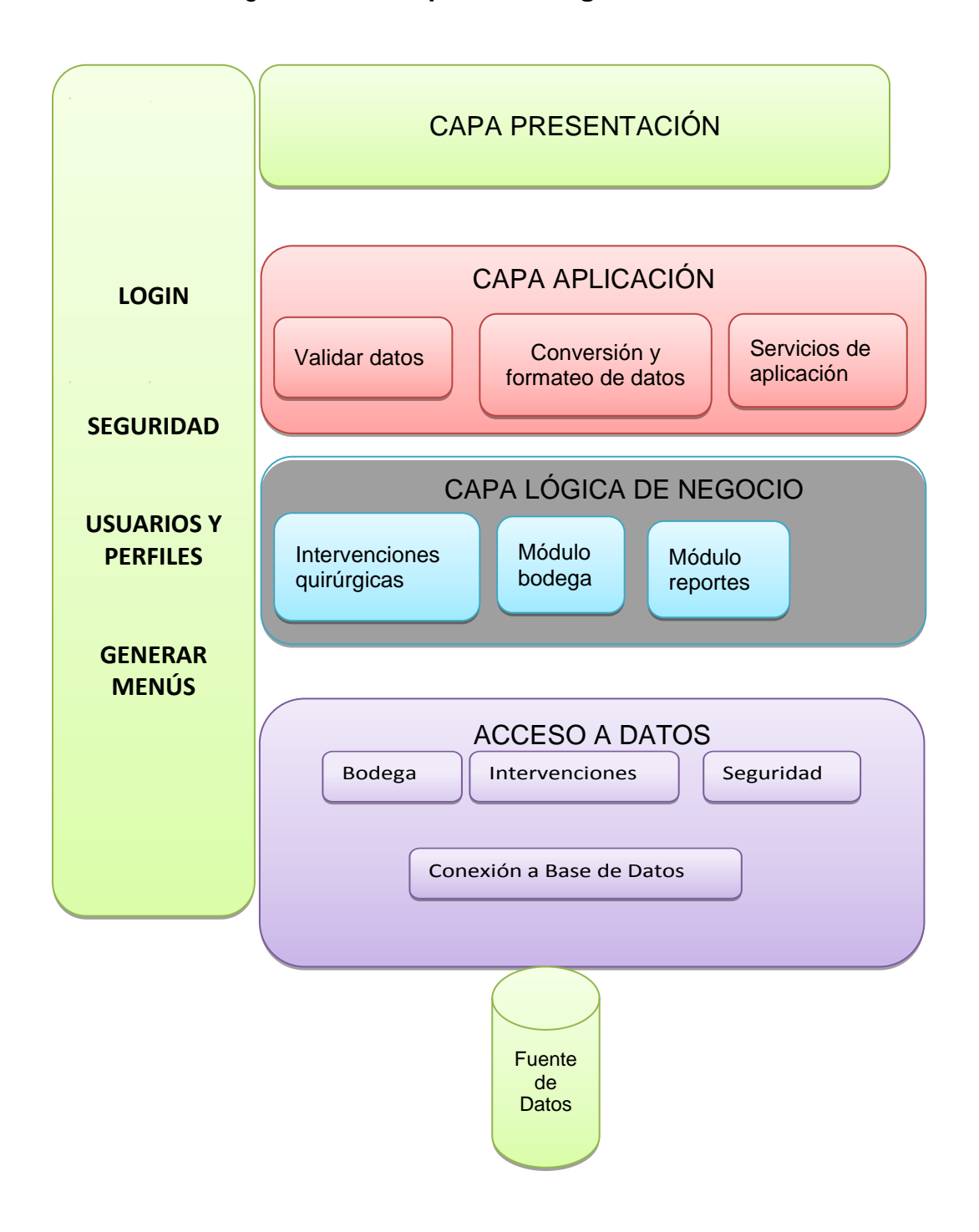

Fuente: DE LA TORRE LLORENTE, Cesar. Arquitectura N capas. http://msdn.microsoft.com. Consulta: diciembre de 2012.

#### **2.4.2. Vista de arquitectura lógica**

En la figura 10 se muestra la vista de arquitectura lógica, es el nivel más alto y abstracto del sistema, puede ser vista como un conjunto de servicios relacionados agrupados en diversas capas, cada capa tiene una responsabilidad específica, pero no se toma en cuenta la ubicación física de cada capa; ubicación en servidores, ni se toma en cuenta topología de red. Cada capa representa una división lógica de la funcionalidad del sistema abstraída en cada una. A continuación se describe cada capa.

### **2.4.2.1. Capa de presentación**

En esta capa se abstraen todas las pantallas presentadas a los usuarios y el conjunto de controles de la aplicación de escritorio, aquí se captura toda la interacción con el usuario. Esta capa debe ser independiente de la tecnología de base de datos que se elija; es la responsable de mostrarle información al usuario y capturar todas las acciones e interpretarlas.

#### **2.4.2.2. Capa de aplicación**

En esta capa se centraliza el funcionamiento de validación de datos, se abstrae la funcionalidad para validar que en los campos que solo deben aceptarse valores numéricos se acepten solo de ese tipo. Validar que los campos cumplan con patrones definido; los patrones pueden ser valores tipo moneda, direcciones, edades, cantidades, nombres, descripciones, conversiones de formato etc.

Esta capa tiene la tarea de redirigir a los objetos de lógica de negocio y de acceso a datos que son los que internamente deben resolver los problemas. Esta capa no debe contener reglas del negocio simplemente debe realizar tareas de coordinación de aspectos tecnológicos de la aplicación, que nunca se explicará a un experto de las reglas del negocio en este caso de Sala de Operaciones de Adultos. En ella se implementa la coordinación, como gestión de transacciones, llamadas a tareas necesarias para la aplicación.

#### **2.4.2.3. Capa de lógica de negocio**

Esta capa es responsable de representar conceptos de negocio, información sobre la situación de los procesos de negocio e implementación de las reglas de negocio. En este sistema las reglas de negocio, son los procesos de Sala de Operaciones de Adultos definidos en los casos de uso y que han sido priorizados. Los procesos son los de bodega, de intervenciones quirúrgicas y los reportes.

Esta capa debe contener los estados que reflejan la situación de los procesos de la Sala de Operaciones de Adultos. Esta capa, es el corazón del software. Básicamente son clases en el lenguaje seleccionado Visual Basic que implementan la lógica del negocio dentro de los métodos. Esta capa tiene que ignorar completamente los detalles de persistencia de datos. Estas tareas de persistencia deben ser realizadas por las capas de acceso a datos, que se explican más adelante en este documento y coordinadas por la capa de aplicación.

Los objetos que conforman la capa de lógica del negocio deben ser independientes de la tecnología de base de datos que se elija en la medida de lo posible, esto para lograr una mejor facilidad a la hora de realizar cambios.

#### **2.4.2.4. Capa de acceso a datos**

En esta capa se centralizan todos los objetos que permiten a la aplicación comunicarse con la base de datos, se abstrae todo el funcionamiento de acceso a datos, para que las capas superiores con una simple llamada a un procedimiento le sea devuelto un conjunto de datos o le sea permitido insertar o modificar una entidad. Sin la necesidad de las capas superiores de declarar código SQL o especifico de la base de datos.

Esta capa ofrece la funcionalidad para acceder a los datos alojados en la base de datos. Las capa de lógica de negocio, de aplicación y presentación utilizan la capa de acceso a datos para interactuar con los datos almacenados en el disco duro. Como se observa en la figura 10 esta capa es una capa de nivel inferior, ubicada un nivel arriba de la fuente de datos. La única manera de acceder a los datos del sistema es a través de la capa de acceso a datos.

#### **2.4.2.5. Capa transversal**

Como se observa en la figura 10 de la vista de arquitectura lógica existe una capa transversal, dicha capa proporciona capacidades técnicas que dan soporte al resto de capas. Estas capas transversales, son bloques de código ligados a la tecnología Visual Basic .net para desempeñar las funciones, tales no tienen relación con los procesos de la Sala de Operaciones de Adultos, por el contrario están relacionadas con aspectos técnicos del software para el correcto funcionamiento.

Existen muchas tareas implementadas en el código de una aplicación que se pueden aplicar en diferentes capas. Estas tareas o aspectos horizontales o Transversales implementan tipos específicos de funcionalidad que pueden ser accedidos y utilizados desde componentes de cualquier capa.

Los diferentes tipos aspectos horizontales que se implementan para el Sistema de Control de Inventario para la Sala de Operaciones de Adultos del Hospital General de Enfermedades del IGSS, zona 9 son: seguridad, tareas de autenticación, autorización, validación de datos, tareas de gestión de operaciones, políticas de seguridad en general, monitorización y configuración.

#### **2.4.3. Diagrama de clases**

A continuación se muestra el diagrama de clases, el cual muestra elementos estáticos del sistema, muestra el conjunto de conceptos importantes que percibe el usuario en los procesos de la Sala de Operaciones de Adultos. Este diagrama se enfoca en los elementos del sistema independientemente del tiempo y omite las características de elementos dinámicos es una vista del sistema estática.

Es un diagrama conceptual de la información que se manejará en el sistema. Dicho diagrama conceptual define el dominio de información dentro del cual se construirá el sistema; en esta vista estática de la arquitectura se capturan los conceptos importantes que dan forma al sistema, conceptos como intervenciones quirúrgicas, programación de intervenciones quirúrgicas, médicos, enfermeros, quirófanos, productos quirúrgicos, despachos, devoluciones, ingresos de productos etc.

El conjunto de clases, métodos y relaciones que forman el diagrama de clases no necesariamente debe corresponderse con las clases que se implementarán en código.

### Figura 11. **Diagrama de clases de programación**

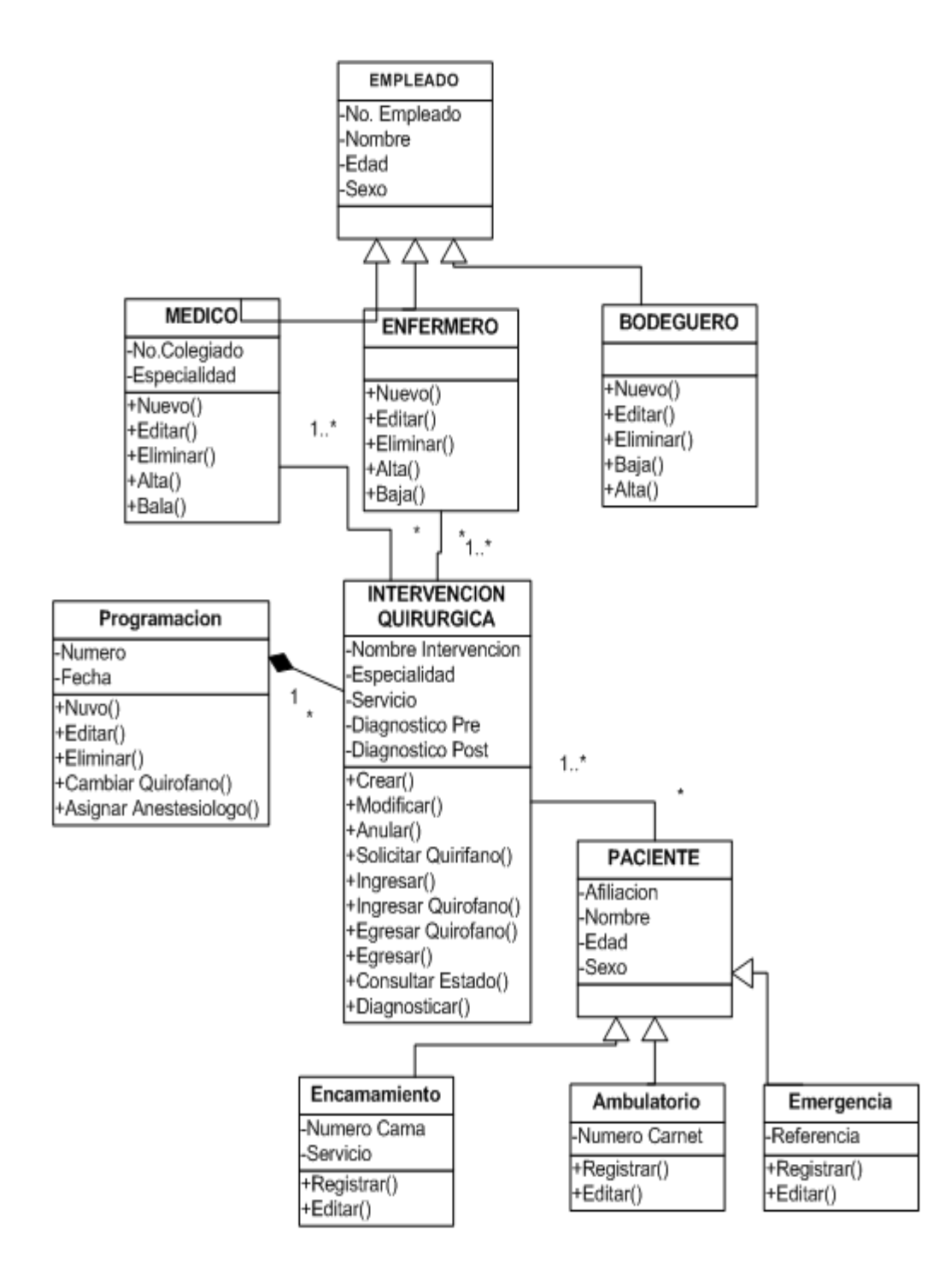

Fuente: elaboración propia, con programa de Microsoft Visio.

El diagrama de clases se ha divido en módulos que se corresponden con los módulos que forman el sistema. Los diagramas se enumeran en la siguiente lista:

- Diagrama de clases de programación
- Diagrama de clases de gestión de bodega
- Diagrama de clases de seguridad

#### **2.4.3.1. Diagrama de clases de programación**

En la figura 11 se observa el conjunto de clases, métodos y relaciones entre clases que capturan el conjunto de conceptos importantes de información de los procesos de la Sala de Operaciones de Adultos, correspondiente a la programación de quirófanos para intervenciones quirúrgicas. Dicho diagrama fue realizado a partir de las historias de usuario elaboradas de las entrevistas efectuadas al personal médico y de la observación de las actividades que se realizan diariamente en el Hospital General de Enfermedades para asignar los quirófanos.

En este diagrama se omiten todos los conceptos de información del dominio que no pertenecen a este módulo del sistema, tales como los conceptos de la gestión de bodega y gestión de seguridad; captura básicamente todo lo relacionado a los procesos necesarios para programar las intervenciones quirúrgicas.

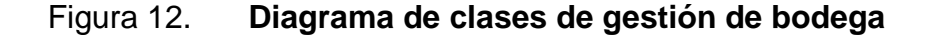

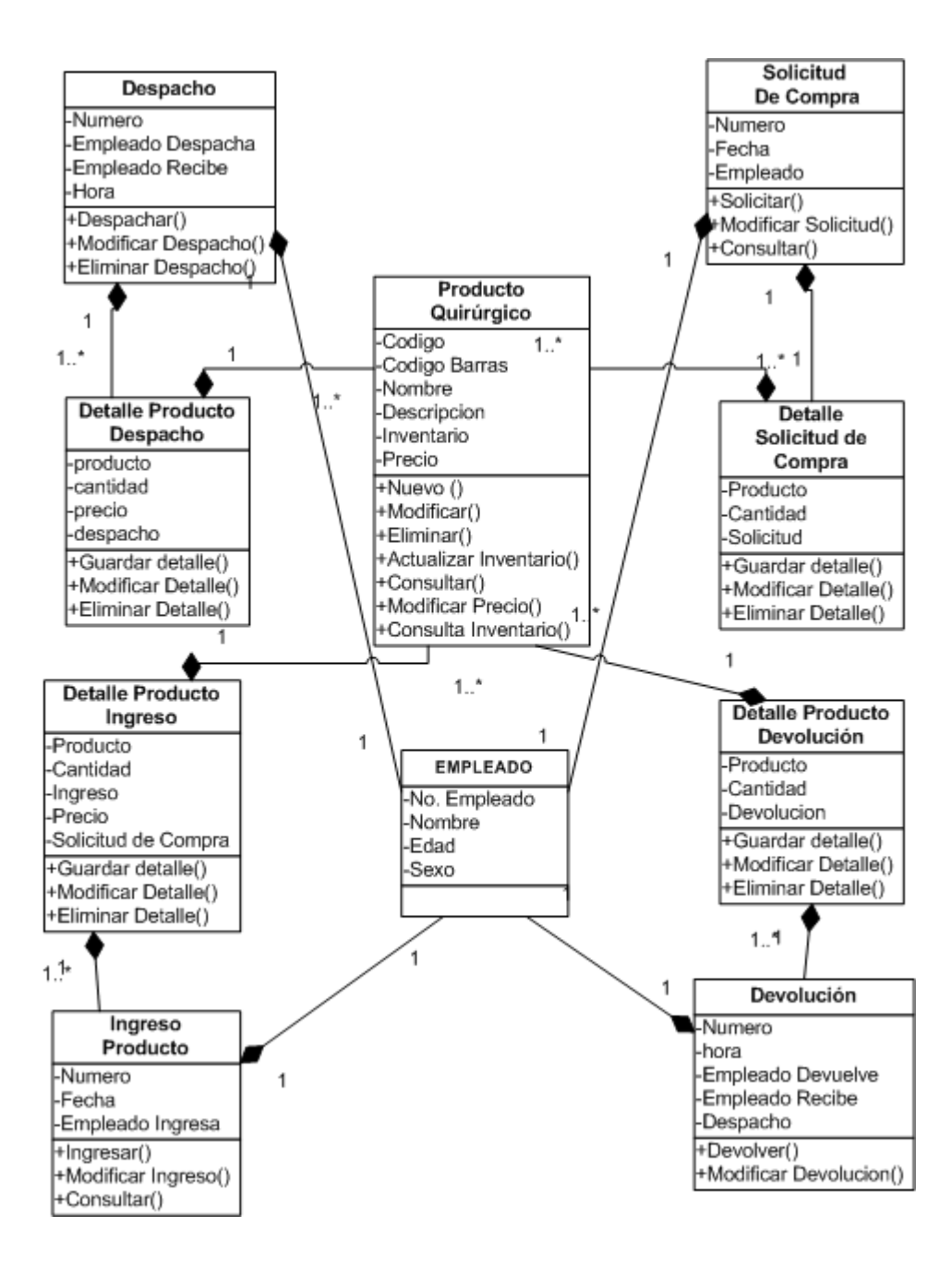

Fuente: elaboración propia, con programa de Microsoft Visio.

#### **2.4.3.2. Diagrama de clases de gestión de bodega**

En este diagrama que se observa en la figura 12 se capturan todos los conceptos de información que tienen relación con la gestión de la bodega como lo son despachos, devoluciones, ingresos de productos, producto quirúrgico bodeguero etc.

La gestión de la bodega abarca los procesos de negocios de Sala de Operaciones de Adultos, donde más problemas se han presentado, actualmente no existe un registro confiable de los materiales quirúrgicos despachados en cada intervención quirúrgica, ni un registro confiable de las devoluciones lo que genera problema para generar estadísticas confiables de la utilización de un producto o estadísticas que permitan determinar el costo real. Tampoco se tiene un registro confiable del personal médico y de bodega involucrado en los despachos, pedidos y devoluciones.

A partir de las entrevistas realizadas a directivos de Sala de Operaciones de Adultos se determinó que es necesario conocer el costo de las intervenciones quirúrgicas. Así como registrar todas las transacciones realizadas en la bodega; por estas razones se enfatiza en los conceptos de información mostrados en la figura 10 con la intención de cumplir con los objetivos de la elaboración del sistema y de esta manera este diagrama engloba los conceptos que se consideran los más importantes y los cuales forman el dominio de información de la gestión de bodega.

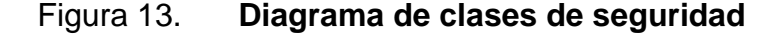

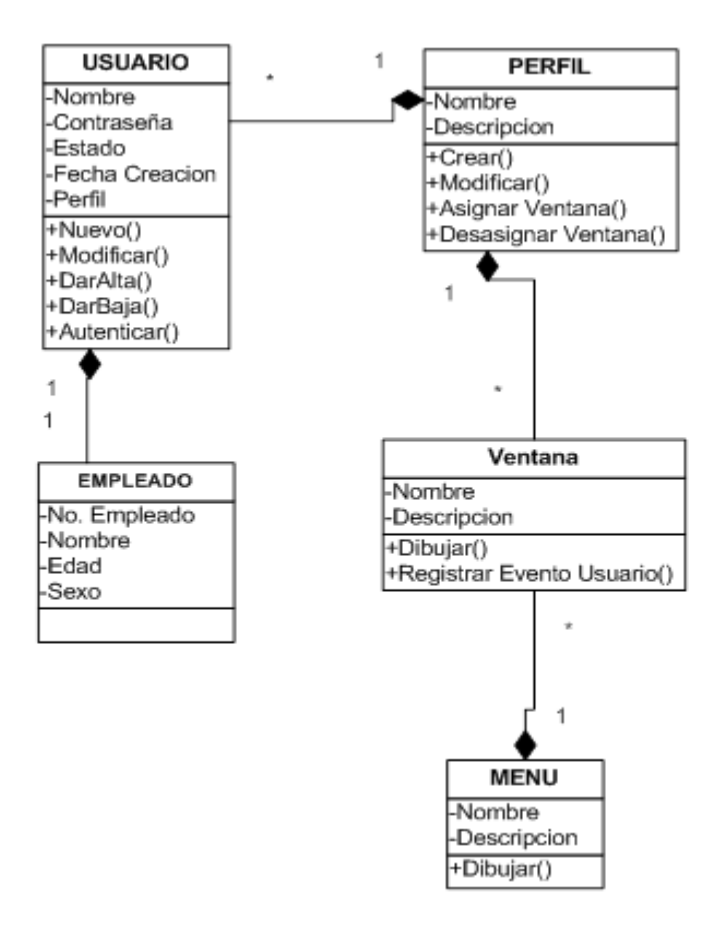

Fuente: elaboración propia, con programa de Microsoft Visio.

#### **2.4.3.3. Diagrama de clases de seguridad**

En la figura 13 se muestra el diagrama de seguridad; en este se abarcan conceptos de información referente a la seguridad del sistema. Si bien la seguridad no tiene relación alguna con los conceptos de lógica de negocio de Sala de Operaciones de Adultos, es de suma importancia la seguridad en este y en cualquier sistema informático.

A través del módulo de seguridad se define a que opciones del sistema puede tener acceso un usuario que pertenece a un determinado perfil, se registra la hora de autenticación, a que opciones dio clic.

Para lograr el objetivo de brindar seguridad a través del módulo del mismo nombre se crea el dominio de información de seguridad basados en conceptos como usuario, perfil, empleado ventana y menú. El concepto de menú es particularmente importante pues uno de los objetivos principales cuando el usuario se autentica es que se genera un menú, el cual contiene únicamente las opciones a las cual el perfil tiene permiso de acceder.

# **2.4.4. Diagrama de componentes**

El diagrama de componentes, ilustra los paquetes de software o subsistemas los cuales relacionados e interactuando forman el Sistema de Control de inventario para la Sala de Operaciones de Adultos del Hospital General de Enfermedades del IGSS, zona 9 cada componente está compuesto por un conjunto de clases y métodos para lograr brindar la cuota de funcionalidad.

Cada componente esconde los métodos internos de los cuales se ha construido; si bien se esconden los componentes internos, no esconde, si no que muestra los diferentes métodos o servicios que ofrece cada componente para lograr los objetivos finales del sistema. Dichas relaciones son conocidas como interfaces.

Las interfaces son servicios que brinda cada componente y son utilizados por otros componentes para lograr cumplir con los requerimientos del sistema. Las interfaces son los lazos de unión entre los diferentes componentes.

Las interfaces se corresponden en gran medida con los requerimientos mostrados en los casos de uso, por esa razón son los que se muestran públicos en cada componente en el diagrama de componentes.

Para que cada componente pueda cumplir con ofrecer el servicio de cada interfaz pública tiene que ejecutar un conjunto de componentes internos los cuales no se muestran en este diagrama pues no es el objetivo de este; el objetivo es mostrar la funcionalidad principal del sistema, como están construidos los paquetes de software físicos y como se relacionan; el diagrama de componentes tiene gran relación con el diagrama de clases mostrada en la sección anterior, pues el diagrama de clases posee un conjunto de métodos, estos métodos son implementados en un componente. Un componente se define por lo tanto como la implementación de un conjunto de clases y los métodos.

El número de componentes existentes o subsistemas que forman el Sistema de Control de inventario para la Sala de Operaciones de Adultos del Hospital General de Enfermedades del IGSS, zona 9 es bastante grande por lo que se hace imposible mostrar todos en un solo diagrama de componentes todos los componentes; así, que con el objetivo que el lector tenga una mejor perspectiva y pueda comprender mejor esta vista de la arquitectura del sistema, se ha dividido el diagrama de componentes total en los siguientes diagramas de componentes:

- Diagrama de componentes de programación
- Diagrama de componentes ingreso y egreso de pacientes
- Diagrama de componentes gestión de bodega
- Diagrama de componentes de seguridad

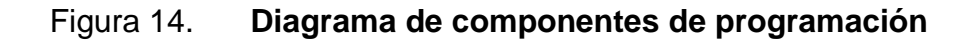

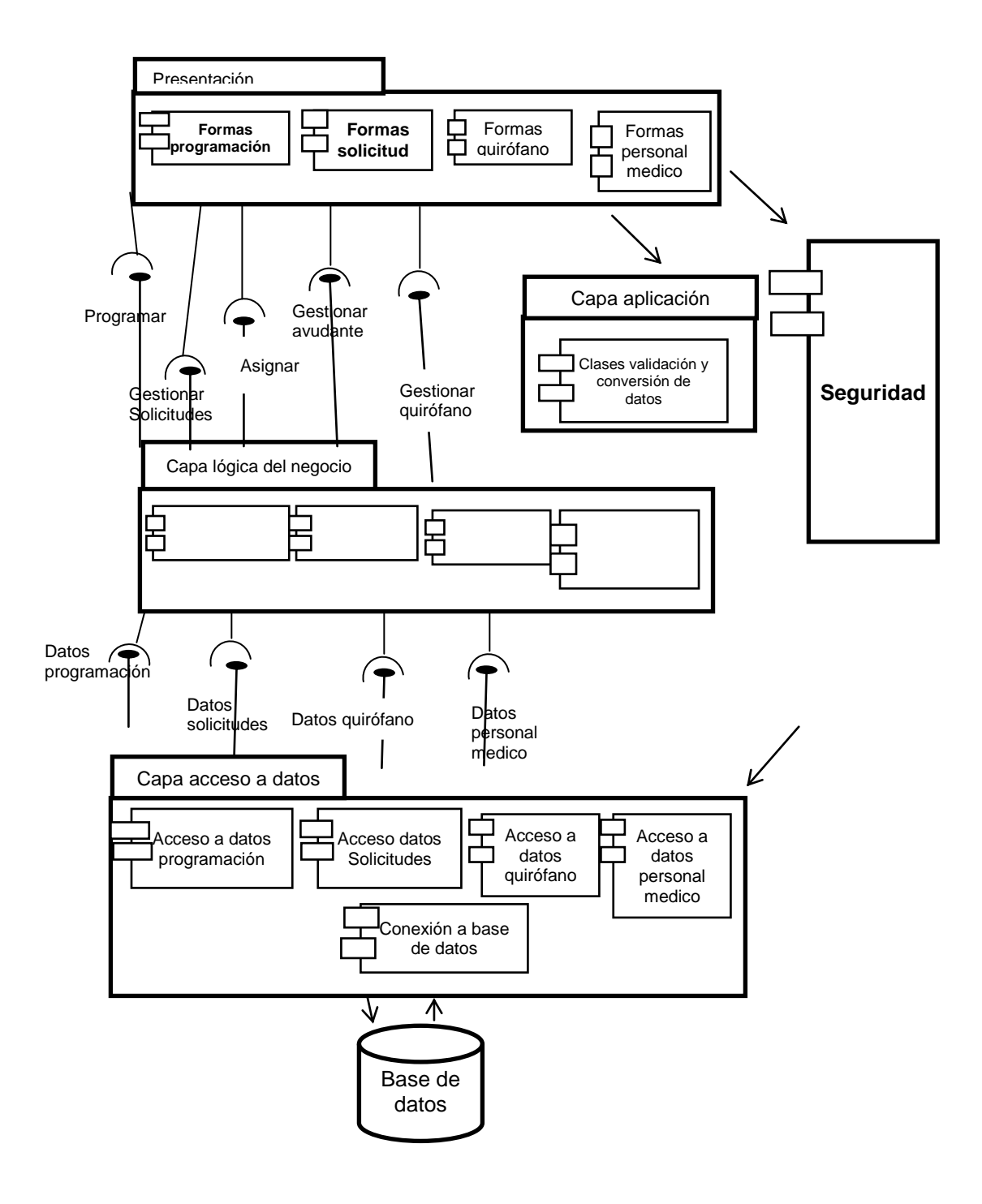

Fuente: elaboración propia, con programa de Microsoft Word.

### **2.4.4.1. Diagrama de componentes de programación**

En el diagrama mostrado en la figura 14 se muestran los componentes de software que forman parte del sistema, para brindar la funcionalidad de programación de quirófanos para las diferentes intervenciones quirúrgicas que se realizan en Sala de Operaciones de Adultos; se han colocado los componentes de software en las respectivas capas de la arquitectura lógica a la cual pertenecen. Cada componente representa un conjunto de archivos físicos almacenados en el disco duro, los cuales forman parte del sistema.

En la capa de presentación se encuentran todos los componentes que representan las ventanas o interfaces de usuario; inicialmente se colocan las ventanas de programación, las ventanas necesarias para una nueva programación, editar una programación y consultar las diferentes programaciones en diferentes fechas y además de mostrar los estados en los que quedaron las diferentes intervenciones quirúrgicas. Para el sistema esta ventana son archivos con código del lenguaje Microsoft Visual Basic, lenguaje que se ha utilizado para la fabricar el programa.

También, se muestra el componente que posee ventanas para gestionar las solicitudes de programación de quirófanos, dichas ventanas son: nueva solicitud, editar solicitud y eliminar solicitud; esta forma es particularmente importante pues en el momento en que el médico cirujano realiza la solicitud se da inicio al conjunto de procesos que capturará el sistema; también se muestra el componente al cual pertenecen las ventanas para la gestión de quirófanos; como se mencionó en la descripción de las necesidades; estas ventanas contienen la funcionalidad para asignar un quirófano a una intervención quirúrgica, cambiar de quirófano a una intervención quirúrgica.

En la capa de aplicación se encuentra el componente que contiene las clases para validar datos y conversión de los mismos. Esta capa no tiene relación alguna con los procesos de negocio de Sala de Operaciones de Adultos.

Antes de utilizar los servicios de la capa de lógica de negocios los datos ingresados por el usuario en las formas de la capa de presentación son evaluados y validados en esta capa de aplicación. Una vez han sido validados y correctamente convertidos en un formato son enviados a la capa de lógica del negocio.

El componente gestión de quirófano contiene toda la funcionalidad para posterior a la programación asignar un quirófano diferente a una intervención quirúrgica si así lo determina el usuario. Esta funcionalidad es necesaria pues en el análisis de requerimientos se observó que el jefe de enfermeros cambia de quirófano una determinada programación, debido a motivos médicos o por necesidades de equipo quirúrgico específico instalado en un quirófano en particular.

En la capa de lógica de negocio se agrupan todos los componentes que manejan y gestionan la información para programar quirófanos, inicialmente se muestra el componente de gestión de programación el cual tiene como principal función la de programar una solicitud. Esta programación de una solicitud se basa en las reglas mostradas en la figura 15, la cual muestra en una pantalla de sistema donde se plasman los días que corresponden a cada quirófano que será utilizado por cada servicio que efectúa operaciones quirúrgicas. El Módulo de Procedimientos Quirúrgicos en el momento de programar utiliza estas reglas para dicha tarea.

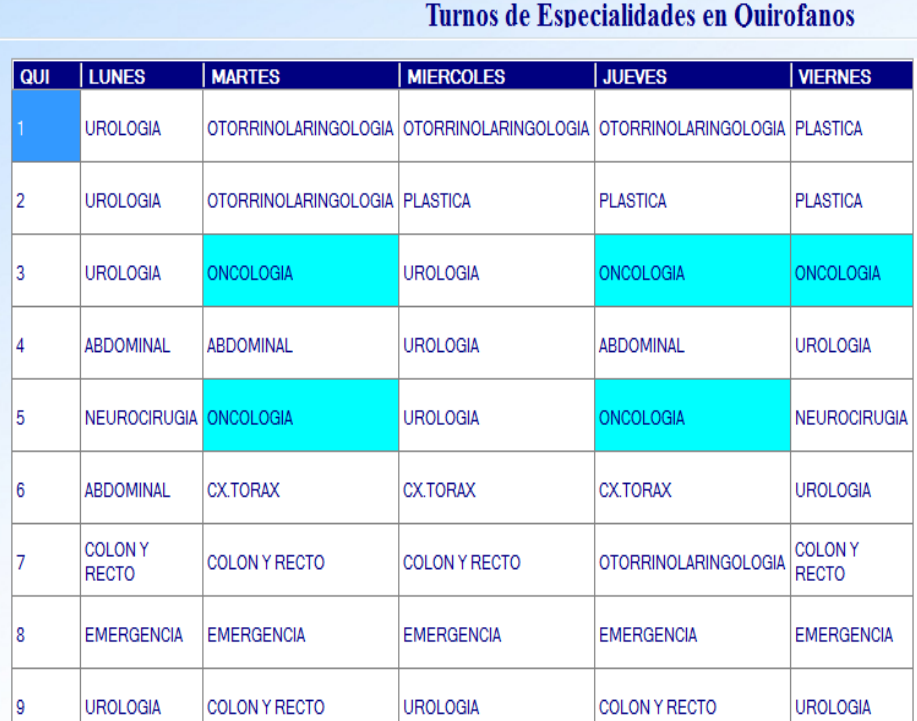

# Figura 15. **Turnos de quirófanos**

Fuente: elaboración propia, Sistema de Control de Inventario de Recursos Quirúrgicos para la Sala de Operaciones del Hospital General de Enfermedades del IGSS, zona 9.

Como se observa en la figura 15 se muestra la pantalla generada por el Sistema de Control de inventario para la Sala de Operaciones de Adultos del Hospital General de Enfermedades del IGSS, zona 9; dicha pantalla ha sido fabricada para consultar los turnos de las especialidades asignadas a los 9 quirófanos. Esta ventana no posee la funcionalidad para asignar quirófanos o programar quirófanos; es por lo tanto, una ventana de consulta únicamente. Esta ventana brinda beneficios al usuario en el momento de realizar una solicitud de quirófano y en el momento de editar la programación.

# Figura 16. **Diagrama de componentes ingreso y egreso de pacientes**

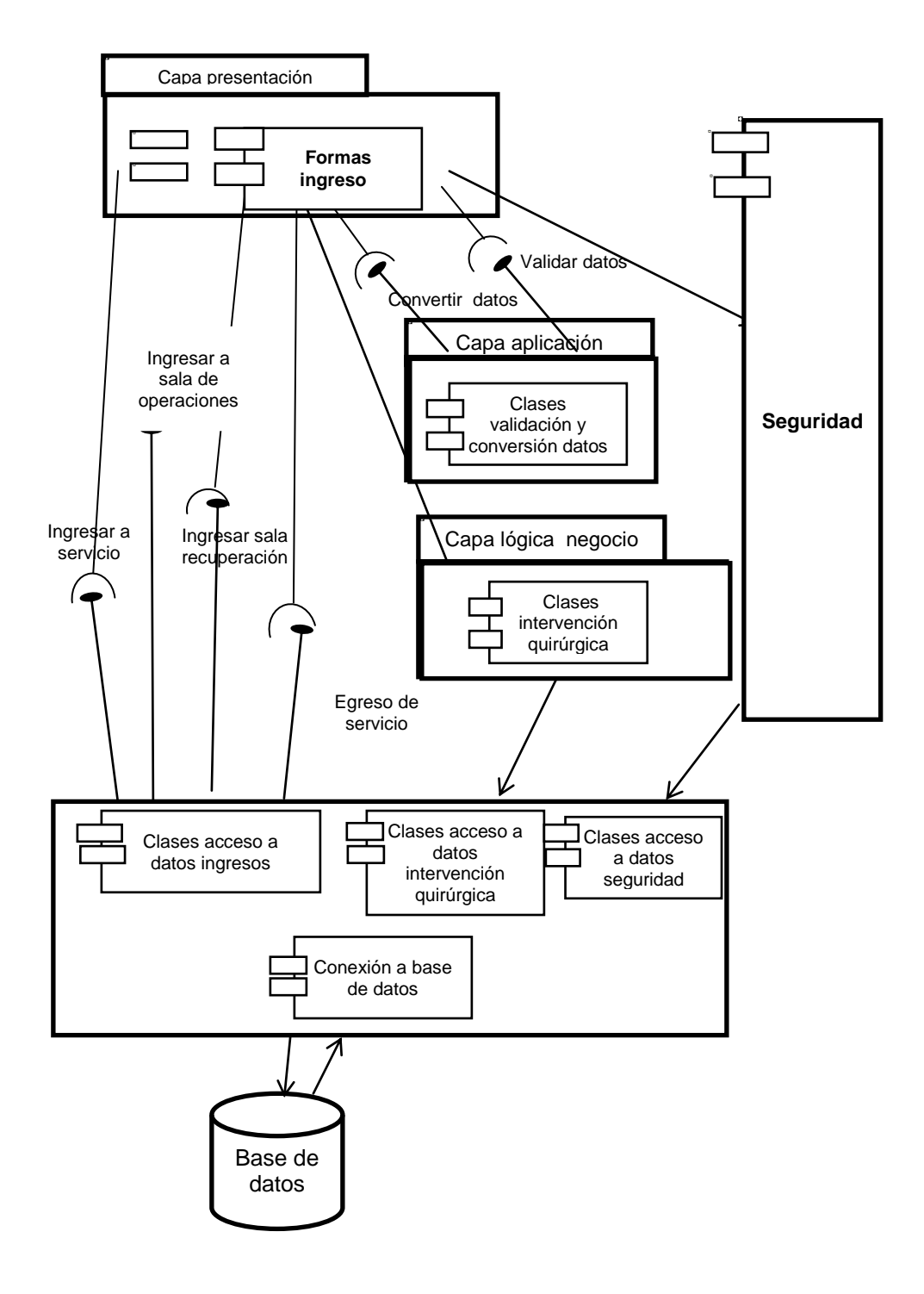

Fuente: elaboración propia, con programa de Microsoft Word.

# **2.4.4.2. Diagrama de componentes ingreso y egreso de pacientes**

En la figura 16 se observa el diagrama de componentes el cual ilustra los componentes de software construidos con el objetivo de documentar los ingresos de pacientes a las diferentes áreas. En la capa de presentación se muestra un único componente que contiene todas las formas o ventanas para hacer posible los ingresos, como lo son el ingreso a: Sala de Operaciones de Adultos, a quirófano, a Sala de Recuperación; y egreso del servicio. Además este componente contiene los menús para todos los ingresos los cuales permiten mostrar ingresos de cualquier fecha.

En este diagrama de componentes se utiliza nuevamente el componente de validación para validar y convertir datos el funcionamiento se explicó en la sección anterior. En la lógica de negocios el único componente que se utiliza es el componente de intervenciones quirúrgicas, el cual contiene información importante respecto a las intervenciones quirúrgicas de los pacientes que se están ingresando.

Se observa que los componentes de la capa de presentación interactúan directamente con la capa de acceso a datos sin existir en medio una capa de lógica de negocio, esto se debe a que los ingresos se conciben como meros cambios de estado en las intervenciones quirúrgicas programadas y registradas por los componentes de programación. Por lo tanto el trabajo de registrar los cambios de estado de las programaciones quirúrgicas lo realizan los componentes de acceso a datos. El componente más grande o que contiene más clases es el componente de ingresos el cual gestiona todos los ingresos a los diferentes ambientes. El componente de acceso a datos de intervenciones quirúrgicas provee acceso a estas.

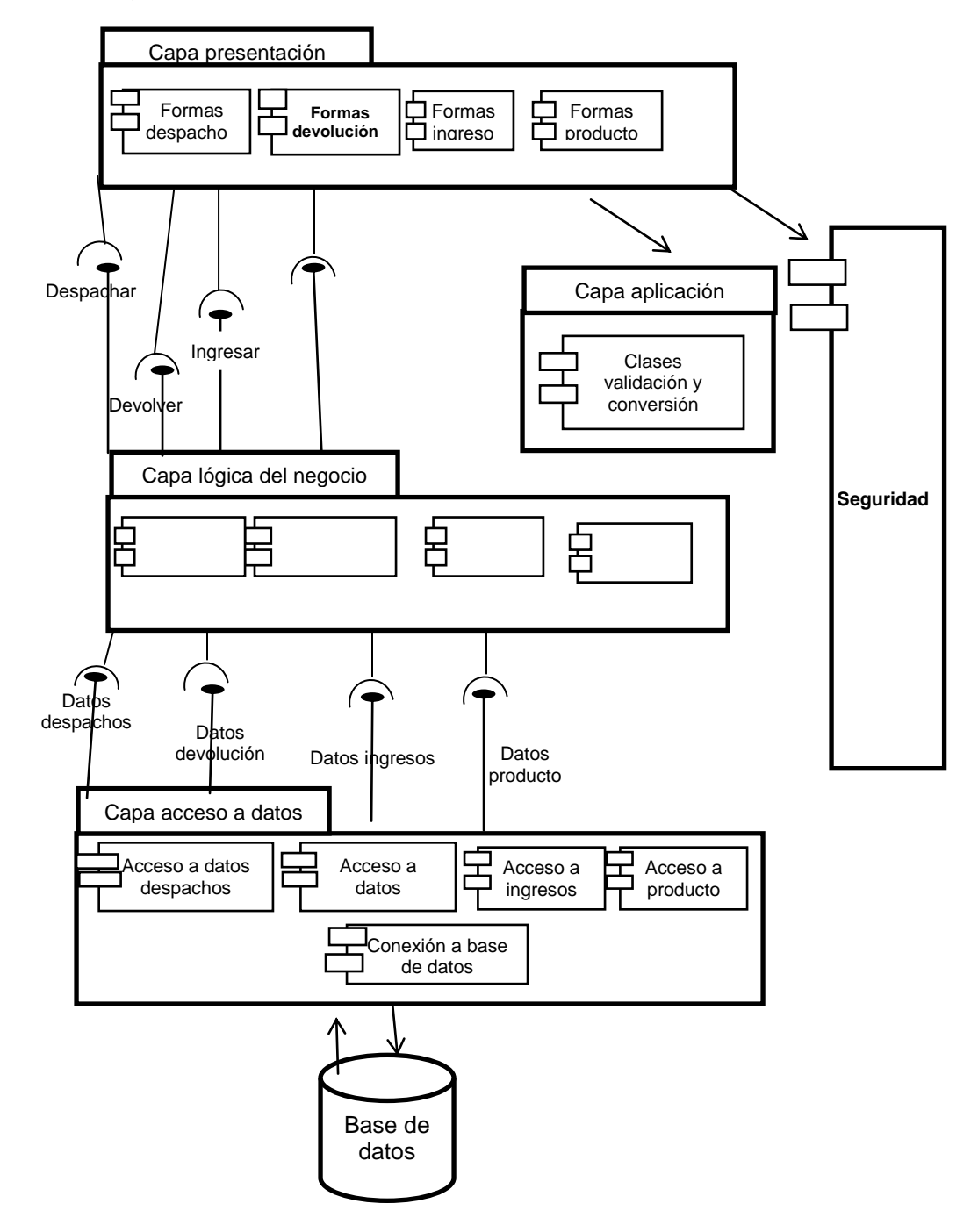

# Figura 17. **Diagrama de componentes gestión de bodega**

Fuente: elaboración propia, con programa de Microsoft Word.

# **2.4.4.3. Diagrama de componentes gestión de bodega**

Una de las necesidades prioritarias de Sistema de Control de Inventario para la Sala de Operaciones de Adultos del Hospital General de Enfermedades del IGSS, zona 9 es la gestión de la bodega, en la figura 17 se mostráron los componentes necesarios para que el sistema de Sala de Operaciones de Adultos ofrezca esta funcionalidad; en la capa de presentación se agrupan todas las ventanas que interactúan con el usuario, inicialmente si muestra el componente de despacho el cual contiene las ventanas para nuevo despacho, editar despacho y eliminar despacho. Además este componente posee una ventana llamada menú despacho que muestra todas las intervenciones quirúrgicas programadas para un día que el usuario seleccione.

En la capa de presentación se muestran los componentes de ingreso y devolución de productos, estos componentes contienen las ventanas necesarias para que el usuario devuelva productos después de una intervención quirúrgica, modifique las devoluciones, realice ingresos a la bodega y modifique dichos ingresos; por último en la capa de presentación se muestra el componente producto, el cual contiene las ventanas necesarias para que el usuario administre los productos, a través de estas ventanas se puede crear nuevo producto, modificar productos y eliminar productos.

En este módulo se creó una capa de lógica de negocio que contiene diferentes componentes, el primer componente es gestión de despachos aquí se agrupan las instrucciones de código necesarias para realizar un despacho desde aquí se orquesta el actualizar el inventario, el almacenar el despacho y el detalle de despacho. Luego se muestra el componente gestión de devolución.

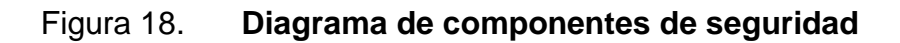

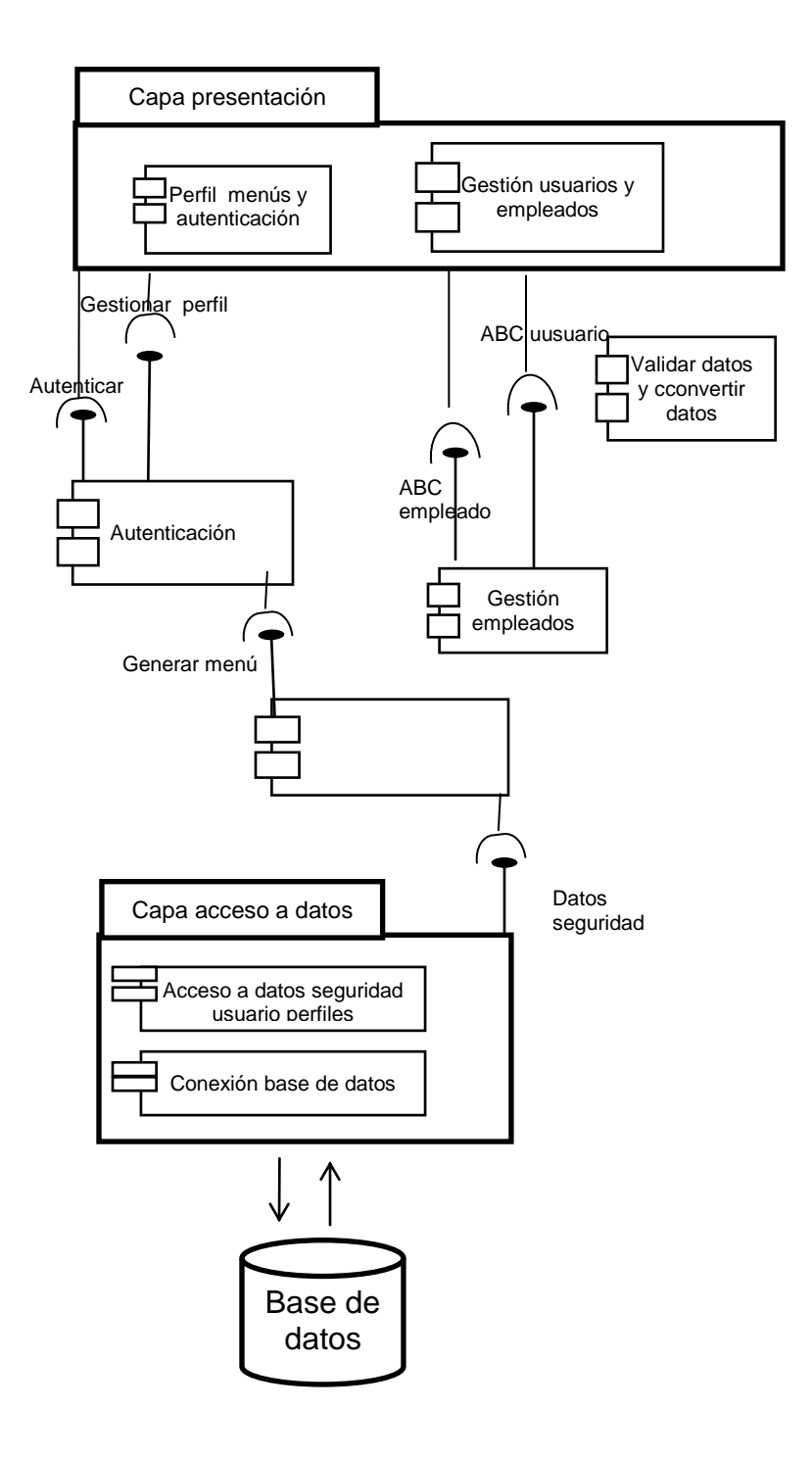

Fuente: elaboración propia, con programa de Microsoft Word.

#### **2.4.4.4. Diagrama de componentes de seguridad**

En la figura 18 se muestra el último diagrama de componentes, el de seguridad, la capa de aplicación es la capa superior en este diagrama; en la que se agrupan todas las ventanas para administrar la seguridad del sistema. El componente de gestión usuarios y empleados contiene un conjunto de ventanas para administrar los datos de los empleados y usuarios; a través de estas ventanas es posible crear nuevos usuarios, editar los usuarios, crear nuevos empleados, editar empleados, crear nuevos perfiles, editar los perfiles y asignar ventanas a los perfiles.

# **2.4.5. Diagrama Entidad Relación**

A continuación se muestra el Diagrama Entidad Relación, construido para almacenar los datos que se ingresen con el Sistema de Control de Inventario para la Sala de Operaciones de Adultos del Hospital General de Enfermedades del IGSS, zona 9. Se ha utilizado la base de datos Microsoft SQL Server y además se han utilizado procedimientos almacenados para almacenar las consultas fabricadas en lenguaje SQL. Estas consultas son invocadas desde los componentes de software del sistema que pertenecen a la capa de acceso a datos.

Debido al tamaño del Diagrama Entidad Relación total es imposible mostrarlos en una sola imagen, por lo que se ha dividido en los siguientes Diagramas Entidad Relación que se corresponden con los módulos del sistema:

- Diagrama Entidad Relación de programación
- Diagrama Entidad Relación de gestión de Bodega
- Diagrama Entidad Relación de seguridad

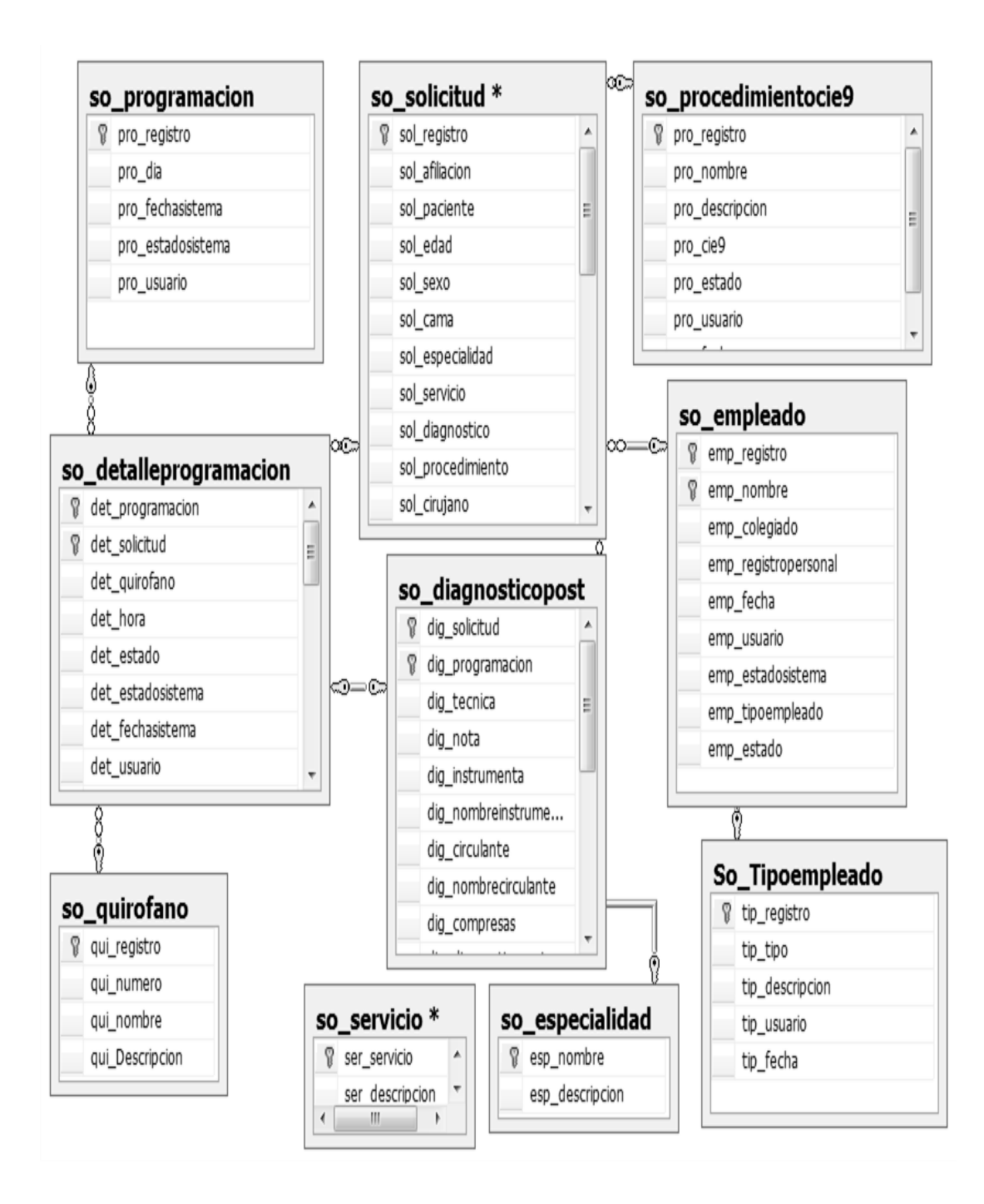

Fuente: elaboración propia, con programa de SQL Server Managment Studio.

#### **2.4.5.1. Diagrama Entidad Relación de programación**

En este diagrama se muestran las tablas y las relaciones necesarias para lograr almacenar toda la información relacionada con la solicitud y programación de intervenciones quirúrgicas. Así también para almacenar los ingresos y egresos de los pacientes en los diferentes ambientes de Sala de Operaciones de Adultos. Se utiliza la palabra so\_ en el nombre de cada tabla con el objetivo de indicar que es parte del sistema. Además a cada nombre de campo se le antepone una palabra para indicar a que tabla pertenecen por ejemplo a la tabla solicitud todos los campos en el nombre se antepone la palabra sol\_. Al anteponerle estas palabras a los campos se logra realizar consultas más fáciles de entender en el momento de darles mantenimiento.

La tabla solicitud es el centro de este diagrama, es importante notar que todas las demás tablas giran alrededor de esta, pues en esta se almacenan todos los datos de la solicitud como lo es el nombre y afiliación del paciente, a esta tabla se asocian casi todas las otras tablas. Se asocian los médicos cirujanos especialistas anestesiólogos y ayudantes, esto es posible a través de la tabla empleado y tipo empleado. En la tabla empleado se almacenan los datos de todos los empleados que laboran en Sala de Operaciones de Adultos y se clasifican a través de la tabla tipo empleado. Los tipos de empleado pueden ser médico, enfermero, jefe de enfermero, técnico de informática, camarero, bodeguero, especialista anestesiólogo, secretaria.

La tablas programación y detalle programación almacenan las diferentes programaciones de intervenciones que se realizaran diariamente. La tabla quirófano contiene datos de los diferentes quirófanos y que se asocian a los detalles de programación.

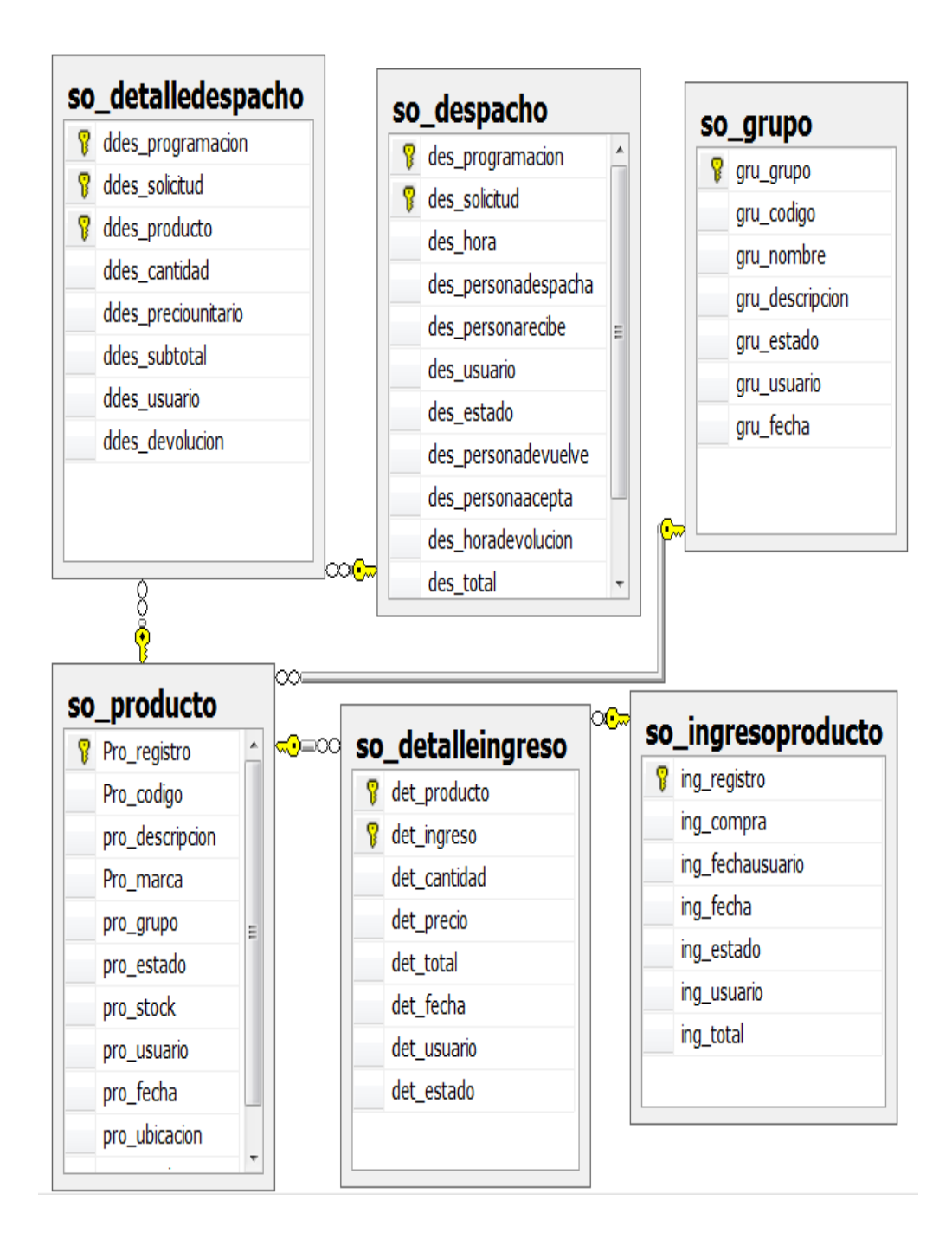

Fuente: elaboración propia, con SQL Server Managment Studio.

# **2.4.5.2. Diagrama Entidad Relación de gestión de bodega**

En la figura 20 se muestra las tablas necesarias para almacenar la información de las transacciones que se realizan en la bodega sobre los productos. La tabla central en este diagrama es la tabla producto pues es la que mayor cantidad de relaciones presenta. Se antepone la palabra pro\_ a cada nombre del campo para indicar que pertenecen a la tabla producto.

También se incluye la tabla despacho y detalle despacho en estas tablas se almacena toda la información de los despachos de productos que se realizan en la bodega. Esta tabla es similar a la de una factura en cualquier tienda que posee un sistema de punto de venta, incluso se incluyó el precio del producto asociado. En el detalle de despacho que es el detalle del producto que se despachó, se incluyó la cantidad de producto despachado.

En la tabla despacho se incluyeron los datos de las personas que intervienen en el despacho de material quirúrgico en la bodega; las personas son: bodeguero que realiza el despacho de material, enfermero que recibió el despacho, persona que realiza la devolución de producto después de realizada la intervención quirúrgica y persona recibe la devolución en la bodega.

En las tablas ingreso y detalle de ingreso de producto se almacena toda la información relacionada con los ingresos de productos a la bodega. Estas tablas son similares a las tablas que se utilizarían en una compra y detalle de compra en un sistema de punto de venta. De esta manera se cumple con el objetivo de almacenar los datos de los empleados que participan en las actividades de la bodega.

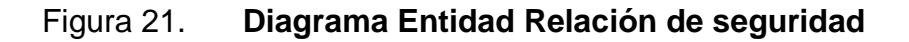

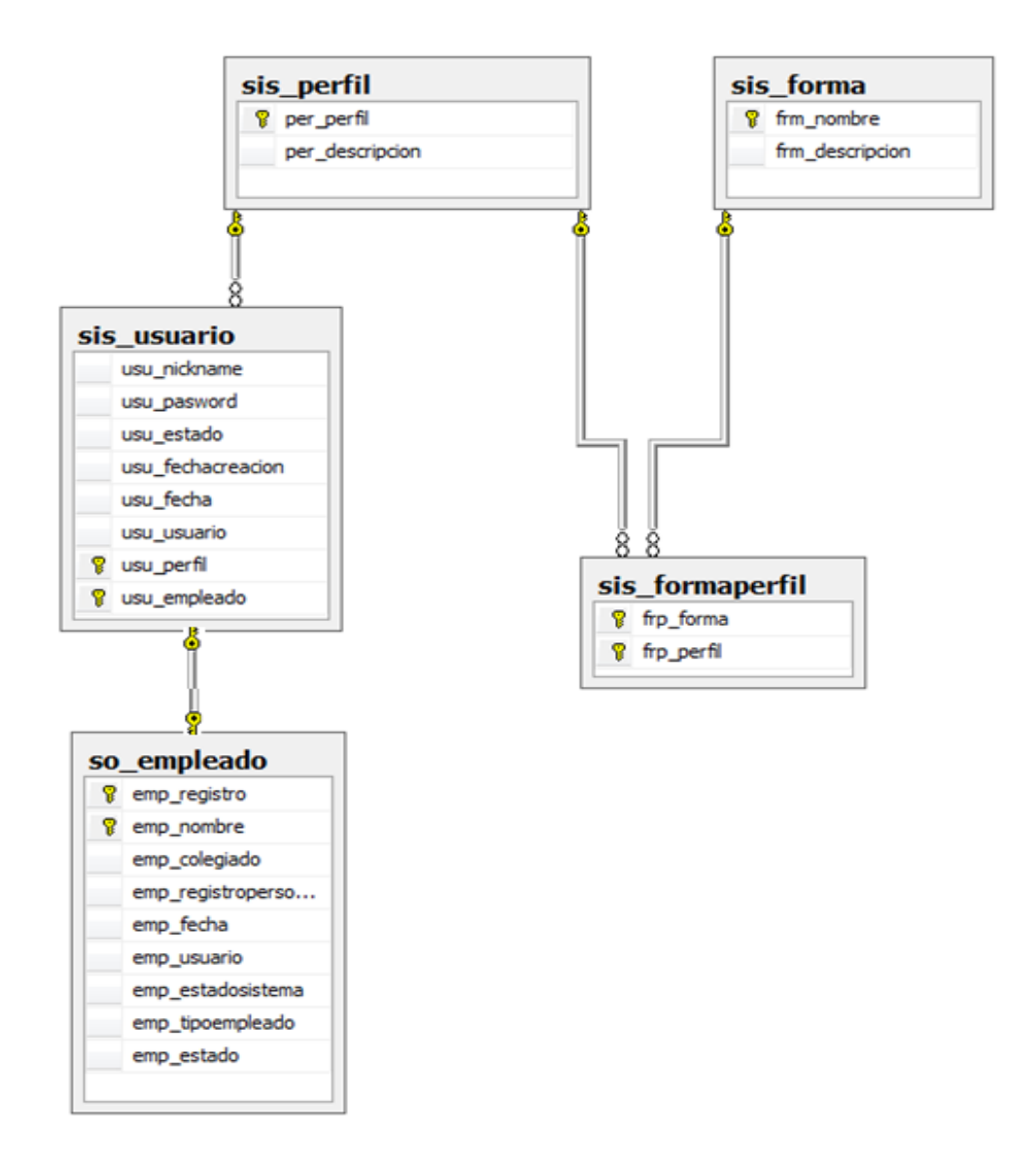

Fuente: elaboración propia, con programa de SQL Server Managment Studio.

#### **2.4.5.3. Diagrama Entidad Relación de seguridad**

Con el diagrama que se muestra en la figura 21 de seguridad se completan las tablas que forman el Diagrama Entidad Relación del Sistema de Control de inventario para la Sala de Operaciones de Adultos del Hospital General de Enfermedades del IGSS, zona 9. Es importante notar que se antepone la palabra sis a todas las tablas que pertenecen a seguridad. En la tabla forma se almacena el nombre de todas las ventanas que pertenecen al sistema. Se almacena el nombre con el objetivo de controlar el acceso y garantizar que únicamente los usuarios que pertenecen a un perfil que posea el permiso de visualizar ciertas ventanas puedan acceder.

En la tabla perfil se almacena el nombre y descripción de los diferentes perfiles identificados para el sistema, los cuales pueden ser enfermero, bodeguero, cirujano, anestesiólogo, jefe de anestesiólogos, jefe de bodegas, directivo, técnico de informática y administrador. En la tabla usuario se almacenan los datos de los usuarios los cuales tienen asociado un perfil y además están asociados a un empleado, aquí también se almacena la contraseña y el estado del empleado alta o baja. En la tabla forma perfil se almacena la configuración del conjunto de formas a las cuales tiene acceso cada perfil.

#### **2.4.6. Ilustración de capa de presentación**

Con el objetivo de profundizar en la presentación de la solución del proyecto a continuación se muestran las principales ventanas del sistema, se muestran las ventanas que más impacto tienen en la arquitectura del sistema y luego de mostrarlas se observa una descripción de cada una.

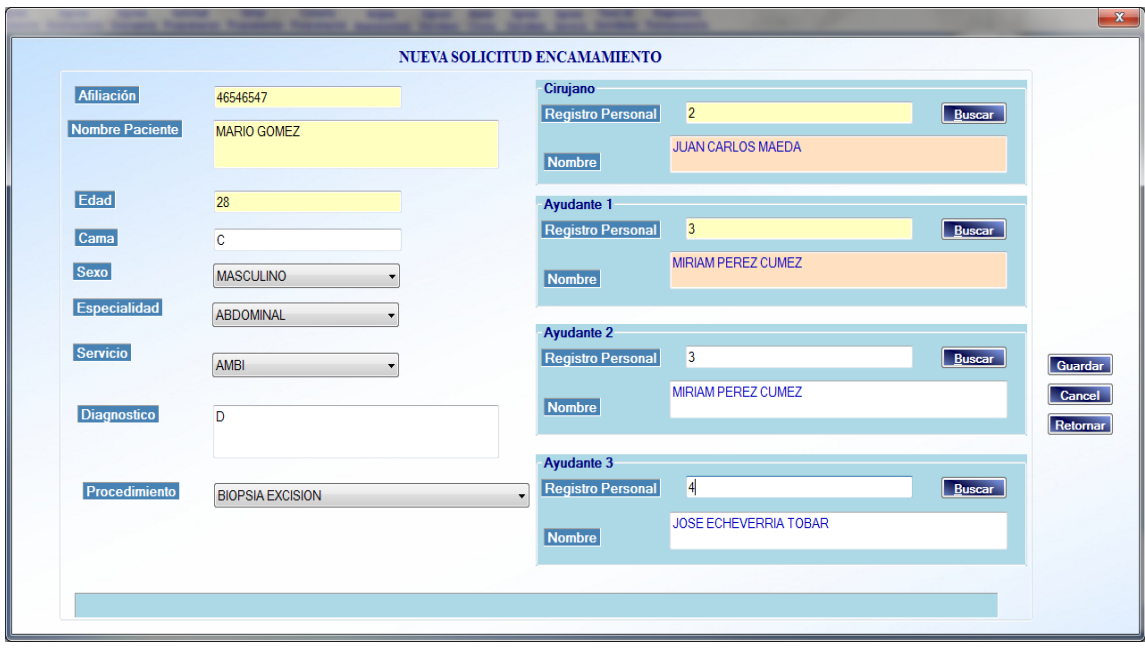

### Figura 22. **Ventana Solicitud de Programación**

Fuente: elaboración propia, Sistema de Control de Inventario de Recursos Quirúrgicos para la Sala de Operaciones del Hospital General de Enfermedades del IGSS, zona 9.

### **2.4.6.1. Ventana Solicitud de Programación**

En la figura 22 se muestra la ventana solicitud de programación, a través de esta ventana un usuario con perfil médico ingresa todos los datos para una solicitud de quirófano que será utilizado en una intervención quirúrgica. Y luego el sistema automáticamente al dar clic en guardar asigna un quirófano en la programación del día siguiente de la fecha en la cual fue realizada la solicitud.

Es importante mencionar que se asocia en esta solicitud la especialidad, el procedimiento quirúrgico, el cirujano y uno, dos o tres ayudantes. El anestesiólogo no se asigna pues este lo asigna un usuario con perfil de jefe de anestesiólogos, usuario que no tiene acceso a esta ventana.

### Figura 23. **Ventana de Consulta de Programación**

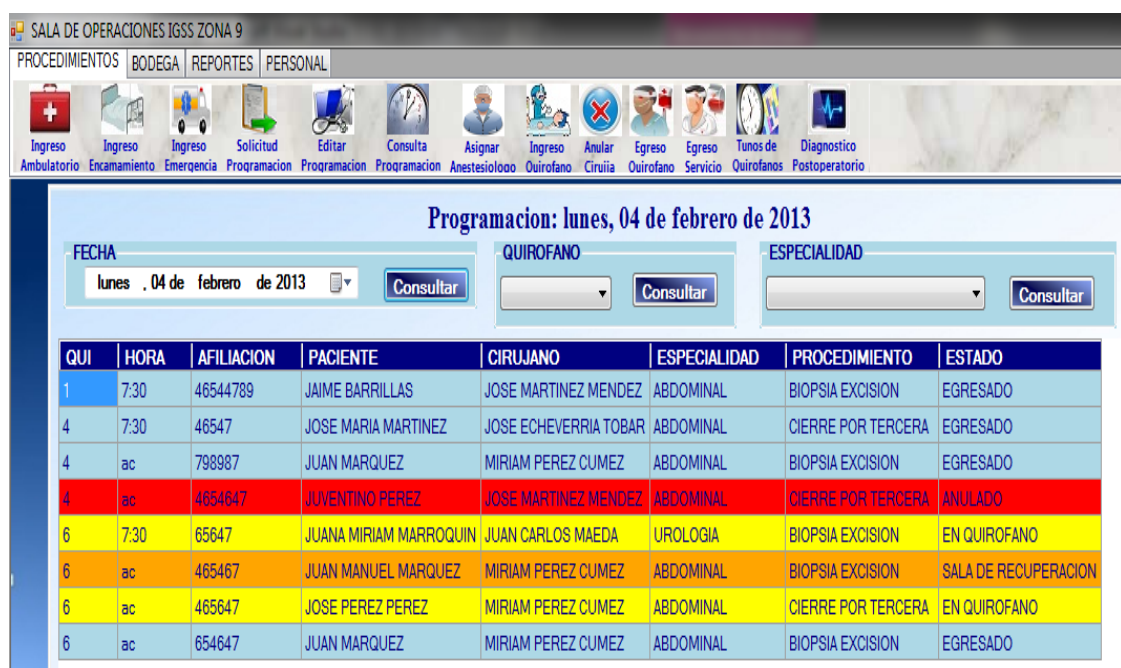

Fuente: elaboración propia, Sistema de Control de Inventario de Recursos Quirúrgicos para la Sala de Operaciones del Hospital General de Enfermedades del IGSS, zona 9.

# **2.4.6.2. Ventana de Consulta de Programación**

En la figura 23 se muestra la Ventana de Consulta de Programación a través de esta ventana el usuario puede consultar las programaciones de intervenciones quirúrgicas del día actual y de cualquier fecha anterior eligiéndola del cuadro combinado fecha. Además se pueden realizar filtros por quirófano y por especialidad. A través de esta ventana el usuario puede consultar los datos específicos de una intervención quirúrgica haciendo doble clic sobre la intervención quirúrgica y luego aparecerá una ventana mostrando toda la información médica de dicha intervención quirúrgica.
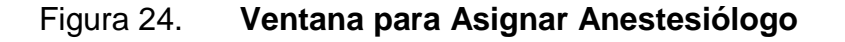

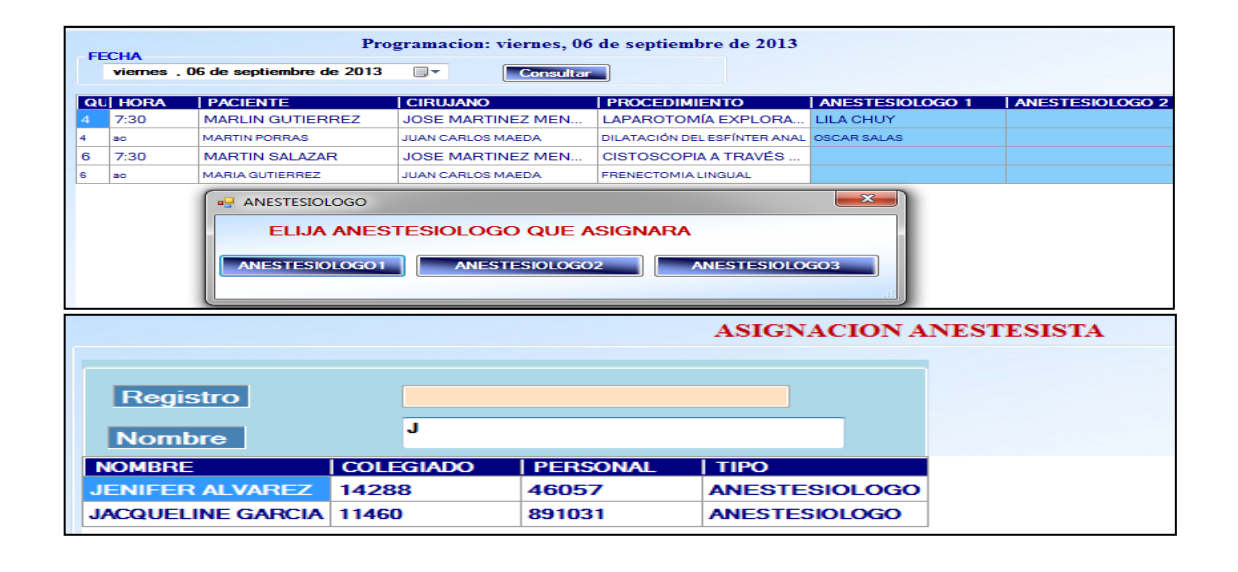

Fuente: elaboración propia, Sistema de Control de Inventario de Recursos Quirúrgicos para la Sala de Operaciones del Hospital General de Enfermedades del IGSS, zona 9.

# **2.4.6.3. Ventana para Asignar Anestesiólogo**

En la figura 24 se muestra la Ventana para Asignar Anestesiólogo y las dos ventanas auxiliares necesarias para asignar cualquiera de los 3 anestesiólogos a una intervención quirúrgica que previamente debió haber sido programada.

Inicialmente aparece el listado de todas las intervenciones quirúrgicas programadas en la fecha seleccionada, automáticamente aparece las programaciones del día siguiente a la fecha actual del sistema. Luego al hacer clic en una fila el sistema pregunta al usuario que anestesiólogo de los tres posibles desea asignar. Al elegir uno aparece una ventana donde se realiza una búsqueda y una tabla con los resultados de la búsqueda dando clic en el nombre de un anestesiólogo automáticamente el usuario lo estará asignando.

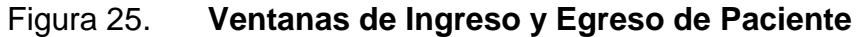

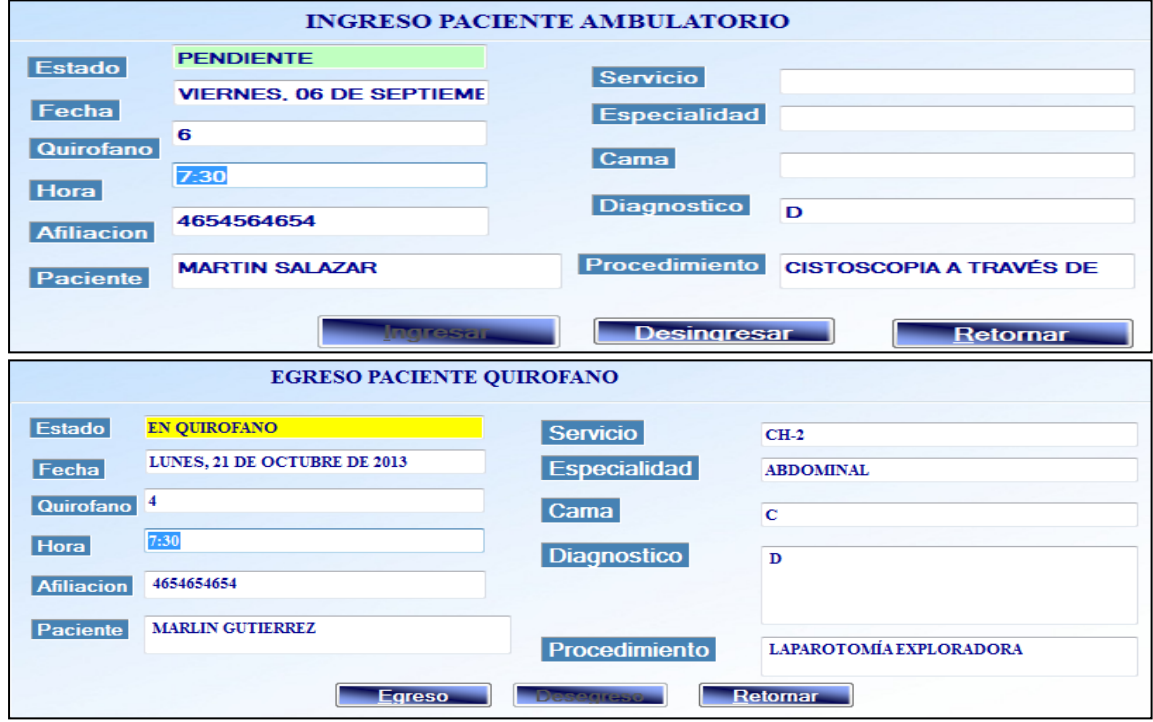

Fuente: elaboración propia, Sistema de Control de Inventario de Recursos Quirúrgicos para la Sala de Operaciones del Hospital General de Enfermedades del IGSS, zona 9.

# **2.4.6.4. Ventanas de Ingresos y Egresos de Paciente**

En la figura 25 se muestran las ventanas utilizadas para ingresar y egresar un paciente de los diferentes ambientes. Inicialmente se muestra la Ventana de Ingreso de Paciente Ambulatorio, para ingresar a esta ventana se eligió una intervención quirúrgica de una ventana similar a la consulta de programación. El ingreso de un paciente ambulatorio es bastante fácil para el usuario únicamente tiene que dar clic en el botón ingresar y listo, la intervención quirúrgica pasará a estar en estado ingresado. El ingreso de un paciente de encamamiento es similar al ingreso de un paciente ambulatorio.

Después que el paciente ha sido ingresado a Sala de Operaciones de Adultos es posible ingresar la hora de ingreso al quirófano para eso se utiliza la ventana ingreso a quirófano como se muestra en la figura 25. Esta ventana se utiliza indistintamente si el paciente es ambulatorio o de encamamiento. Y de igual manera que el ingreso ambulatorio, esta ventana es muy sencilla de utilizar para ingresar un paciente al quirófano únicamente el usuario debe dar clic en el botón ingresar y la intervención quirúrgica pasará al estado de: en quirófano. Ambas opciones ingreso a Sala de Operaciones de Adultos e ingreso a quirófano poseen la opción de desingresar en caso el usuario se equivocó de paciente e ingresó a un paciente erróneo. Para desingresar un paciente únicamente el usuario debe dar clic en el botón desingresar.

Para ingresar un paciente a Sala de Recuperación la intervención quirúrgica debe estar en estado: en quirófano. Una vez el usuario ha seleccionado la intervención quirúrgica se mostrará la ventana egreso Sala de Operaciones de Adultos como se muestra en la figura 21, egresar el paciente de Sala de Operaciones de Adultos únicamente el usuario debe hacer clic en la opción egresar y la intervención quirúrgica pasará a estado en Sala de Recuperación.

Por último para egresar un paciente de Sala de Operaciones de Adultos el paciente debe estar en estado en Sala de recuperación y el usuario únicamente debe hacer clic en el botón desingresar y la intervención quirúrgica automáticamente pasará a estado egresado. Estas ventanas para egresar paciente de quirófano y egresar paciente de Sala de Operaciones de Adultos poseen la opción desegresar la cual se utiliza en las situaciones en que el usuario se equivoque de paciente y egrese a un paciente erróneo.

#### Figura 26. **Ventana de Anulación de Intervención Quirúrgica**

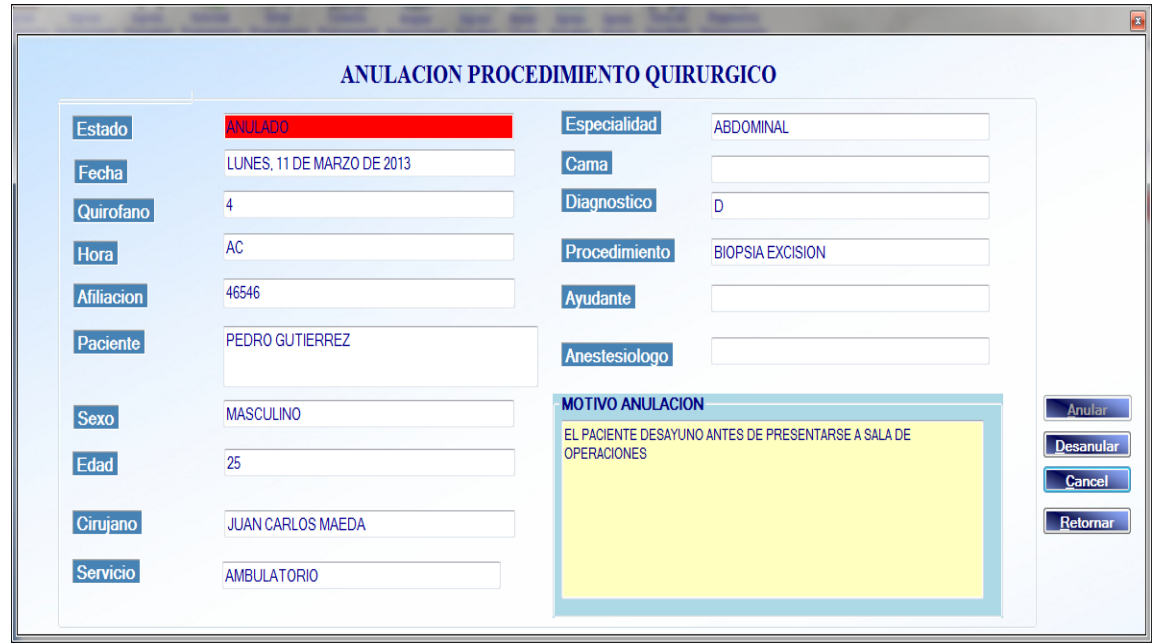

Fuente: elaboración propia, Sistema de Control de Inventario de Recursos Quirúrgicos para la Sala de Operaciones del Hospital General de Enfermedades del IGSS, zona 9.

# **2.4.6.5. Ventana de Anulación Intervención Quirúrgica**

Esta ventana se muestra en la figura 26 ofrece la funcionalidad para anular una intervención quirúrgica que previamente fue programada, el usuario que anula debe ingresar el motivo de anulación, todos los demás campos son mostrados por el sistema automáticamente. Existe la opción desanular como se observa en la figura 26, esta opción la debe utilizar el usuario cuando anule una intervención quirúrgica por error, al dar clic en la opción desanular la intervención quirúrgica regresará al estado programado.

### Figura 27. **Ventana de Gestión de Producto**

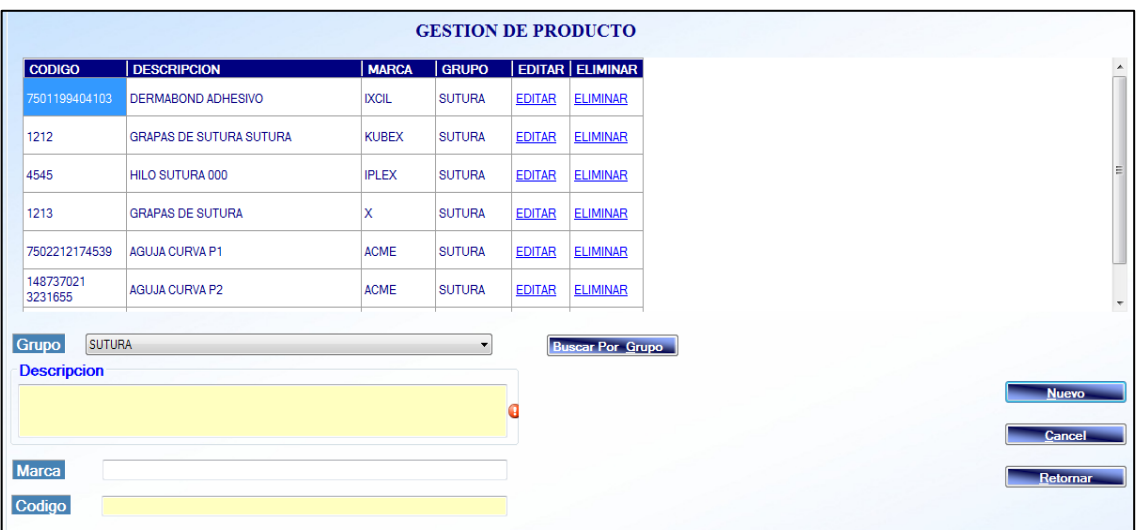

Fuente: elaboración propia, Sistema de Control de Inventario de Recursos Quirúrgicos para la Sala de Operaciones del Hospital General de Enfermedades del IGSS, zona 9.

#### **2.4.6.6. Ventanas de Gestión de Producto**

A través de la ventana gestión de producto que se ilustra en la figura 27 es posible agregar nuevos productos, editar productos ya existentes y eliminar productos. Como se observa en la figura 27 esta ventana ofrece la opción de realizar búsquedas por grupo, en la figura se realizó una búsqueda por productos que pertenecen al grupo sutura, los cuales son mostrados en la tabla. También es posible realizar búsquedas por descripción, para esto el usuario únicamente ingresa la descripción o parte de esta y luego presiona la tecla enter y se mostrará el conjunto de productos que contienen la palabra o palabras ingresado en la descripción.

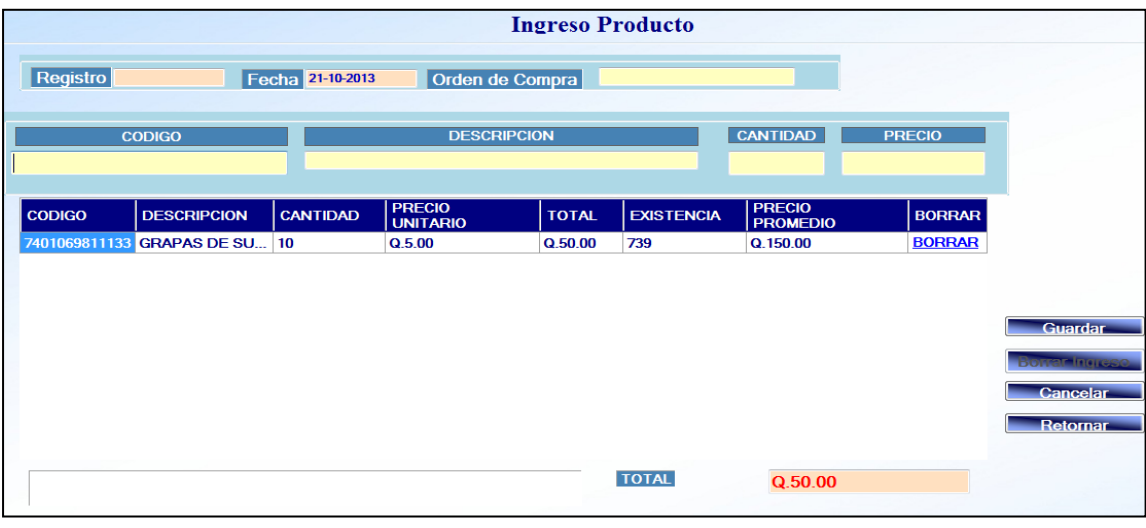

# Figura 28. **Ventana de Ingreso de Producto**

Fuente: elaboración propia, Sistema de Control de Inventario de Recursos Quirúrgicos para la Sala de Operaciones del Hospital General de Enfermedades del IGSS, zona 9.

### **2.4.6.7. Ventana de Ingreso de Producto**

A través de la ventana es posible realizar ingresos a la bodega, como se observa en la figura 28 inicialmente se ingresa el número de orden de compra luego se ingresan los datos del detalle producto código, descripción, cantidad y precio unitario. Una vez se han ingresado los datos del detalle se presiona enter cuando se encuentra el puntero en el campo precio unitario y este detalle será trasladado a la tabla de detalle de ingreso.

En el momento que se ingresa el código del producto si existe un producto con ese código el sistema automáticamente cargará la descripción de este. De igual manera el sistema muestra un combo con sugerencias de productos según el texto que ingrese el usuario en el campo descripción en la figura 24 se observa un texto predictivo para el producto hilo de sutura.

#### **Nuevo Despacho** Fecha No.Personal **Nombre** No Personal 21-10-2013 **JUAN CARLOS MAEDA**  $\overline{2}$ DESCRIPCION **Cogigo Bar** CANTIDAD **PRECIO<br>UNITARIO CODIGO DESCRIPCION CANTIDAD TOTAL** EXISTEND **133 GRAPAS DE SUTURA**  $Q.150.00$ Q.750.00 739 5 dar Cambios **TOTAL**  $Q.750.00$

# Figura 29. **Ventana de Despacho de Producto**

Fuente: elaboración propia, Sistema de Control de Inventario de Recursos Quirúrgicos para la Sala de Operaciones del Hospital General de Enfermedades del IGSS, zona 9.

# **2.4.6.8. Ventanas de Despacho de Producto**

Una de las ventanas más importantes del sistema es la de despacho de producto, pues a través de esta ventana se registra el producto quirúrgico despachado y utilizado por el equipo médico en cada intervención quirúrgica. Como se puede observar en la figura 29 los campos fecha, persona que entrega, número de personal de persona que entrega el sistema automáticamente carga los valores, el usuario inicialmente debe ingresar el número de personal de la persona que recibe y en caso de no saberlo puede hacer clic en el botón buscar y aparecerá una ventana donde puede realizar la búsqueda de personal médico por nombre y otros parámetros.

Después de ingresar los datos de la persona que recibe, el usuario debe ingresar los datos del detalle de los productos que serán despachados, el campo que aparece más a la izquierda es el de código de barras, si el foco se encuentra en este control el usuario puede utilizar la lectora de código de barras para leer el código del producto físicamente, una vez el usuario ha leído dicho código el sistema automáticamente mostrará la descripción y precio unitario del producto. Después el usuario debe ingresar la cantidad de producto despachado, el sistema automáticamente posiciona el foco en el control cantidad, después que el usuario ingresó la cantidad debe presionar la tecla enter y el detalle de producto automáticamente será trasladado a la tabla de detalle de producto.

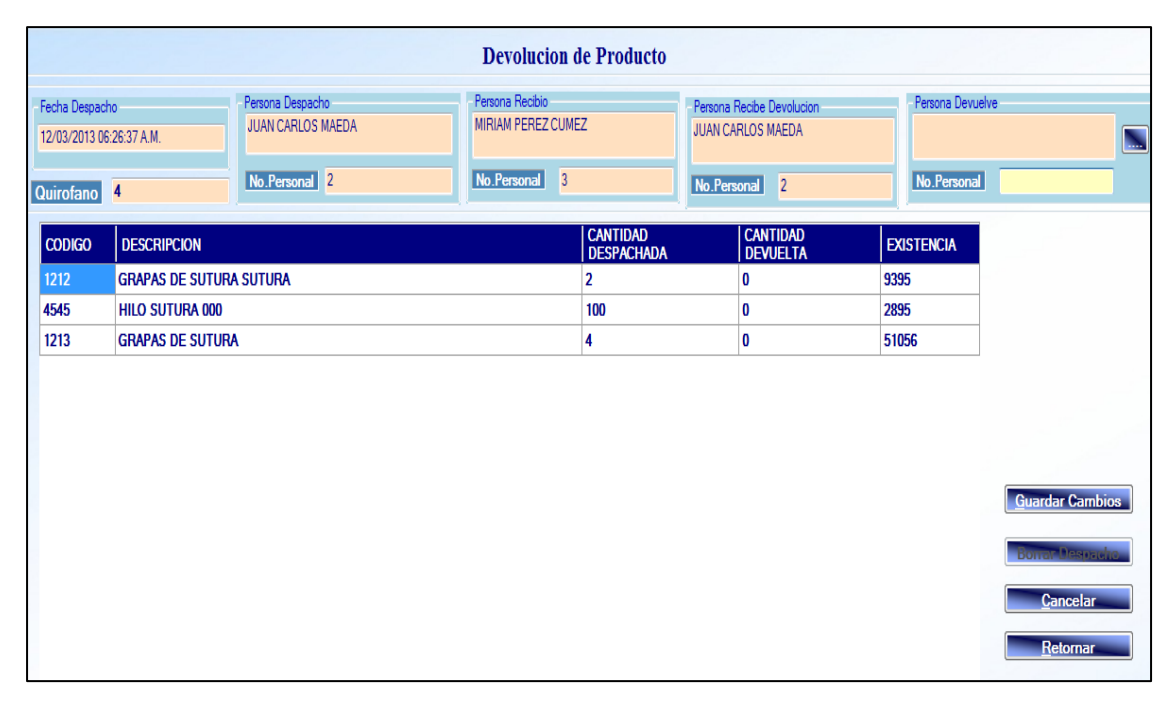

#### Figura 30. **Ventana de Devolución de Producto**

Fuente: elaboración propia, Sistema de Control de Inventario de Recursos Quirúrgicos para la Sala de Operaciones del Hospital General de Enfermedades del IGSS, zona 9.

#### **2.4.6.9. Ventanas de Devolución de Producto**

A través de la Ventana de Devolución de Producto el usuario registra la cantidad de producto que es devuelta por el equipo médico después de terminada una intervención quirúrgica. Como se observa en la figura 30 el sistema automáticamente muestra los datos de la persona que realizó el despacho, los datos de la persona que recibió el despacho, los datos de la persona que recibe la devolución. El usuario inicialmente debe ingresar el número de personal de la persona que devuelve el producto y presionar la tecla enter, si el usuario no conoce el número de personal entonces puede realizar una búsqueda haciendo clic en el botón buscar, le aparecerá una ventana en la cual puede realizar la búsqueda de personal médico y asociar a la devolución los datos de la persona que devuelve.

El sistema muestra automáticamente los detalles de los productos que fueron despachados como se observa en la figura 30, aparece la cantidad despachada y la cantidad devuelta aparece 0 en todas, el usuario para ingresar la cantidad devuelta únicamente debe hacer doble clic en el campo cantidad e ingresar la cantidad a devolver y luego presionar enter. Por último el usuario debe hacer clic en el botón guardar cambios y la devolución quedará almacenada y se actualizará el inventario de los productos seleccionados.

#### **2.5. Costos del proyecto**

En esta sección se detallan los costos en que se incurrieron, para la elaboración del proyecto se han divido en dos grupos de costos, los costos que fueron cubiertos por parte del estudiante que elaboró el sistema y los costos que cubrió el Hospital General de Enfermedades la suma de ambos costos es la suma total del proyecto.

# **2.5.1. Costos estudiante**

A continuación se detallan los costos de los recursos indispensables para la correcta implementación del sistema y para el desarrollo de la fase de análisis y diseño. Dichos costos fueron asumidos por el estudiante.

| <b>Cantidad</b> | <b>Descripción</b>                  | <b>Precio</b> | <b>Subtotal</b> |
|-----------------|-------------------------------------|---------------|-----------------|
|                 | Horas toma de requerimientos        |               |                 |
|                 | entrevistas y observación de        |               |                 |
| 60              | procesos                            | Q.48,38       | Q.2 902,80      |
|                 | Horas trabajadas para               |               |                 |
| 32              | documentación de requerimientos     | Q.48,38       | Q.1 584,16      |
|                 | Horas trabajadas elaboración y      |               |                 |
| 60              | presentación de prototipos          | Q.48,38       | Q.2 902,80      |
|                 | Horas trabajadas desarrollo de      |               |                 |
| 384             | software                            | Q.38,50       | Q.14 784,00     |
|                 | Horas trabajadas documentación del  |               |                 |
| 64              | sistema                             | Q.38,50       | Q.2 464,00      |
| 120             | Horas trabajadas implementación     | Q.38,50       | Q.4 620,00      |
|                 | Horas trabajadas preparación de     |               |                 |
| 16              | capacitación                        | Q.38,50       | Q.616,00        |
|                 | Horas trabajadas capacitación del   |               |                 |
| 28              | personal                            | Q.38,50       | Q.1 078,00      |
|                 | Viajes a Hospital General de        |               |                 |
| 25              | Enfermedades                        | Q.60,00       | Q.1 500,00      |
|                 | Lectora código de barras para       |               |                 |
| 1               | pruebas                             | Q.600,00      | Q.600,00        |
|                 | Energía eléctrica por uso de equipo |               |                 |
| 1               | informático                         | Q.650,00      | Q.650,00        |
| 400             | Páginas impresas de documentos      | Q.0,45        | Q.180,00        |
|                 | Uso de horas internet para          |               |                 |
| 40              | investigaciones y correos           | Q.2,50        | Q.100,00        |
|                 |                                     |               |                 |
|                 |                                     | <b>TOTAL</b>  | Q.33 945,76     |

Tabla VI. **Costos estudiante**

Fuente: elaboración propia.

En la tabla VI se observa que se ha asignado un precio por hora a las actividades de análisis y diseño tomando como base un sueldo de Q.12 000,00 mensuales, a partir de aquí se calcula el precio de la hora. A las actividades de programación se les ha asignado un precio de Q.38,50 por hora. Se incluyen estas horas del trabajo en el costo, pues el estudiante debe dedicar tiempo para la elaboración del proyecto y el tiempo representa costos para el estudiante.

Se incluye una lectora de código de barras dentro de los costos, esto fue necesario pues es necesario realizar pruebas en la fase de desarrollo del software y el Hospital General de Enfermedades adquirió el equipo hasta el momento de la implementación. Se incluyen los viajes al Hospital General de Enfermedades, estos viajes son necesarios para la elaboración del análisis y para las presentaciones, es necesario contar con un vehículo pues en las presentaciones era necesario contar con computadora tipo laptop. También se incluye en el costo el uso de internet y energía eléctrica necesarios para la elaboración del sistema. Por último se incluye el costo de las impresiones, esto incluye toda la documentación entregada al Hospital General de Enfermedades en documentación del proyecto, manuales de usuario y documentos de apoyo para realizar la capacitación.

#### **2.5.2. Costos institución**

Para la correcta implementación del Sistema de Control de Inventario de Recursos Quirúrgicos para la Sala de Operaciones de Adultos del Hospital General de Enfermedades del IGSS, zona 9 es necesario un conjunto de recursos informáticos los cuales deben ser proveídos por el Hospital General de Enfermedades. Dichos recursos y los costos se detallan en la siguiente tabla.

# Tabla VII. **Costos Hospital General de Enfermedades**

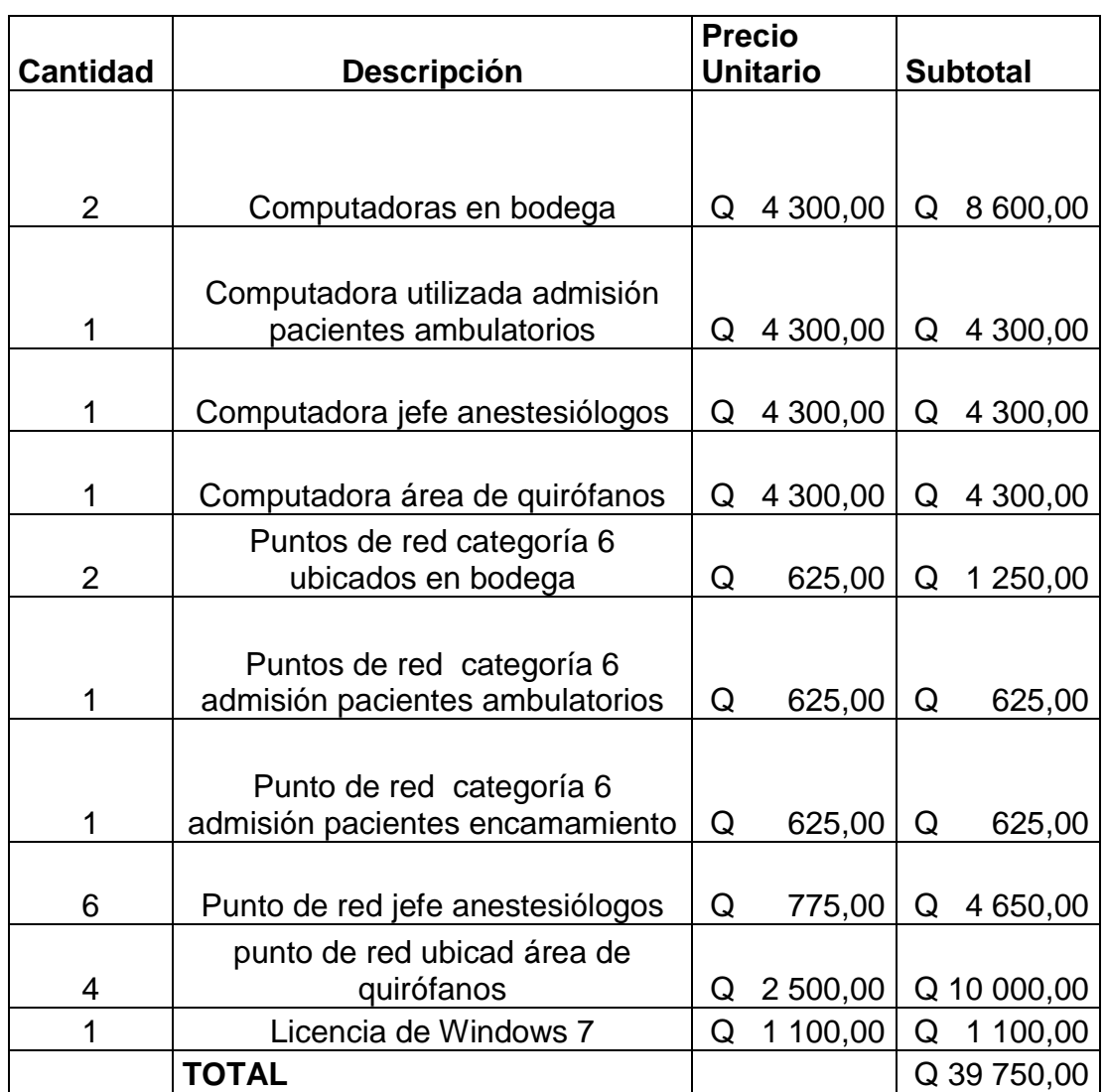

#### Fuente: elaboración propia.

En la tabla 7 se observa el total de costos que debe asumir el Hospital General de Enfermedades para lograr la correcta implementación del sistema; como se puede leer en el detalle de costos es necesario adquirir computadoras para las diferentes áreas donde se utilizará el sistema.

Es importante mencionar que el Hospital General de Enfermedades ya cuenta con computadoras y puntos de red en el área de programación de quirófanos por tal razón no se incluye en esta tabla de igual manera, el Hospital General de Enfermedades ya cuenta con computadoras en el área administrativa lugar donde se encuentran ubicados los usuarios que utilizarán el Módulo de Reportes. Por lo que estas computadoras no se incluyen en los costos. Se incluye una licencia de sistema operativo 7 pues el Hospital General de Enfermedades actualmente cuenta con un servidor central de aplicaciones el cual tiene instalado como sistema operativo anfitrión Linux Suse sobre el cual se ha instalado virtualizado el sistema operativo Windows 7 pues la aplicación trabaja sobre una plataforma Microsoft. El servidor de aplicaciones no se incluye en los costos pues el Hospital General de Enfermedades ya contaba con ese servidor para albergar otras aplicaciones con las que ya contaba el Hospital General de Enfermedades.

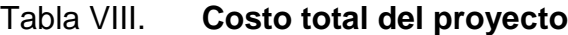

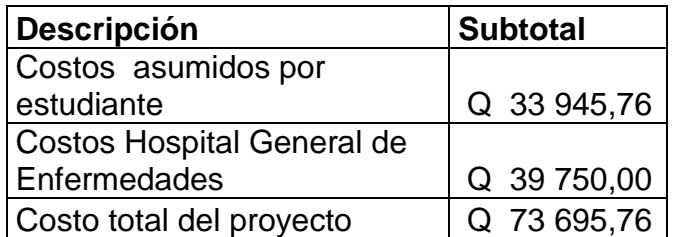

Fuente: elaboración propia.

En la tabla 7 se muestra el total del proyecto el cual está compuesto por el subtotal aportado por el estudiante y el subtotal aportado por el hospital, este total incluye los costos de desarrollo del sistema y los costos de componentes hardware necesarios que deben ser adquiridos para complementar el sistema.

### **2.6. Beneficios del proyecto**

.

La elaboración del sistema ha brindado muchos beneficios, a continuación se enumeran dichos beneficios se han dividido en beneficios obtenidos por el estudiante y beneficios obtenidos por el Hospital General de Enfermedades.

### **2.6.1. Beneficios obtenidos por el estudiante**

A continuación se enumeran los beneficios obtenidos por el estudiante

- Experiencia en un proyecto real: el estudiante ha tenido la oportunidad de experimentar todo el ciclo de vida del software en un entorno real y se ha enfrentado a todas las situaciones que un proyecto de esta índole conlleva como lo son la toma de requerimientos con empleados del Hospital General de Enfermedades, observación de procesos, elaboración y ejecución de presentaciones a directivos. Elaboración de prototipos, diseño de arquitectura del sistema, desarrollo del sistema utilizando las herramientas seleccionadas, implementación y capacitación así como elaboración de cambios sugeridos por los usuarios finales.
- Profundizar el conocimiento en las herramientas de desarrollo: el desarrollar este sistema brinda al estudiante la oportunidad de profundizar herramienta Microsoft Visual Basic .net y la utilización de la base de datos Microsoft SQL Server debido a la gran cantidad de formularios diseñados y la gran cantidad de clases de lógica de negocio así como las clases de acceso a datos. También se profundiza en la utilización de la base de datos relacional por la gran cantidad de tablas; las relaciones diseñadas por el estudiante y el ingreso de información real de los procesos del Hospital General de Enfermedades.

 Referencia laboral con la elaboración del Sistema de Control inventario de Recursos Quirúrgicos para la Sala de Operaciones de Adultos del Hospital General de Enfermedades del IGSS, zona 9: el estudiante obtiene una excelente referencia laboral para oportunidades futuras que se puedan presentar pues con el éxito del desarrollo del sistema permite ser una carta de presentación más para el estudiante y puede incluirse en el currículo y catálogo de productos desarrollados por el estudiante.

# **2.6.2. Beneficios obtenidos por el Hospital General de Enfermedades**

- Obtener un sistema gratuito: el Hospital General de Enfermedades se ha visto beneficiado al obtener un sistema en el que no ha tenido que invertir recursos económicos en el desarrollo del mismo. Por lo que aprovecha la oportunidad del programa de EPS que USAC presenta. Si bien ha tenido que invertir en infraestructura de red y equipo informático un gran porcentaje del total de la inversión para la correcta implementación del sistema es absorbida por el estudiante en cuanto a horas de trabajo para el análisis, diseño, implementación, capacitación y pruebas del sistema por lo que el principal beneficiado es el hospital.
- Mejoramientos en los procesos de bodega: a través de la utilización del sistema lo que permitirá a la administración de Sala de Operaciones de Adultos el tener el control sobre los movimientos de los productos como lo son ingresos, despachos y devoluciones. Lo que permitirá tomar mejores decisiones en cuestiones de aprovisionamiento de producto, máximos y mínimos y temas de gestión de la bodega en general. Se podrá tener estadísticas de los movimientos de los productos y así gestionar mejor el espacio y eliminar el sobreabastecimiento.
- Facilidad en la gestión de programación de quirófanos: con la elaboración del sistema y especialmente el Módulo de Procedimientos Quirúrgicos, Sala de Operaciones de Adultos puede mejorar la asignación de quirófanos pues se sustituye la utilización de libros y una pizarra por un conjunto de computadoras y un sistema que automáticamente asigna los quirófanos según las reglas de turnos de servicios para los diferentes quirófanos. Lo que permitirá a los usuarios ahorrar tiempo en el proceso de programación pues ahora quien realizará este trabajo será el sistema y a un simple clic el usuario podrá hacer cambios en la asignación de quirófanos, consulta de programaciones anteriores y futuras. Además el sistema aplicará las reglas de programación establecidas por la jefatura de Sala de Operaciones de Adultos reglas que con un proceso de programación manual son imposibles de cumplir, como por ejemplo la regla establecida respecto a que no sea posible el solicitar un quirófano después de la una de la tarde. Dicha regla era no respetada por los cirujanos y agregaban en el libro solicitudes y citaban al paciente al día siguiente. Con la utilización del sistema esta regla se aplicará automáticamente y se deshabilitará la ventana de solicitudes automáticamente.
- Control de empleados: con la utilización del sistema la administración de Sala de Operaciones de Adultos podrá tener el control de las asignaciones del personal médico asignado a cada intervención quirúrgica y dichas asignaciones podrán ser consultadas para cualquier fecha. Ahora el usuario podrá tener control de los médicos ayudantes, cirujanos, anestesiólogos y enfermeros instrumentistas y circulantes el registro de esta información es de gran beneficio para el hospital pues será posible tener acceso de manera inmediata al registro del personal médico que estuvo involucrado en cada acontecimiento.

 Mejor servicio al cliente: con la utilización del sistema, Sala de Operaciones de Adultos puede ahora brindar un mejor servicio a los familiares de los pacientes que son sometidos a una intervención quirúrgica. Se solicitó al estudiante una ventana especial para ser mostrada en diferentes televisores plasma que serán instalados en los pasillos del Hospital General de Enfermedades como se muestra en la figura 31.

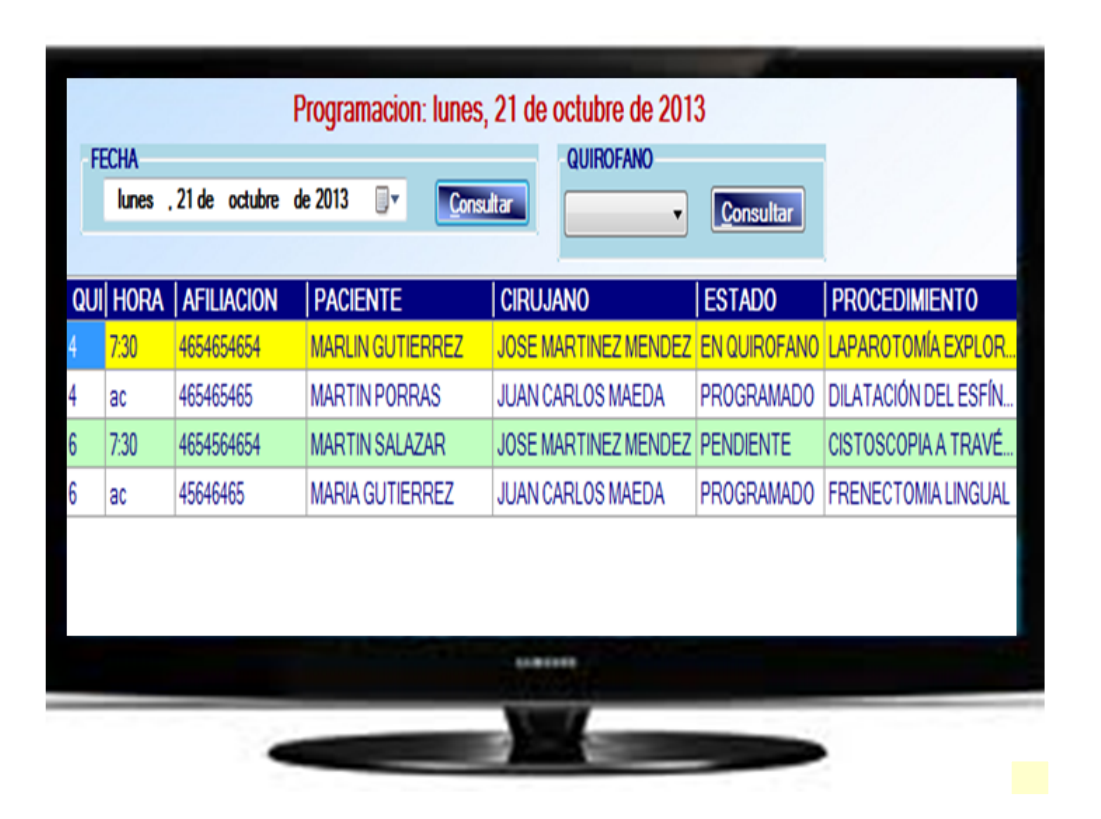

#### Figura 31. **Pantalla en televisión**

Fuente: elaboración propia, Sistema de Control de Inventario de Recursos Quirúrgicos para la Sala de Operaciones del Hospital General de Enfermedades del IGSS, zona 9.

# **3. FASE ENSEÑANZA-APRENDIZAJE**

#### **3.1. Presentación global del sistema**

Para el correcto aprendizaje y comprensión por parte de los usuarios del uso del sistema se realizó inicialmente una presentación global del sistema en el salón de audiovisuales del Hospital General de Enfermedades. En esta presentación es necesaria la asistencia de la mayoría de empleados que serán usuarios del sistema. El objetivo de esta presentación es dar a conocer a los empleados el sistema, los módulos, las generalidades, la manera de utilizarlo, la información que registrará, los beneficios que brindará la facilidad de uso, la facilidad de uso y la ayuda que brindará a los usuarios para facilitar los procesos dentro de Sala de Operaciones de Adultos.

A través de esta presentación se busca socializar el sistema para que a través del conocimiento y observación por parte del usuario del sistema, comprenda los beneficios y además brinde retroalimentación respecto a cambios en la interfaz gráfica, cambios en lógica del negocio y cambios en los datos que deben ser registrados.

Es importante mencionar que los médicos residentes y los enfermeros son rotados de ubicación dentro del hospital cada 6 meses por lo que los usuarios variarían en el uso del sistema; sin embargo los jefes de las diferentes áreas de Sala de Operaciones de Adultos no varían de puesto por lo que los jefes deberán volverse expertos usuarios del sistema, para lograr trasladar los conocimientos a los nuevos usuarios cada 6 meses.

### **3.2. Capacitación personalizada**

Se realizó una capacitación en la que el usuario utilizó directamente el sistema; para llevar a cabo esta actividad se utiliza el salón de capacitaciones ubicado en el segundo nivel del Hospital General de Enfermedades, dicho salón cuenta con una red LAN e instalaciones para instalar computadoras de escritorio.

### **3.2.1. Actividades realizadas durante la capacitación**

La capacitación a los diferentes grupos estuvo compuesta de las siguientes actividades:

- Presentación global del sistema, en la cual se ilustró la utilización del sistema en un proceso de inicio a fin de todas las tareas que es posible realizar con dicho sistema. Tareas como solicitud y programación, ingresos y egresos de pacientes, anulaciones, asignación de anestesiólogos y ayudantes, modificación de programación, cambio de quirófano.
- Creación de usuario y contraseña a cada usuario y explicación de perfil y las reglas de seguridad. En esta fase se capacitará al usuario para ingresar y autenticarse en el sistema.
- Explicación de la utilización del conjunto de opciones del sistema a las que tiene acceso cada usuario del perfil que se está capacitando.
- El usuario deberá realizar ejercicios en el sistema preparados por el capacitador.

En la siguiente tabla se detallan los grupos en que se divide a los empleados para realizar la capacitación.

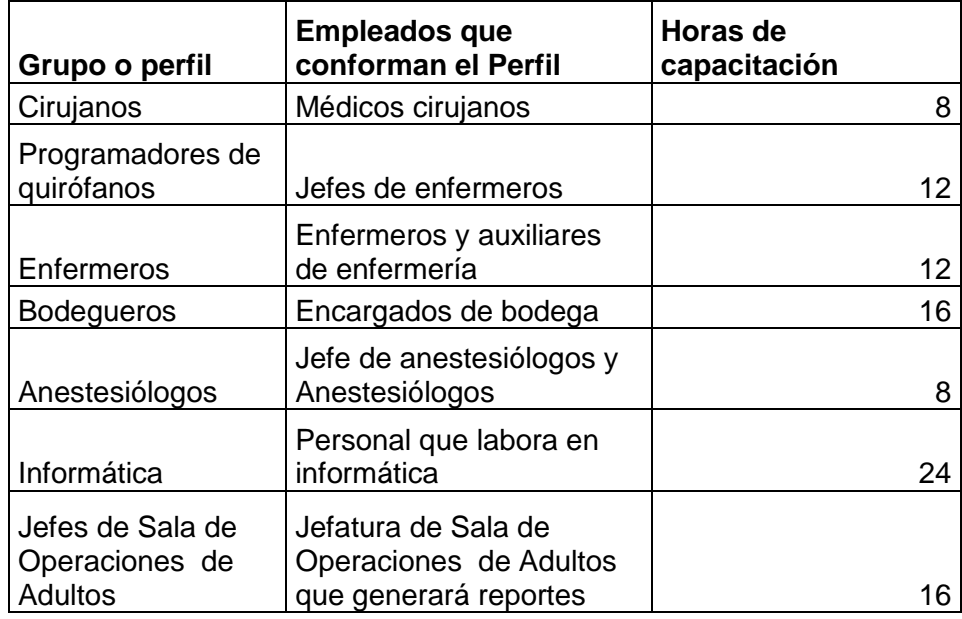

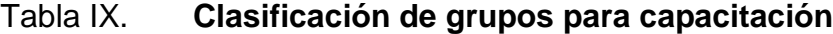

Fuente: elaboración propia.

La tabla IX muestra los grupos propuestos en que se han clasificado los empleados de Sala de Operaciones de Adultos para realizar las capacitaciones. Es imposible capacitar a todos los empleados en un solo grupo por cuestiones de espacio y recursos informáticos. Además el sistema es bastante grande por lo que la presentación general del sistema se ha de realizar en una presentación global como se describió anteriormente.

#### **3.2.1.1. Capacitación para cirujanos**

A los cirujanos se les capacitó especialmente en el ingreso de nuevas solicitudes de programación, diagnóstico preoperatorio y diagnóstico posoperatorio. También se les capacitó en la búsqueda de empleados para asignar ayudante y médico cirujano a una intervención quirúrgica. Los cirujanos podrán consultar programaciones de una fecha específica. Además podrán ingresar un paciente a quirófano, ingresarlo a Sala de Recuperación y egresarlo del servicio Sala de Operaciones de Adultos y enviar el paciente a otro servicio.

# **3.2.1.2. Capacitación para programadores de quirófanos**

Los usuarios que pertenecen a este perfil, fueron capacitados especialmente en las opciones de programación de quirófanos si bien en el momento que un cirujano realiza una solicitud de programación, el sistema automáticamente realiza la programación de quirófanos siendo necesario el programar manualmente ciertas solicitudes o cambiarlas de quirófano u horario. Así como anular ciertas intervenciones quirúrgicas, todas estas opciones mencionadas deben ser gestionadas por los usuarios que pertenecen al perfil programadores de quirófanos.

#### **3.2.1.3. Capacitación para enfermeros**

Los enfermeros y auxiliares de enfermería pertenecen al perfil enfermeros, estos usuarios podrán ingresar a Sala de Operaciones de Adultos: pacientes ambulatorios y de encamamiento así como ingresar pacientes a quirófano, también podrán ingresar pacientes a Sala de Recuperación y por último egresar pacientes del servicio de Sala de Operaciones de Adultos. Además podrán recibir despachos y realizar devoluciones de producto quirúrgico.

# **3.2.1.4. Capacitación para bodegueros**

Los usuarios con perfil de bodegueros son lo que requieren una mayor capacitación, se les debe capacitar en la tecnología de código de barras la cual se utilizará para ingresos de productos a la bodega, también se les debe capacitar en despachos de producto quirúrgico y en devoluciones. Así como la generación de pedidos. Estos usuarios deberán aprender a gestionar la bodega utilizando el sistema. Además deben ser capacitados para la actualización de inventarios y consulta de inventarios de un determinado producto.

### **3.2.1.5. Capacitación para anestesiólogos**

El perfil anestesiólogo, es el perfil que tiene acceso a menos opciones que cualquier otro perfil, a los usuarios que pertenecen a este perfil se les capacitará en las opciones para asignar anestesiólogos en un conjunto de intervenciones quirúrgicas programadas, modificación de personal encargado de anestesia de un conjunto de intervenciones quirúrgicas, también estos usuarios podrán ingresar nuevos empleados anestesiólogos al sistema. También podrán realizar consultas de anestesiólogos asignados a programaciones de una fecha específica.

### **3.2.1.6. Capacitación para perfil informática**

Estos usuarios tendrán el perfil administrador y deben ser expertos en el uso del sistema, estos usuarios deben ser capacitados en el uso de todas las opciones del sistema, además tendrán acceso a opciones que ningún otro usuario con otro perfil tendrá, como lo es la creación de usuarios asignación de perfiles, dar de alta un usuario y darlo de baja.

Además los usuarios que pertenezcan al perfil informática tendrán acceso a la opción de crear nuevos empleados en el sistema así como modificar los datos, también podrán dar de alta a un empleado o de baja. También podrán modificar los diferentes menús de opciones con iconos que son mostrados por el sistema en cada módulo.

Los usuarios con perfil de informática fueron capacitados de tal manera que deben tener la capacidad de capacitar a nuevos usuarios que sean asignados a Sala de Operaciones de Adultos en un futuro. Estos nuevos usuarios serán empleados que sean contratados para el hospital y dentro de las atribuciones laborales incluyan la utilización del sistema para documentar.

### **3.2.1.7. Jefe de Sala de Operaciones de Adultos**

Los usuarios que tengan asignado el perfil jefe de Sala de Operaciones de Adultos tendrán básicamente acceso a generar reportes estadísticos de todos los movimientos registrados por el sistema. Estos usuarios tendrán un perfil de consulta en el que tendrán acceso a consultar el estado actual de los diferentes procesos de Sala de Operaciones de Adultos. De igual manera los reportes que generen serán una herramienta para la toma de decisiones en cuestiones de compra de productos, presupuestos, asignación turnos de quirófanos para los diferentes servicios, evaluar productividad por personal servicios y especialidades.

Los usuarios con perfil jefe de Sala de Operaciones de Adultos tendrán acceso a la opción del sistema de programación de quirófanos y edición de programación. También tendrá acceso a la asignación de enfermeros a las diferentes intervenciones quirúrgicas.

#### **3.3. Material elaborado**

Para realizar una correcta capacitación a los usuarios es necesario elaborar material de apoyo, el cual puede ser utilizado en futuras capacitaciones en nuevos usuarios. Dicho material se describe a continuación.

### **3.3.1. Manual de Usuario**

Se elaboró un Manual de Usuario, en el cual se describen los pasos necesarios que el usuario debe realizar para llevar a cabo una tarea, además se muestran las imágenes de las pantallas y accesos directos a continuación se muestra en la figura 32 el índice de dicho manual.

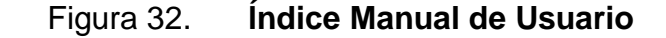

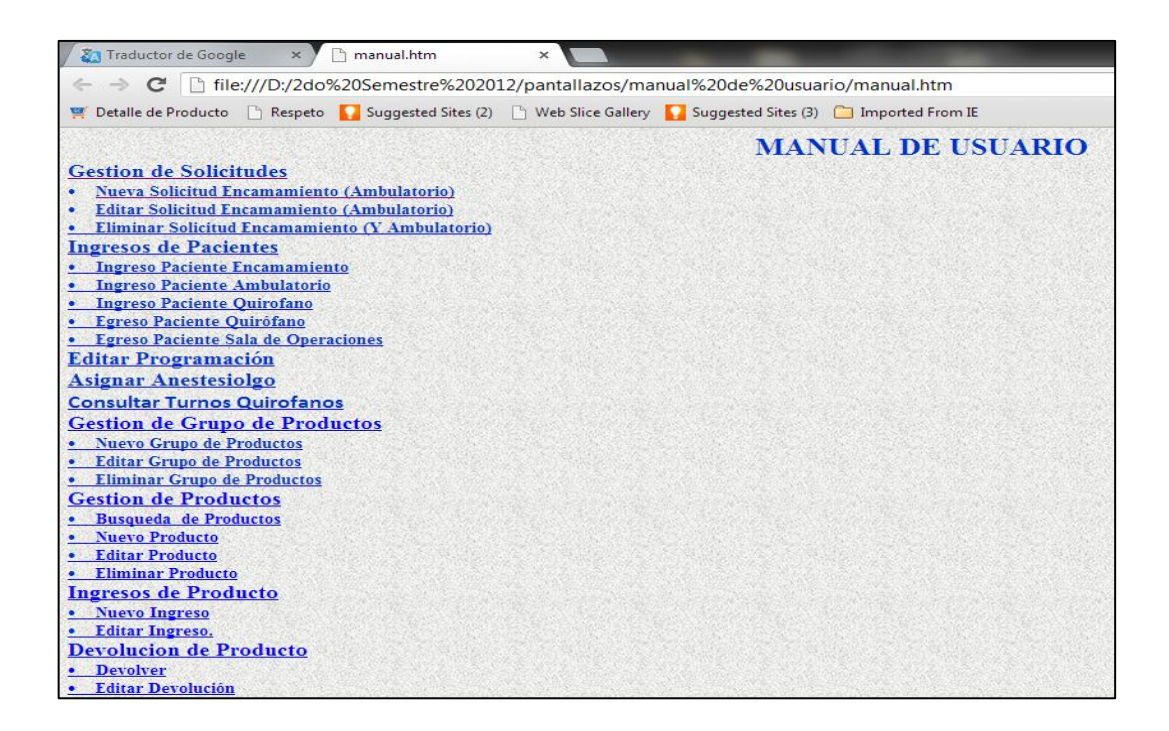

Fuente: elaboración propia, con programa de Internet Explorer.

En la figura 32 se observa el índice del Manual de Usuario elaborado para los usuarios del sistema se ha entregado una versión imprimible, versión en PDF y se creó una página web que permite acceder a todas las opciones del manual. Esta página web estará accesible para todos los usuarios del sistema, contiene una explicación para agregar, modificar y eliminar los diferentes ítems que maneja el sistema, como lo son: ingresos, despachos y devoluciones además de explicar cómo se realizan las solicitudes de programación de intervención quirúrgica, cómo modificar las programaciones y consultar antiguas programaciones de intervenciones quirúrgicas, también explica cómo asignar anestesiólogos a una intervención quirúrgica, cómo asignar ayudante y enfermeros, cómo asignar un cirujano, cómo anular intervenciones quirúrgicas y cómo realizar ingresos a las diferentes áreas de la Sala de Operaciones de Adultos.

#### **3.3.2. Ejercicios del usuario**

Para complementar la capacitación personalizada programada para los usuarios del sistema se ha elaborado un conjunto de ejercicios para que sean realizados por los usuarios en la capacitación. Se ha elaborado un ejercicio específico para cada rol o grupo haciendo énfasis en el conjunto de opciones del sistema que será utilizado por cada usuario perteneciente a un perfil.

Los ejercicios realizados por el usuario simularán los procesos que realiza diariamente como parte de las atribuciones en Sala de Operaciones de Adultos, a través del servicio el usuario simulará realizar las actividades laborales registrando dichas actividades en el sistema, por tal motivo los ejercicios servirán de práctica para el usuario además de someter a prueba el sistema para encontrar posibles errores que no se han detectado por el desarrollador, además los ejercicios servirán como retroalimentación para el programador.

# **CONCLUSIONES**

- 1. Con base en el sistema elaborado y en relación con la gestión de la bodega de Sala de Operaciones de Adultos del Hospital General de Enfermedades se concluye lo siguiente:
- Con el Módulo Manejo de Inventarios y especialmente la opción de productos, grupo de productos, gestión de personal, ingresos, despachos, devoluciones y la tecnología de código de barras Sala de Operaciones de Adultos y específicamente el personal de bodega cuenta con tecnológica para registrar, consultar y crear reportes respecto a los movimientos que se realizan diariamente en dicha bodega. Lo que les permitirá tener una herramienta para la toma de decisiones en cuanto a aprovisionamiento futuro y manejo del espacio en bodega.
- Con el Módulo Manejo de Inventarios, Sala de Operaciones de Adultos cuenta con una herramienta para el registro del personal involucrado en las diferentes actividades dentro de la bodega. Lo que permitirá asociar a cada evento el conjunto de personas que participaron. Como lo son el empleado que despacho, persona que recibió despacho, enfermero que devolvió, bodeguero que recibió la devolución. Lo que permitirá generar reportes de las actividades de cada empleado y de esta manera medir la productividad y asociar responsabilidades ante cualquier acontecimiento en el manejo de productos.
- 2. En cuanto a la gestión de la programación y asignación de quirófanos a las diferentes intervenciones quirúrgicas y asignación de personal médico quirúrgico se concluye lo siguiente:
- El personal médico de Sala de Operaciones de Adultos cuenta ahora con el Módulo de Procedimientos Quirúrgicos del sistema el cual facilitará la tarea de programación de quirófanos diariamente. Cuenta con una herramienta para determinar en cualquier momento el estado de los quirófanos y las diferentes intervenciones quirúrgicas. Así como un método para mostrar a los familiares y cualquier involucrado en los procesos el estado de un paciente determinado.
- Sala de Operaciones de Adultos cuenta con un sistema que le permitirá registrar los acontecimientos que se susciten en el transcurso de las intervenciones quirúrgicas como lo son ingresos, egresos, anulaciones, diagnósticos. Estos registros le permitirán generar estadísticas para medir productividad por servicios, especialidades, personal médico como lo son médicos, enfermeros, ayudantes además de medir la utilización de los quirófanos y de esta manera tomar decisiones para gestionar de mejor manera el recurso humano y el espacio físico.
- El Hospital General de Enfermedades y específicamente Sala de Operaciones de Adultos, cuenta ahora con un software que permite registrar el conjunto de personal médico que participa en las diferentes actividades relacionadas con los procedimientos quirúrgicos lo que permitirá realizar consultas y reportes respecto al personal médico involucrado en cada intervención quirúrgica.

# **RECOMENDACIONES**

- 1. A los administradores y directivos de hospitales que cuenten con bodegas de productos se les recomienda implementar sistemas informáticos para registrar los movimientos que se realizan dentro de dichas bodegas, pues es numerosa la cantidad de movimientos dentro de las mismas por lo que es necesario una herramienta para medir los parámetros como lo son ingresos, despachos y devoluciones por tipo de producto y así tomar decisiones en cuanto a aprovisionamiento y espacio dentro de la bodega.
- 2. A los jefes de salas de operaciones de diferentes hospitales se les recomienda implementar herramientas para el registro de los acontecimientos que suceden en los diferentes servicios dentro de los hospitales con los pacientes. Esto con el objetivo de tener almacenadas las historias clínicas de los usuarios y por lo tanto acceder de una manera rápida a dichas historias clínicas y lograr mejorar la atención médica.
- 3. A las autoridades del Hospital General de Enfermedades y específicamente a los jefes de Sala de Operaciones de Adultos se les recomienda dar continuidad al Sistema de Control Inventario de Recursos Quirúrgicos para la Sala de Operaciones de Adultos del IGSS, zona 9; continuidad en agregar más módulos como lo es agregar un módulo para el control del uso de equipo médico y la unión del sistema a los sistemas con que el hospital ya cuenta y así lograr tener un sistema integrado y evitar la redundancia de información que provoca el poseer un conjunto de sistemas divorciados.

# **BIBLIOGRAFÍA**

- 1. DE LA TORRE, César; ZORRILLA CASTRO, Unai; RAMOS BARROS, Miguel Ángel; CALVARRO NELSON, Javier. *Guía de Arquitectura N- Capas Orientada al Dominio con .Net 4.0* [en línea], [<http://msdn.microsoft.com/eses/architecture/default.](http://msdn.microsoft.com/es-es/architecture/default.aspx) [aspx>](http://msdn.microsoft.com/es-es/architecture/default.aspx) [Consulta: diciembre de 2012].
- 2. ESCOBEDO AGUIRRE, [Hugo](http://www.mclogistica.com/aplicaciones/manejo-de-bodegas/) Eduardo. *Código de barras uso y aplicaciones* [en línea] 2a. ed. México D.F. [<http://www.freewebs.](http://www.freewebs.com/codeb/cbia.pdf) [com/codeb/ cbia.pdf](http://www.freewebs.com/codeb/cbia.pdf) > [Consulta: diciembre de 2012].
- 3. Instituto Guatemalteco de Seguridad Social. *Servicios Médicos* [en línea] [<http://www.igssgt.org/servicios\\_medicos /infogeneraldeptomedico](http://www.igssgt.org/servicios_medicos/infogeneral%20deptomedico%20servicioscentrales.pdf)  [servicioscentrales.pdf](http://www.igssgt.org/servicios_medicos/infogeneral%20deptomedico%20servicioscentrales.pdf) /> [Consulta: diciembre de 2012].
- *4. \_\_\_\_\_\_\_\_\_\_.Historia del Instituto Guatemalteco de Seguridad Social.* [en línea] <http://www.igss.org.gt/> *[Consulta: 05 de diciembre de 2012].*
- *5.* Microsoft MSDN. *Características del Lenguaje Visual Basic.net 2008 y sus ventajas* [en línea] < [http://msdn.microsoft.](http://msdn.microsoft.com/es-es/library/bbykd75d(v=vs.90).aspx) com/es-es/ [library/bbykd75d\(v=vs.90\).aspx>](http://msdn.microsoft.com/es-es/library/bbykd75d(v=vs.90).aspx) [Consulta: 08 de enero de 2013].
- *6.* Microsoft Tech Net. *Microsoft SQL Server 2005* [en línea] [<http://www.microsoft.com/latam/technet/productos/servers/sql/2005](http://www.microsoft.com/latam/technet/productos/servers/sql/2005/overview.mspx) [/overview.mspx>](http://www.microsoft.com/latam/technet/productos/servers/sql/2005/overview.mspx) [Consulta: 05 de enero de 2013].